# **Coupleur PROFIBUS BK3000, BK3010, BK3100, BK3110, BK3500, LC3100**

**Documentation technique** 

**Version 2.1 2006-11-27** 

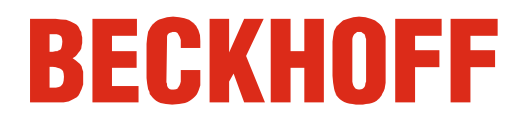

# **Table des matières**

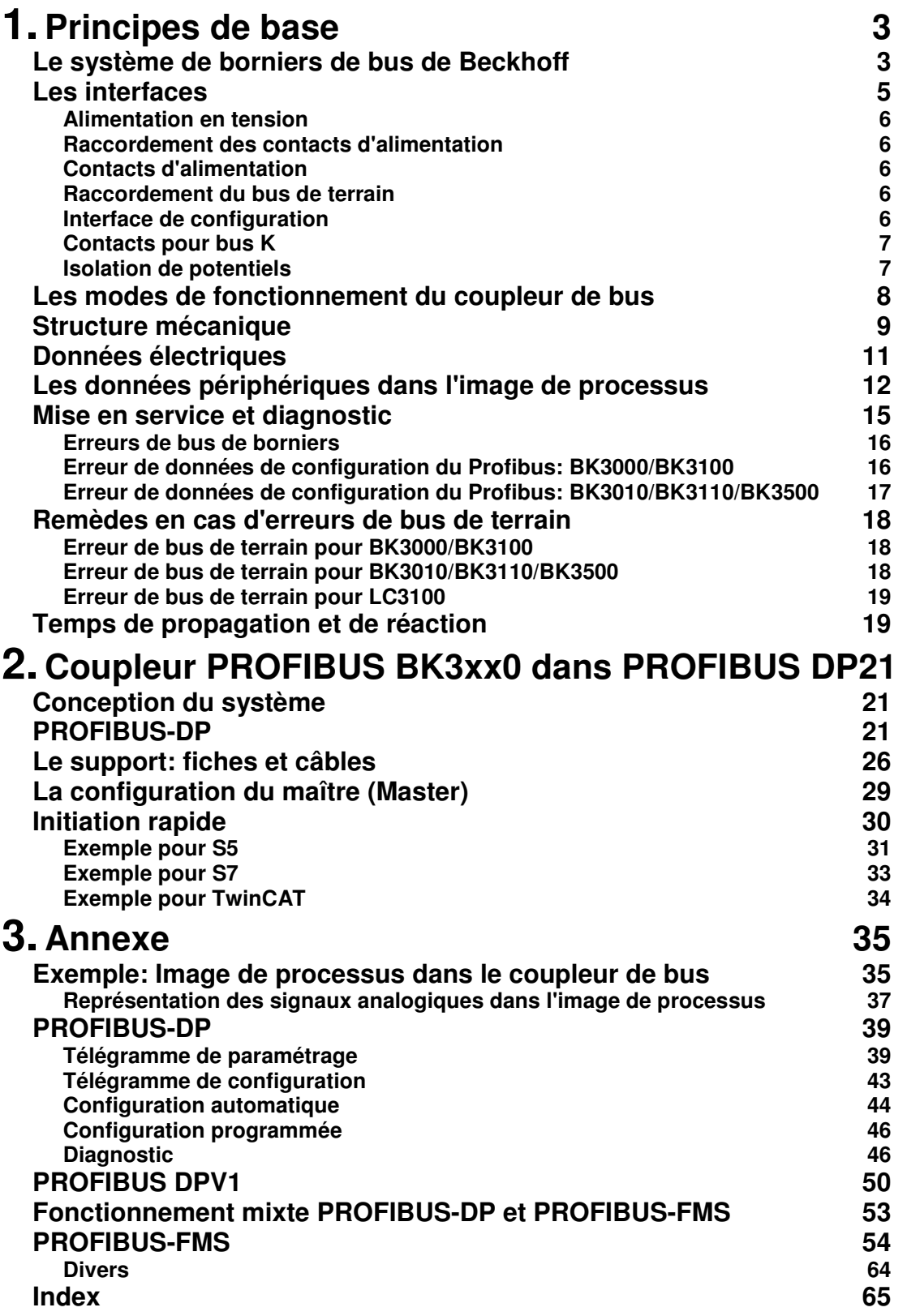

# **Principes de base**

# **Le système de borniers de bus de Beckhoff**

jusqu'à 64 borniers de bus

chacun avec 2 canaux E/S pour chaque type de signal Le bornier de bus est le lien universel entre un bus de terrain et le niveau des capteurs / actionneurs. Une unité se compose d'un coupleur de bus comme module de départ et de 64 (max.) borniers électroniques dont le dernier est un bornier terminal. Pour chaque forme de signal, il existe des borniers dotés chacun de deux canaux E/S et pouvant être mélangés de n'importe quelle manière. Tous les types de borniers ont donc la même forme, ce qui réduit fortement les temps d'étude des projets. La hauteur et la profondeur de montage conviennent aux boîtes à bornes compactes.

Câblage décentralisé du niveau des E/S API comme automate La technique du bus de terrain permet la mise en œuvre de commandes compactes. Le niveau des E/S ne doit pas être amené jusqu'à la commande. Le câblage des capteurs et actionneurs s'effectue de manière décentralisée avec des câbles de longueurs minimales. L'emplacement de la commande peut être choisi n'importe où dans l'installation. En utilisant un PC industriel comme système de commande, il sert également de terminal de commande et d'affichage intégré dans le système de commande. Le système de commande peut dès lors se trouver dans un pupitre de contrôle, une salle de contrôle ou tout autre lieu semblable. Les borniers de bus représentent les niveaux décentralisés d'entrées / sorties de la commande dans l'armoire électrique et les boîtes à bornes qui en dépendent. Outre le niveau capteur/actionneur, la partie de puissance de l'installation est aussi contrôlée par le système de bus. Les borniers de bus remplacent le câblage des borniers conventionnels dans l'armoire électrique. L'armoire électrique peut être choisie plus petite.

Coupleur de bus pour tous les systèmes de bus courant Le système de borniers de bus Beckhoff réunit les avantages d'un système de bus avec les possibilités des borniers compacts. Les borniers de bus peuvent être utilisés pour tous les systèmes de bus courants et diminuent ainsi le nombre de pièces différentes composant la commande. De plus, les borniers de bus se comportent comme les connexions traditionnelles de ce système de bus. Toutes les caractéristiques de performance des différents systèmes de bus sont conservées.

Rail C standard **Montage** Le montage simple et peu encombrant sur un rail normalisé en C et le câblage direct des actionneurs et des capteurs sans connexion transversale entre borniers standardisent l'installation. L'intelligent concept d'étiquetage y contribue aussi.

> La taille réduite et la grande flexibilité du système de borniers de bus permettent la mise en œuvre partout où un bornier classique est employé. Tout type de connexion, qu'elle soit analogique, digitale, sérielle ou qu'elle se réalise par branchement direct des capteurs, peut être réalisée.

- Modularité La composition modulaire des barrettes de borniers de bus pour différentes fonctions limite le nombre de canaux non utilisés à un maximum d'un canal par fonction. La composition de deux canaux par bornier optimalise le nombre de canaux non utilisés et le coût par canal. La possibilité de séparation de potentiel à l'aide de borniers d'alimentation contribue à maintenir un nombre réduit de canaux non utilisés.
- Affichage de l'état du canal Les diodes électroluminescentes indiquent, à proximité des capteurs / actionneurs, l'état de chaque canal.

Bus K Bornier terminal Le bus K est le circuit d'information au sein de la barrette de borniers. Via six contacts sur les côtés des borniers, le bus K du coupleur de bus est conduit sur tous les borniers. Le bornier terminal ferme le bus K. L'utilisateur ne doit acquérir aucune sorte de connaissance sur le fonctionnement du bus K ou le mode de fonctionnement interne des borniers et coupleurs de bus. Il existe de nombreux outils logiciels qui facilitent l'étude, la configuration et l'utilisation de ce système.

Borniers d'alimentation en tension pour groupes à séparation des potentiels

Via trois contacts d'alimentation, la tension de service est transmise aux borniers suivants. Par la mise en œuvre de borniers d'alimentation en tension, vous pouvez organiser les barrettes de borniers en groupes à potentiels distincts. Les borniers d'alimentation ne sont pas pris en considération lors de la commande des borniers; ils peuvent être disposés à n'importe quel endroit dans la barrette.

Dans une barrette de borniers, vous pouvez placer jusqu'à 64 borniers, borniers d'alimentation en tension et bornier terminal y compris.

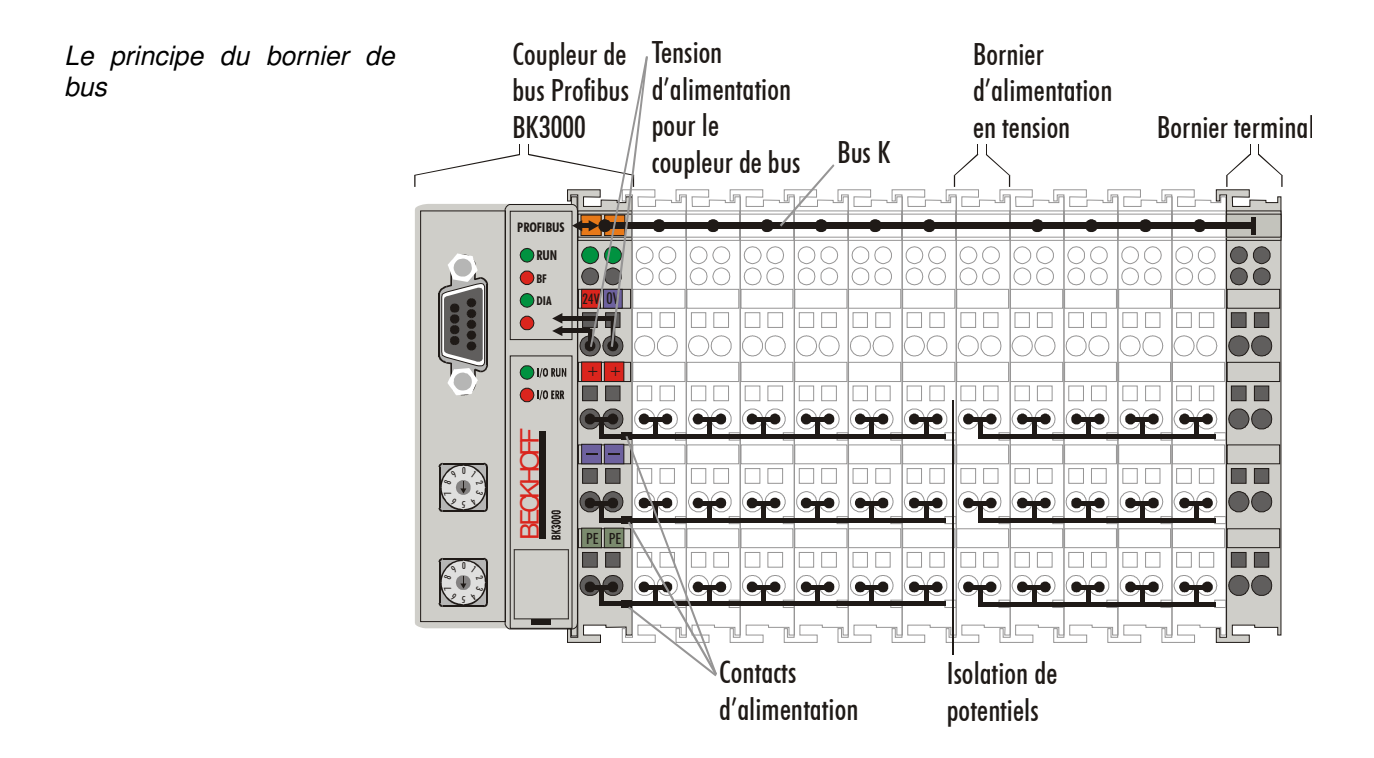

Coupleurs de bus pour différents systèmes de bus de terrain

Différents coupleurs de bus peuvent être utilisés pour connecter les barrettes de borniers rapidement et facilement aux différents systèmes de bus de terrain. Même un équipement ultérieur sur un autre système de bus de terrain est possible. Le coupleur de bus se charge de toutes les tâches de contrôle et de commande qui sont nécessaires pour l'utilisation des borniers de bus raccordés. L'utilisation et la configuration des borniers de bus sont exclusivement réalisées via le coupleur de bus. Bus de terrain, bus K et niveau E/S sont isolés galvaniquement.

Si l'échange de données via le bus de terrain n'a temporairement pas lieu, l'état des compteurs est conservé, les sorties numériques sont mises sur 0 et les sorties analogiques prennent une valeur paramétrable individuellement pour chaque sortie au moment de la mise en service.

# **Les interfaces**

Un coupleur de bus possède six possibilités de raccordement différentes. Ces interfaces sont disponibles sous forme de connecteurs et bornes à ressort.

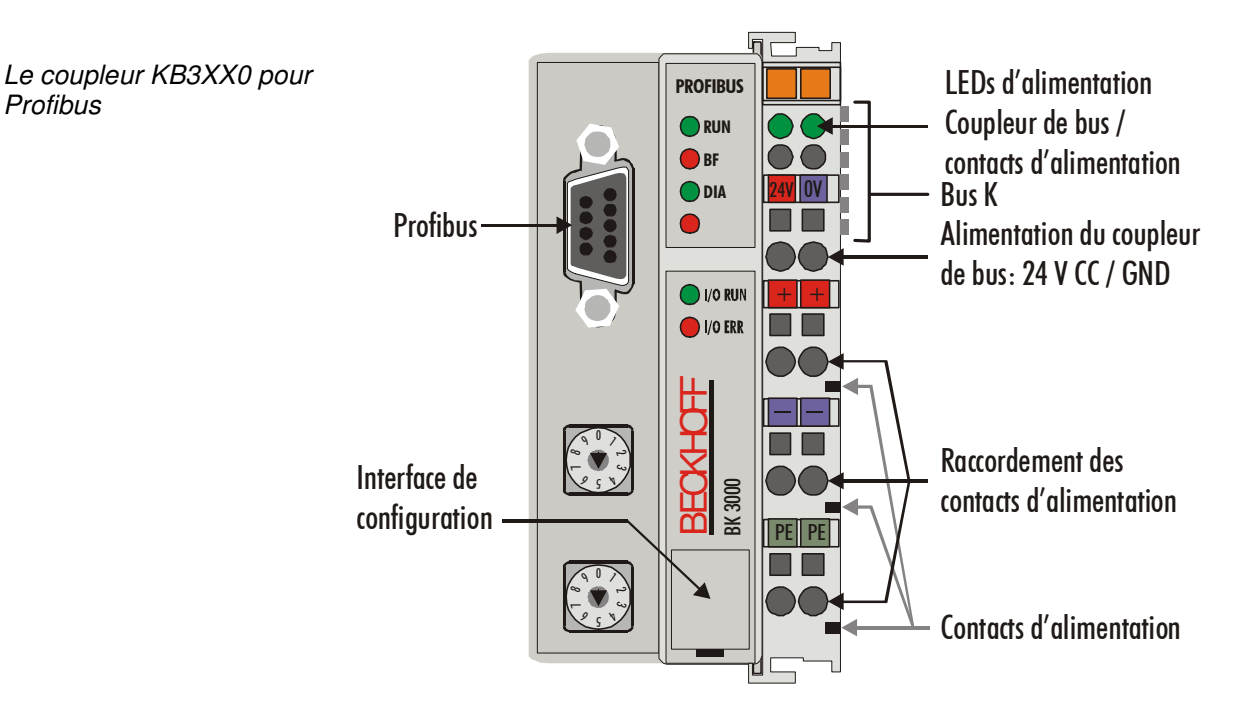

Le coupleur de bus LC3100 intègre le raccordement de bus sur les bornes à ressort.

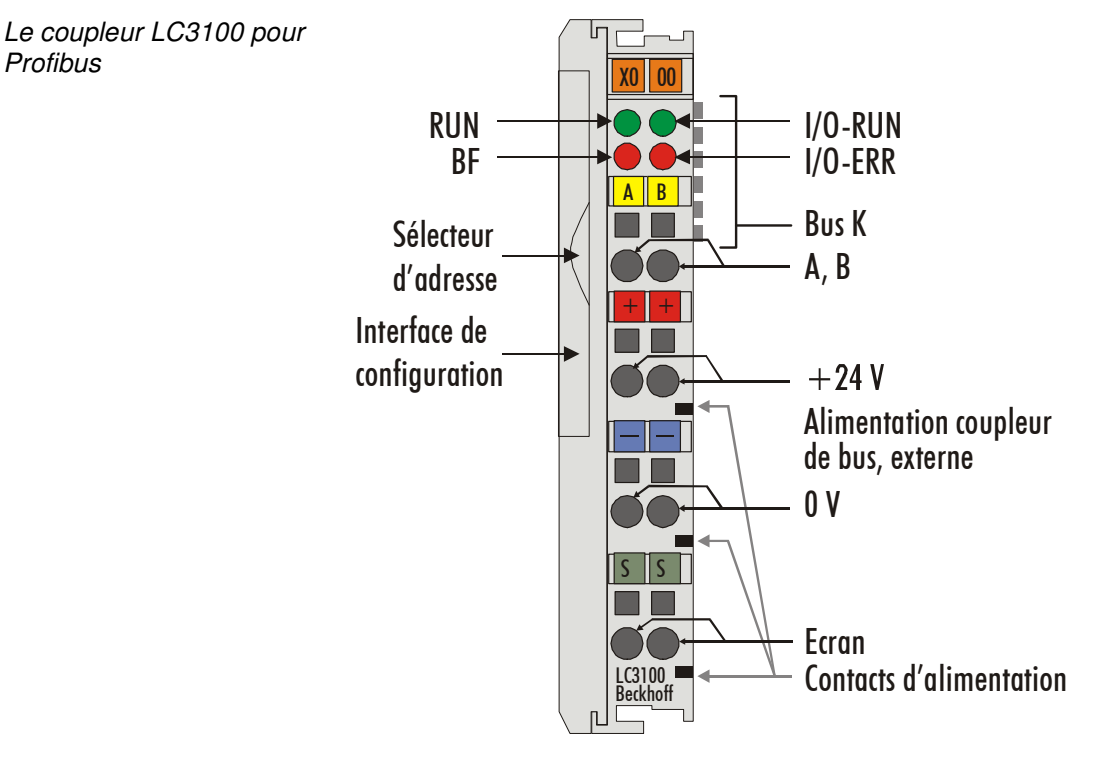

LC3100

**Profibus** 

LC3100:

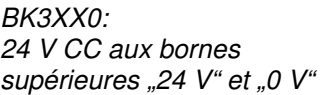

24 V CC aux paires de bornes centrales

les 3 paires de bornes inférieures pour le raccordement de l'alimentation

maximum 24 V

maximum 10 A

#### **Alimentation en tension**

Le fonctionnement du coupleur de bus nécessite une tension continue de 24 V. Le raccordement a lieu via les bornes à ressort supérieures marquées "24 V" et "0 V". Cette tension alimente non seulement l'électronique du coupleur de bus mais aussi les borniers de bus via le bus K. L'alimentation en tension de l'électronique du coupleur et celle du bus K sont séparées galvaniquement de la tension au niveau du terrain.

Le coupleur de bus LC3100 est alimenté par les deux paires de bornes centrales. Via les contacts d'alimentation, la tension d'alimentation est transmise au niveau du terrain.

### **Raccordement des contacts d'alimentation**

Les six connexions inférieures avec bornes à ressort peuvent être utilisées pour amener l'alimentation sur les périphériques. Les bornes à ressort sont reliées par paires à un contact d'alimentation. L'arrivée sur les contacts d'alimentation ne possède aucune liaison pour l'alimentation en tension du coupleur de bus. Le dimensionnement de l'arrivée autorise des tensions allant jusqu'à 24 V. La disposition par paire et la liaison électrique entre les contacts à bornes de l'alimentation permet le bouclage des fils de raccordement vers d'autres borniers. L'intensité maximale sur les contacts d'alimentation ne doit pas dépasser 10 A en service continu. L'intensité admissible entre deux bornes à ressort est identique à celle des fils de raccordement.

### **Contacts d'alimentation**

Contacts à ressort sur le sont les connexions des contacts d'alimentation. Les contacts à ressort côté Sur le côté droit du coupleur de bus, se trouvent trois contacts à ressort qui sont cachés dans des fentes pour assurer une protection contre les contacts accidentels. L'adjonction d'un autre bornier de bus établit la connexion des contacts à couteaux du côté gauche du bornier avec les contacts à ressort. Le guidage par rainure et languette en haut et en bas du coupleur de bus et des borniers de bus garantit un bon engagement des contacts d'alimentation.

#### **Raccordement du bus de terrain**

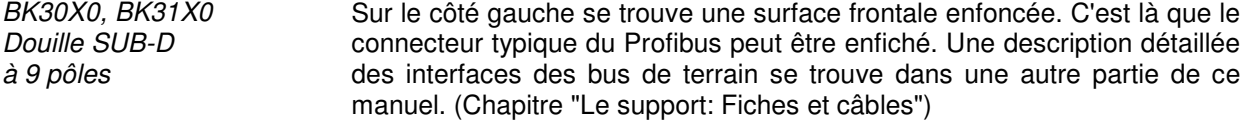

BK3500 LWL (fibre optique) Les connecteurs des fibres optiques sont deux connecteurs HP-Simplex qui sont enfichés dans les douilles. Les deux connecteurs nécessaires font partie de la fourniture.

LC3100: Raccordement de bus via bornes à ressort Sur le coupleur de bus LC3100, le bus est directement affecté à la paire de bornes supérieures.

#### **Interface de configuration**

Interface série sous le couvercle frontal Sur le côté inférieur de la surface avant, les coupleurs de bus standards sont équipés d'une interface RS-232. Le connecteur miniature peut être branché sur un PC à l'aide d'un câble de connexion et le logiciel de configuration KS2000. L'interface permet de configurer les canaux analogiques. La fonctionnalité de l'interface de configuration peut aussi être atteinte via le bus de terrain avec interface pour API.

### **Contacts pour bus K**

6 contacts sur le côté Le coupleur dispose de contacts en or sur son côté droit pour la liaison entre le coupleur de bus et les borniers de bus. En interconnectant les borniers de bus, les contacts en or assurent automatiquement la liaison entre les borniers de bus. L'alimentation en tension de l'électronique du bus K dans les borniers et l'échange de données entre le coupleur de bus et les borniers est prise en charge par le bus K. Une partie de l'échange des données a lieu via une structure en anneau au sein du bus K. La coupure de ce bus, par exemple en retirant un des borniers de bus, ouvre l'anneau. L'échange de données n'est donc plus possible. Des mécanismes particuliers permettent cependant au coupleur de bus de localiser et d'indiquer l'endroit de la coupure.

#### **Isolation de potentiels**

Les coupleurs de bus travaillent avec trois niveaux de potentiels indépendants. La tension d'alimentation alimente, avec isolation galvanique, l'électronique du bus K dans le coupleur et le bus K lui-même. A partir de la tension d'alimentation, la tension de service pour le fonctionnement du bus de terrain est produite.

Commentaire: Tous les borniers de bus sont isolés galvaniquement du bus K. Le bus K est donc complètement isolé galvaniquement.

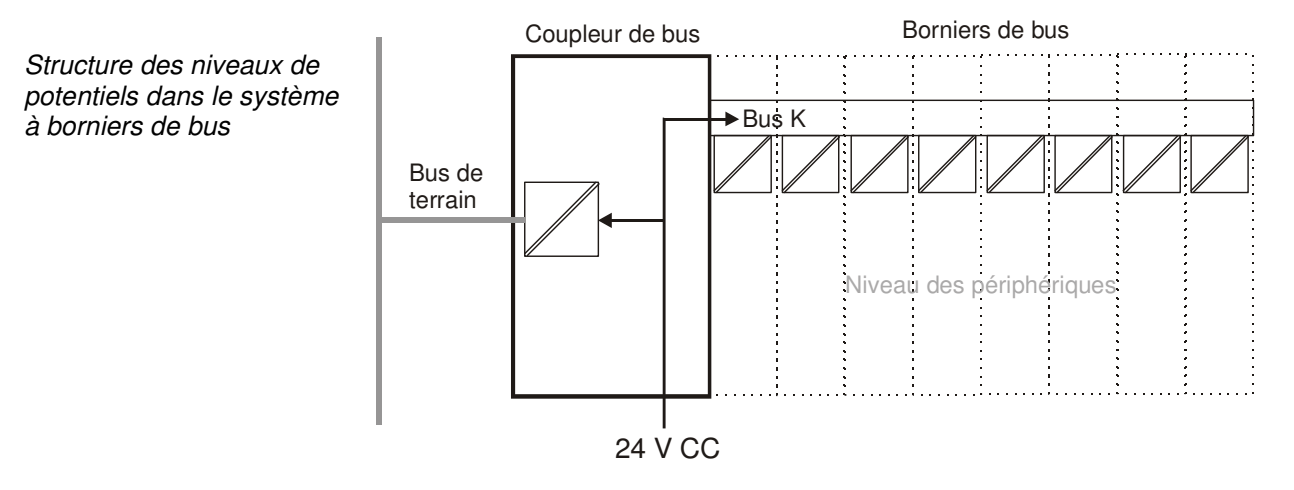

3 groupes de potentiels: bus de terrain bus K niveau des périphériques

# **Les modes de fonctionnement du coupleur de bus**

Après la mise sous tension, le coupleur de bus contrôle, lors d'un autodiagnostic, le bon fonctionnement de tous ses composants et la communication du bus K. Durant cette phase, la LED rouge d'E/S clignote. Après un autodiagnostic réussi, le coupleur de bus commence à tester les borniers de bus branchés ("test des borniers de bus") et lit la configuration. Une liste de composition est établie sur base de la configuration des borniers de bus. En cas d'erreur, le coupleur de bus passe en état de fonctionnement "Arrêt" ("STOP"). Après un démarrage sans erreurs, le coupleur de bus passe en état de fonctionnement "Démarrage du bus de terrain".

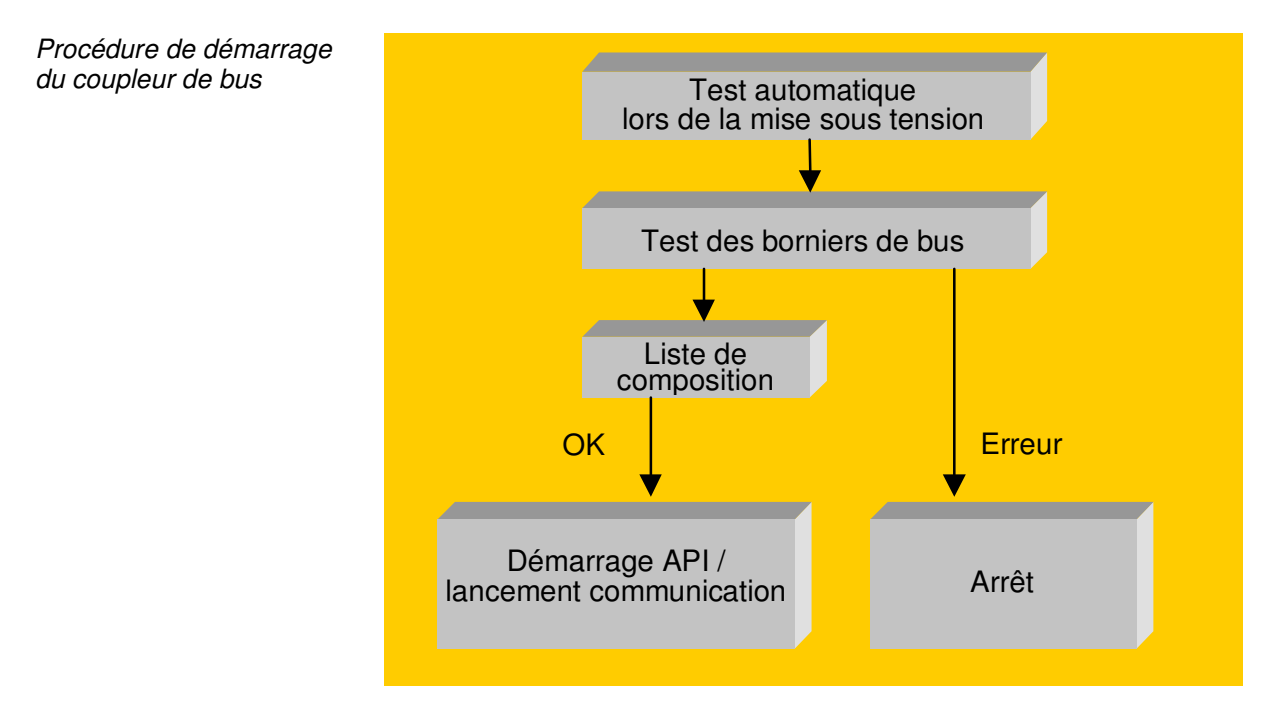

Le coupleur de bus communique l'erreur au maître (Master) via le diagnostic du Profibus. Après avoir remédié à l'erreur, le coupleur de bus passe en état de fonctionnement normal.

# **Structure mécanique**

Le système de borniers de bus Beckhoff se distingue par des volumes de montage réduits et une grande modularité. Pour l'étude, il faut prévoir un coupleur de bus et un certain nombre de borniers de bus. Les dimensions du coupleur de bus ne dépendent pas du système de bus de terrain. En employant des connecteurs plus gros, comme, par exemple, certains connecteurs de bus du Profibus, la hauteur totale du boîtier peut être dépassée.

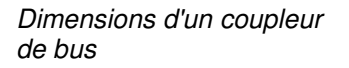

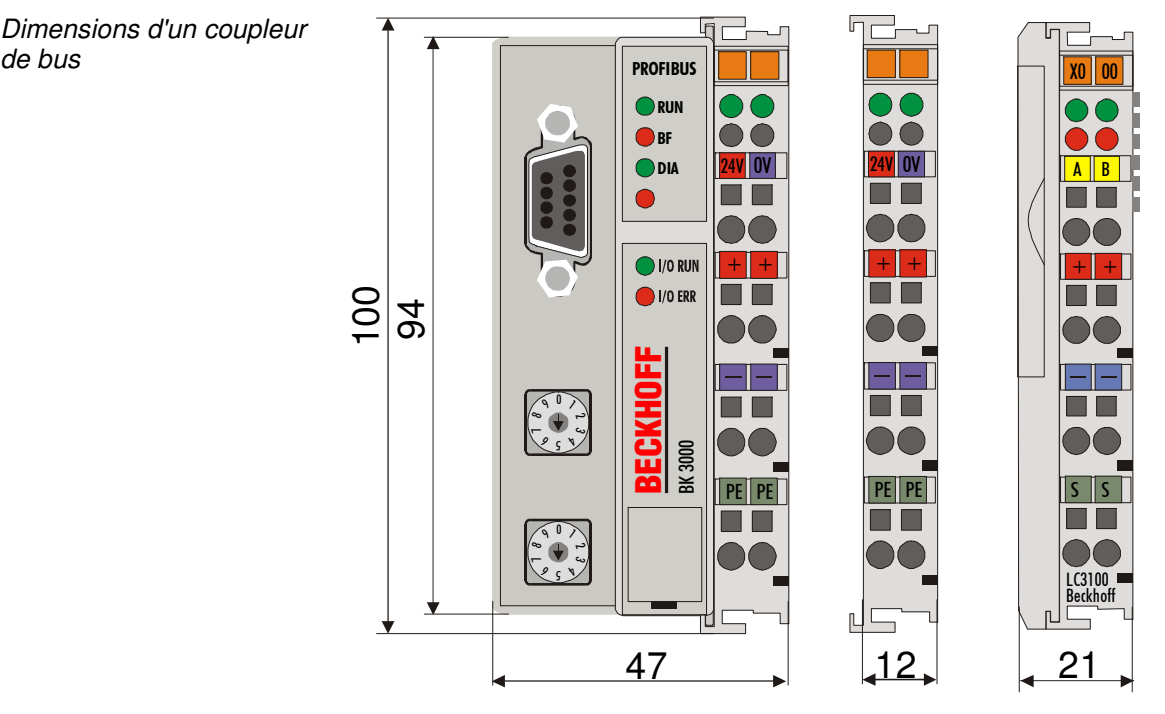

La largeur totale pour l'application se compose de la largeur du coupleur de bus avec le bornier terminal et la largeur totale des borniers de bus employés. Selon leur fonction, les borniers de bus font 12 ou 24 mm de large. Le LC3100 a une largeur de 21 mm et, comme sur le coupleur, s'ajoutent alors encore les borniers. La hauteur hors tout de 68 mm est augmentée d'environ 5 à 10 mm par le câblage avant, en fonction de la taille des câbles.

Montage et raccordement Le coupleur de bus et tous les borniers peuvent être encliquetés sur un rail en C de 35 mm d'une simple pression. Les boîtiers isolés ne peuvent plus être enlevés grâce à un mécanisme de verrouillage. Pour le démontage des boîtiers du rail-support, la languette de traction orange débloque le crantage et permet de retirer facilement le boîtier. Les interventions sur les borniers et le coupleur de bus ne doivent être effectuées que s'ils sont hors tension. En enlevant et en encliquetant sous tension, des états transitoires indéterminés peuvent temporairement survenir (par exemple, une réinitialisation du coupleur de bus).

Nombre maximum de borniers Jusqu'à 64 borniers de bus peuvent être placés sur le côté droit du coupleur de bus. En interconnectant les composants, il faut veiller à monter les boîtiers en emboîtant rainure et languette les unes dans les autres. En glissant ensemble les boîtiers sur le rail de support, aucune liaison fonctionnelle ne peut être établie. Quand le montage est correct, aucun interstice significatif ne doit être visible entre les boîtiers placés.

> La partie droite du coupleur de bus est, d'un point de vue mécanique, identique à un bornier de bus. Huit branchements sur la face supérieure permettent la connexion avec des conducteurs massifs ou multibrins. La

connexion est réalisée par la technique de connexion à ressort. L'ouverture de la borne à ressort est effectuée par une légère pression dans l'ouverture au-dessus de la borne à l'aide d'un tournevis ou d'un poinçon. Le fil peut être introduit dans la borne sans résistance. En enlevant la pression, la borne se ferme automatiquement et maintient le fil en place de manière définitive.

La connexion entre le coupleur et les borniers de bus est automatiquement réalisée par l'assemblage des composants. Le transfert des données et la tension d'alimentation de l'électronique intelligente des borniers sont assurés par le bus K. L'alimentation de l'électronique de terrain est réalisée via les contacts d'alimentation sur les borniers de bus numériques. Les contacts d'alimentation forment un rail d'alimentation par l'assemblage. Tenez compte des schémas des borniers; certains borniers ne bouclent pas – ou pas complètement - ces contacts d'alimentation (par exemple, les borniers de bus analogiques ou les borniers de bus numériques à 4 canaux). Les borniers d'alimentation interrompent les contacts d'alimentation et forment le début d'un nouveau groupe d'alimentation. Le coupleur du bus peut aussi être utilisé pour amener la tension sur les contacts d'alimentation.

- Essai d'isolation Le contact d'alimentation marqué "PE" peut être utilisé comme terre de protection. Le contact est proéminent pour des raisons de sécurité lors de l'assemblage et peut dériver des courants de court-circuit de 125 A. Notez que, pour des raisons de CEM, les contacts PE sont connectés de manière capacitive au rail de support. Cela peut conduire à de mauvais résultats et aussi à l'endommagement du bornier lors de l'essai d'isolation. (Par ex.: claquage d'isolation d'un consommateur 230 V sur le conducteur de terre). Le câble d'amenée de terre doit être débranché pour l'essai d'isolation. Pour débrancher d'autres endroits d'arrivée pour l'essai, les borniers d'arrivée peuvent être retirés d'au moins 10 mm de l'ensemble des borniers restants. Les câbles d'amenée de terre ne doivent pas, dans ce cas, être débranchés.
- Contact d'alimentation "PE" Le contact d'alimentation "PE" ne doit pas être employé pour d'autres potentiels.

# **Données électriques**

Les coupleurs pour Profibus se distinguent par leur capacité d'extension et leur vitesse de transfert maximale. Les variantes BK30xx peuvent travailler jusqu'à 1,5 Mbaud et la série BK31xx et LC3100 jusqu'à 12 Mbauds. Les données électriques spécifiques au bus de terrain sont présentées dans ce chapitre. Les données suivantes diffèrent selon qu'il s'agisse d'un modèle standard, d'une variante Economy (BK3x00 et BK3x10) ou d'une version Low Cost (LC3100). La compatibilité au Profibus est en tout cas assurée, la variante Economy est limitée en nombre d'entrées/sorties. Il n'est dès lors pas possible de raccorder d'autres entrées/sorties que numériques. Le tableau suivant donne un aperçu de toutes les données:

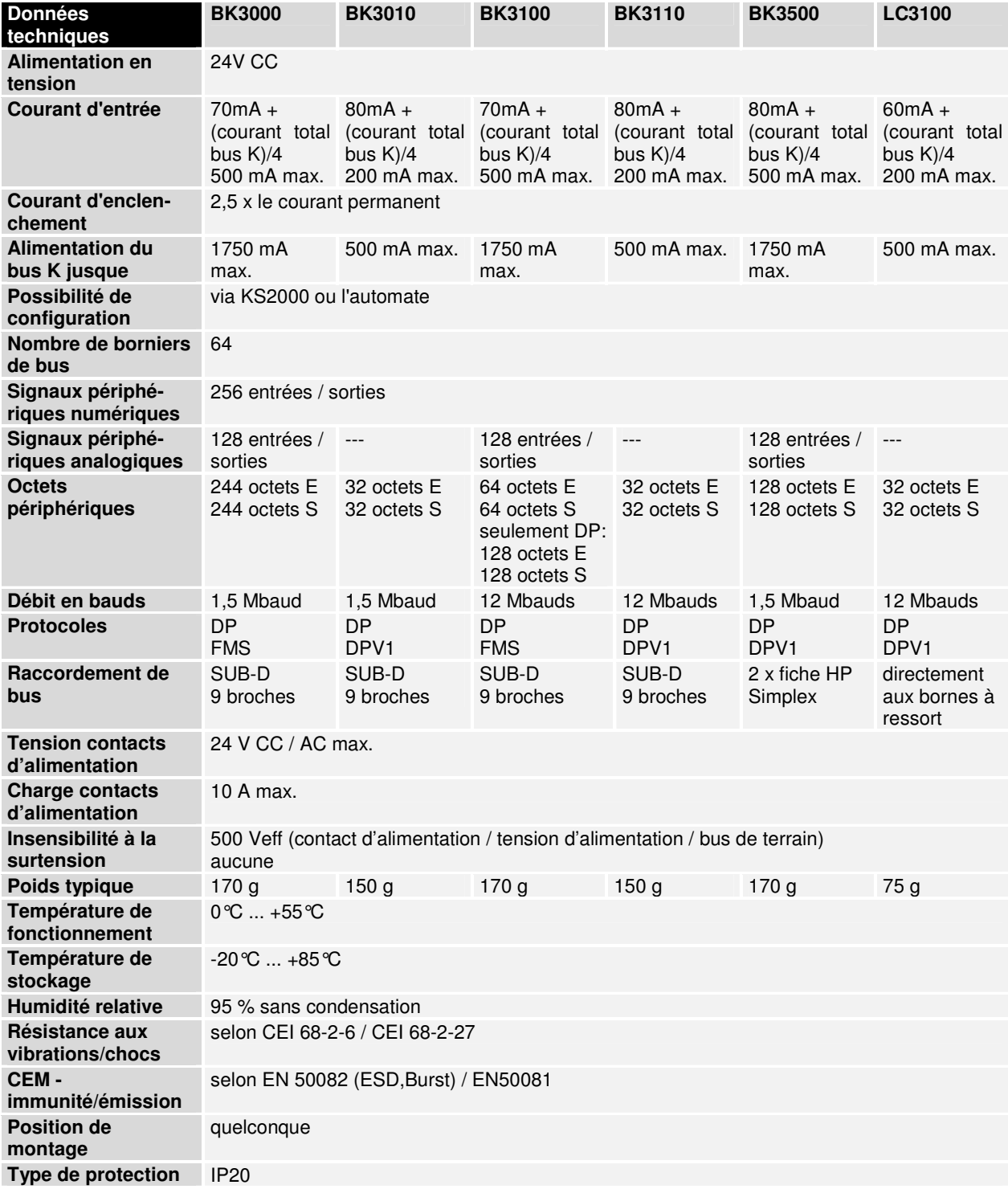

**BK3xxx/LC3100** 11

Courant absorbé sur le bus K

Les borniers de bus ont besoin pour le fonctionnement de l'électronique du bus K de l'énergie du bus K livrée par le coupleur de bus. Relevez dans le catalogue ou dans les fiches techniques des borniers de bus la valeur du courant absorbé par le bus K. Tenez également compte du courant de sortie maximal du coupleur de bus qui est disponible pour l'alimentation des borniers. Un bornier d'alimentation spécial (KL9400) permet une nouvelle arrivée sur le bus K à n'importe quel endroit. Pour la mise en œuvre d'un bornier d'alimentation, prière de vous adresser au support technique de la firme Beckhoff.

# **Les données périphériques dans l'image de processus**

A la mise sous tension, le coupleur de bus détecte la configuration des borniers d'entrée/sortie installés. L'affectation entre les emplacements physiques des canaux d'entrées/sorties et les adresses de l'image de processus est réalisée automatiquement par le coupleur de bus.

Le coupleur de bus établit une liste interne d'attribution dans laquelle les canaux d'entrée/sortie occupent une position donnée. On fait ici une distinction entre les entrées et sorties et entre le traitement de signal sur base du bit (E/S numériques) ou de l'octet (E/S analogiques ou complexes).

Deux groupes sont formés avec chacun uniquement des entrées et uniquement des sorties. Dans un groupe, les canaux sur base d'octet occupent les adresses les plus basses dans un ordre croissant. A la suite de ce bloc se trouvent les canaux basés sur les bits.

Signaux numériques (basés sur les bits) Les signaux numériques sont basés sur des bits. Cela signifie qu'à chaque canal, un bit de l'image de processus est affecté. Le coupleur de bus génère une zone de mémoire avec les bits d'entrée actuels et veille à l'écriture immédiate des bits d'une deuxième zone de mémoire qui s'occupe des canaux de sortie.

> L'affectation exacte des canaux d'entrée et de sortie de l'image de processus de la commande est expliquée en détails par un exemple en annexe.

Signaux analogiques (basés sur les octets) Le traitement des signaux analogiques est essentiellement basé sur les octets. Les valeurs analogiques d'entrée et de sortie sont mémorisées dans un format à deux octets. Les valeurs sont représentées en "SIGNED INTEGER" ou en "complément à deux". La valeur "0" signifie une valeur d'entrée/sortie égale à "0 V", "0 mA" ou "4 mA". La valeur maximale de la valeur d'entrée/sortie est donnée normalement par "7FFF" en hexadécimal. Les valeurs d'entrée/sortie négatives, par ex. –10 V, sont représentées en hexadécimal par "8000". Les valeurs intermédiaires sont proportionnelles entre elles. La plage d'une résolution de 15 bits n'est pas réalisée avec tous les modules d'entrée et de sortie. Avec une résolution effective de 12 bits, les trois derniers bits n'ont aucune influence pour les sorties et sont lus comme "0" pour les entrées. De plus, chaque canal dispose d'un octet de contrôle et d'état. L'octet de contrôle et d'état est l'octet le moins significatif. Le mappage de l'octet de contrôle et d'état dans la commande doit être définie dans le logiciel de configuration du maître (Master). Un canal analogique est représenté avec des données utiles sur deux octets dans l'image de processus.

Signaux spéciaux et interfaces

Un coupleur de bus supporte des borniers avec d'autres interfaces comme RS232, RS485, codeur incrémental et autres. Ces signaux peuvent être considérés comme les signaux analogiques mentionnés plus haut. Une largeur de bit de 16 n'est en partie pas suffisant pour les signaux spéciaux. Le coupleur de bus peut supporter toute largeur de bit.

Affectation par défaut des entrées/sorties de l'image de processus A la mise sous tension, le coupleur de bus détecte les borniers de bus raccordés et établit une liste d'attribution. Dans cette liste, les canaux numériques et analogiques sont distingués entre entrées et sorties, et repris séparément dans la liste d'attribution. L'attribution commence par la gauche à côté du coupleur de bus. Le logiciel du coupleur de bus prend les données de chacun des canaux pour générer la liste d'attribution de gauche vers la droite en comptant un par un. L'attribution distingue quatre groupes:

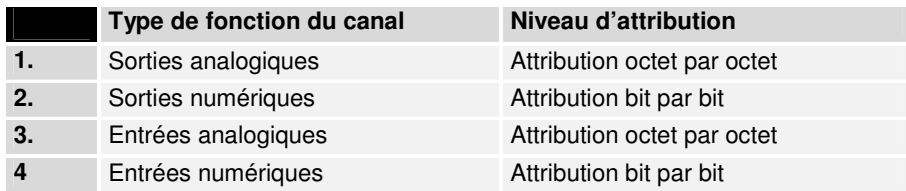

Les entrées/sorties analogiques représentent également les autres signaux multi-octets complexes des borniers de bus (RS232, interface de capteur SSI, …)

Aperçu de la répartition de l'image de processus:

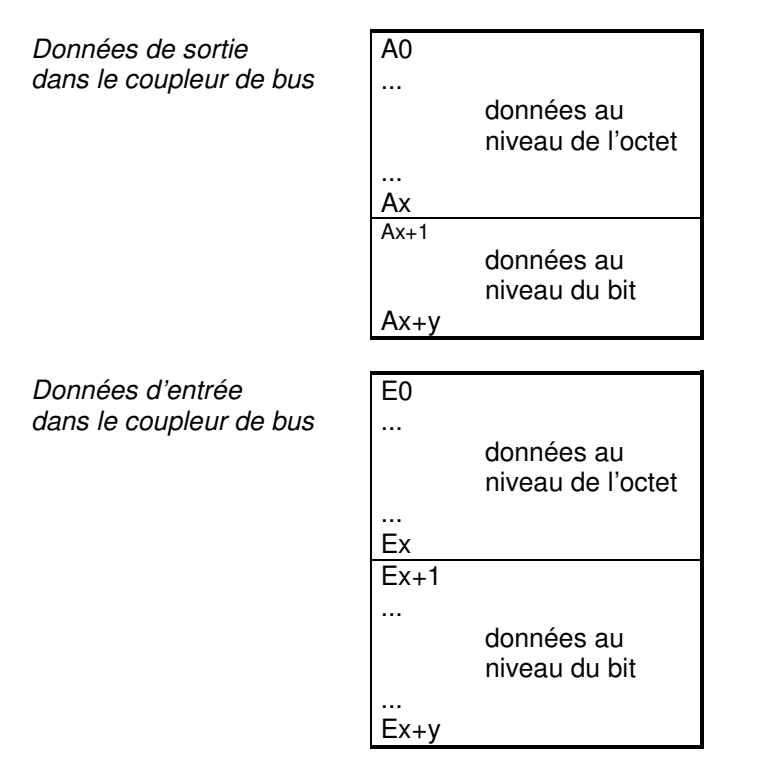

Le trajet depuis les E/S jusqu'à l'image de processus dans le **PROFIBUS** 

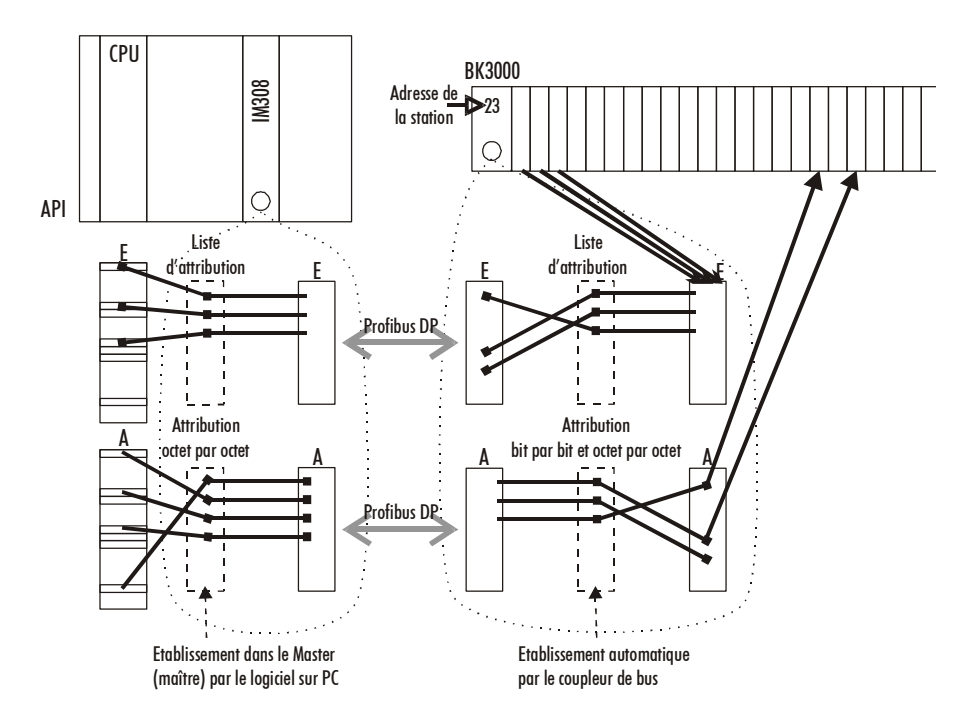

Cohérence des données On dit que des données sont cohérentes quand elles appartiennent à un même groupe de données et qu'elles sont transférées en un seul bloc. Appartenant au même groupe: 1. l'octet haut et l'octet bas d'une valeur analogique (cohérence des mots), 2. l'octet de contrôle et d'état et le mot des paramètres correspondant pour l'accès aux registres. La cohérence des données n'est assurée d'abord essentiellement que pour un octet en concordance des périphériques et de la commande. Cela signifie que les bits d'un octet sont lus ensemble ou sont sortis ensemble. Pour le traitement de signaux numériques, une cohérence au niveau de l'octet est suffisante. En cas de transfert de valeurs d'une longueur supérieure à 8 bits, par exemple une valeur analogique, la cohérence doit être étendue. Les différents systèmes de bus garantissent la cohérence avec la longueur nécessaire. Le mode de transfert des données cohérentes doit être correct entre le maître (Master) du système de bus et la commande. Une description détaillée de la procédure adéquate est donnée dans le manuel d'utilisation du système de bus et, en particulier, la description des connexions au maître (Master). Pour les connexions les plus répandues, il faut se reporter au chapitre relatif au bus de terrain de ce manuel.

Traitement de signal complexe Tous les canaux sur base d'octet, comme les RS232, RS485 ou les codeurs incrémentaux, travaillent en partie avec des longueurs d'octets supérieures à deux. Le traitement est, abstraction faite de la différence de longueur, toujours comparable à celui des signaux analogiques. Dans le logiciel de configuration du maître (Master) de bus de la deuxième génération (à partir de septembre 96, environ), le canal adéquat peut directement être sélectionné à partir du "fichier GSD". Les réglages pour le maintien de la cohérence des données sont automatiquement effectués par le logiciel de configuration.

# **Mise en service et diagnostic**

Directives d'installation Les directives techniques de l'organisation d'utilisateurs PROFIBUS sont à respecter lors de l'installation et du placement de la ligne. Directives de configuration PROFIBUS-DP/FMS www.profibus.com

> Après la mise sous tension, le coupleur de bus vérifie immédiatement la configuration raccordée. Le démarrage sans erreur est signalé par l'extinction de la LED rouge "I/O ERR". Le clignotement de la LED "I/O ERR" indique une erreur au niveau des borniers. La fréquence et le nombre de clignotements indiquent le code d'erreur. Ceci permet un dépannage rapide.

Les LED de diagnostic Le coupleur de bus dispose de deux groupes de LED qui indiquent l'état du système. Le groupe supérieur de quatre LED indique l'état du bus de terrain correspondant. La signification des "LED d'état de bus de terrain" est expliquée dans le chapitre du manuel qui est relatif aux indications du bus de terrain. Ces significations correspondent aux règles usuelles au niveau des bus de terrain.

> Deux autres LED vertes se trouvent sur le côté supérieur droit du coupleur de bus indiquant la présence de la tension d'alimentation. La LED gauche indique l'alimentation du coupleur de bus en 24 V. La LED droite indique l'alimentation des contacts d'alimentation.

Erreurs locales Deux LED, les LED "I/O", se trouvant sous les LED d'état de bus de terrain mentionnées plus haut, servent à indiquer l'état de fonctionnement des borniers de bus et la liaison vers ces borniers. La LED verte s'allume pour indiquer un fonctionnement sans problèmes. La LED rouge clignote, selon deux fréquences différentes, pour indiquer une erreur. L'erreur est codée par le clignotement de la façon suivante:

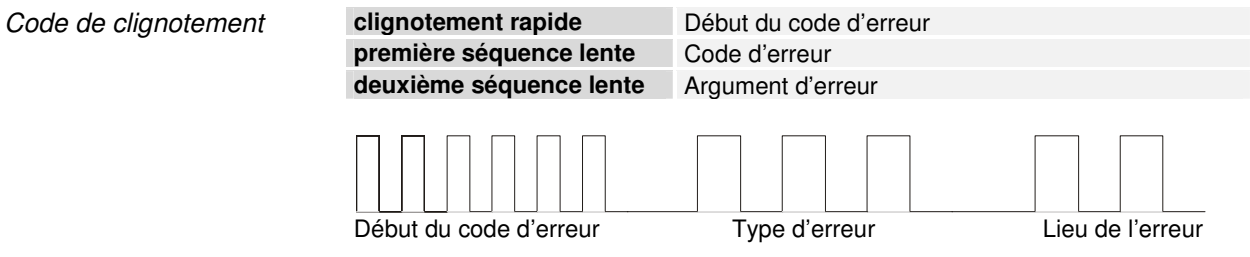

## **Erreurs de bus de borniers**

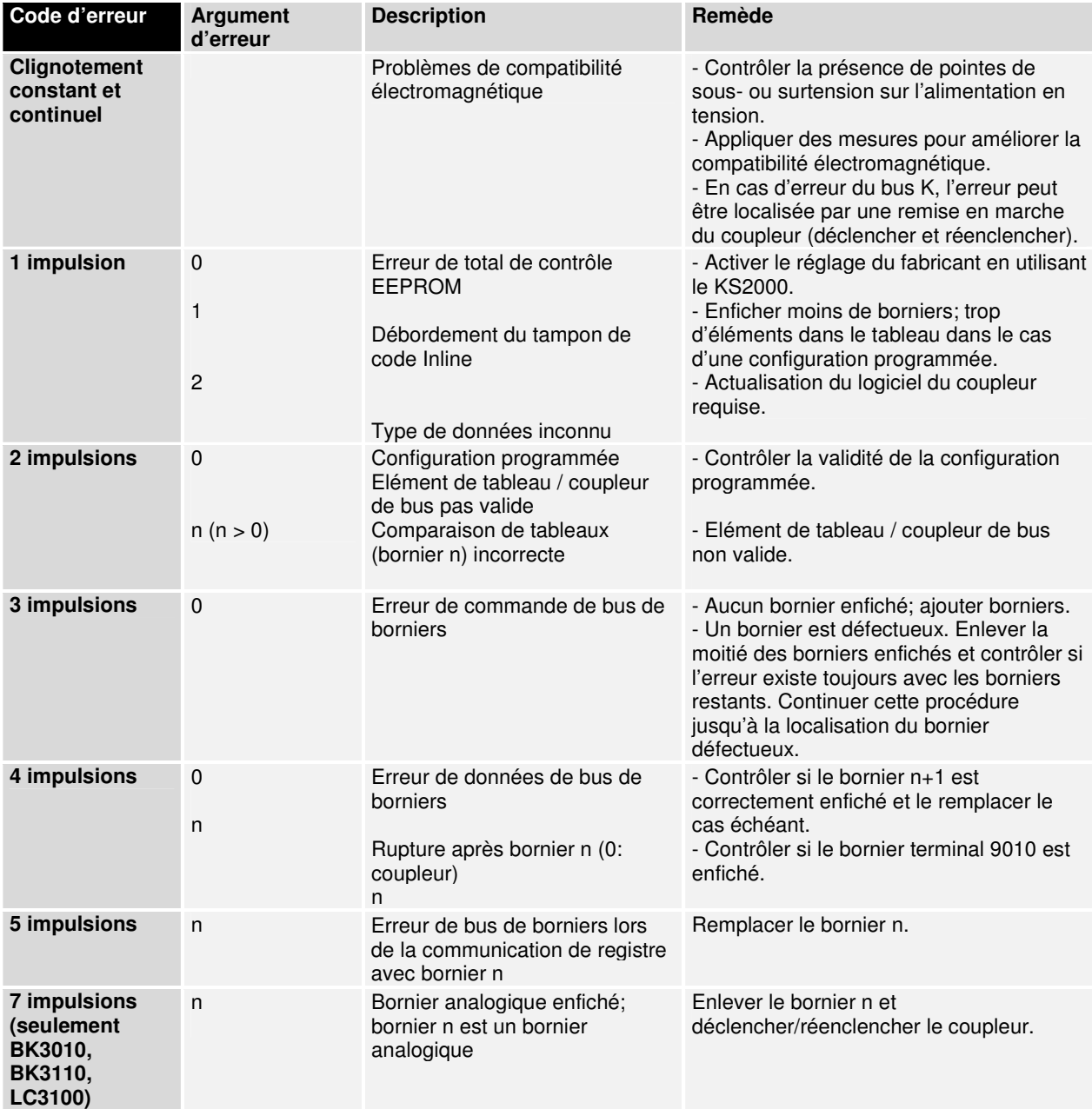

### **Erreur de données de configuration du Profibus: BK3000/BK3100**

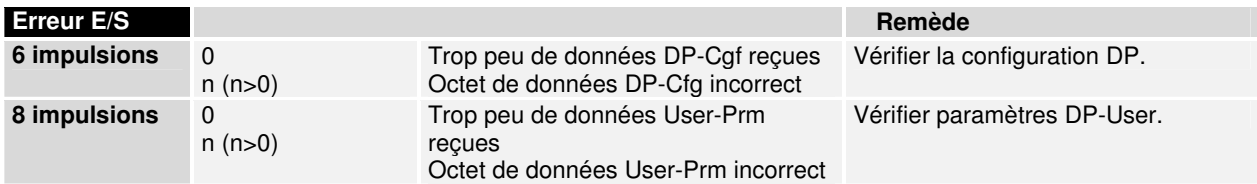

### **Erreur de données de configuration du Profibus: BK3010/BK3110/BK3500**

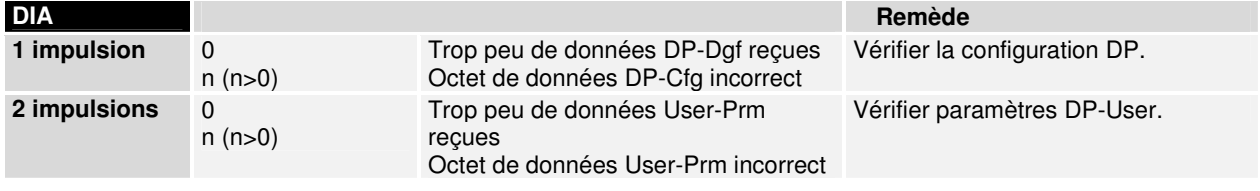

Erreur de données de configuration Profibus. seulement LC3100

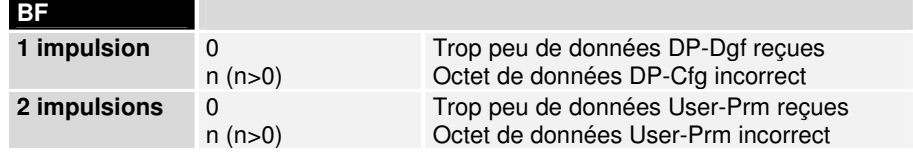

Le nombre d'impulsions (n) indique la position du dernier bornier avant l'erreur. Les borniers de bus passifs, comme par exemple un bornier d'alimentation, ne sont pas comptés.

La suppression de la panne n'implique pas l'arrêt du clignotement du coupleur pour certaines erreurs. L'état de fonctionnement du coupleur de bus reste en "Arrêt" ("Stop"). Seules une mise hors tension et sous tension de l'alimentation ou une réinitialisation (Reset) du logiciel permettent de relancer à nouveau le coupleur de bus.

Il n'est permis d'enlever et d'encliqueter les borniers de bus que si l'installation est hors tension. L'électronique des borniers et du coupleur de bus est largement protégée contre les perturbations; les mauvais fonctionnements et les dégâts ne sont toutefois pas exclus en cas d'encliquetage sous tension.

L'apparition d'une erreur en cours de fonctionnement ne déclenche pas immédiatement l'émission d'un code d'erreur via les LED. Un diagnostic des borniers de bus doit être demandé au coupleur de bus. La demande de diagnostic est générée à chaque mise sous tension.

Prière de tenir compte de l'existence d'une corrélation entre la LED verte d'E/S et le bus de terrain. La LED d'E/S (I/O) s'éclaire à l'accès sur le bus K interne. La LED verte d'E/S (I/O) s'éclaire d'abord au début de l'échange de données DP. Quand une erreur de bus de terrain se produit, l'accès au bus de borniers est réalisé selon le paramétrage "Réaction sur des erreurs de bus de terrain".

Le coupleur de bus regarde cependant la configuration après la mise sous tension et n'effectue aucun échange de données avec les borniers. Cela signifie que la LED rouge d'E/S (I/O) s'éteint après un démarrage sans erreurs, sans que la LED verte d'E/S (I/O) ne doive s'allumer. La LED verte d'E/S (I/O) s'éclaire dans ce cas seulement au début de l'échange de données via le bus de terrain.

Quand une erreur de bus des bornes a lieu en cours de fonctionnement, une réaction à l'erreur se produit selon le paramétrage "Réaction sur des erreurs de bus de terrain". Quand l'erreur de bus des bornes apparaît déjà au démarrage, l'esclave (Slave) ne commute pas en mode d'échange de données (Stat\_Diag reste activé).

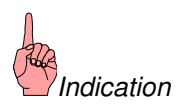

# **Remèdes en cas d'erreurs de bus de terrain**

Erreur de bus de terrain Les LED d'état de bus de terrain indiquent l'état de fonctionnement du bus de terrain. Les fonctions du Profibus sont indiquées par les LED "I/O-RUN" et "BF" sur le BK3000 et le BK3100 et par les LED "I/O-RUN", "BF" et "DIA" sur le BK3010, BK3110 et le BK3500.

### **Erreur de bus de terrain pour BK3000/BK3100**

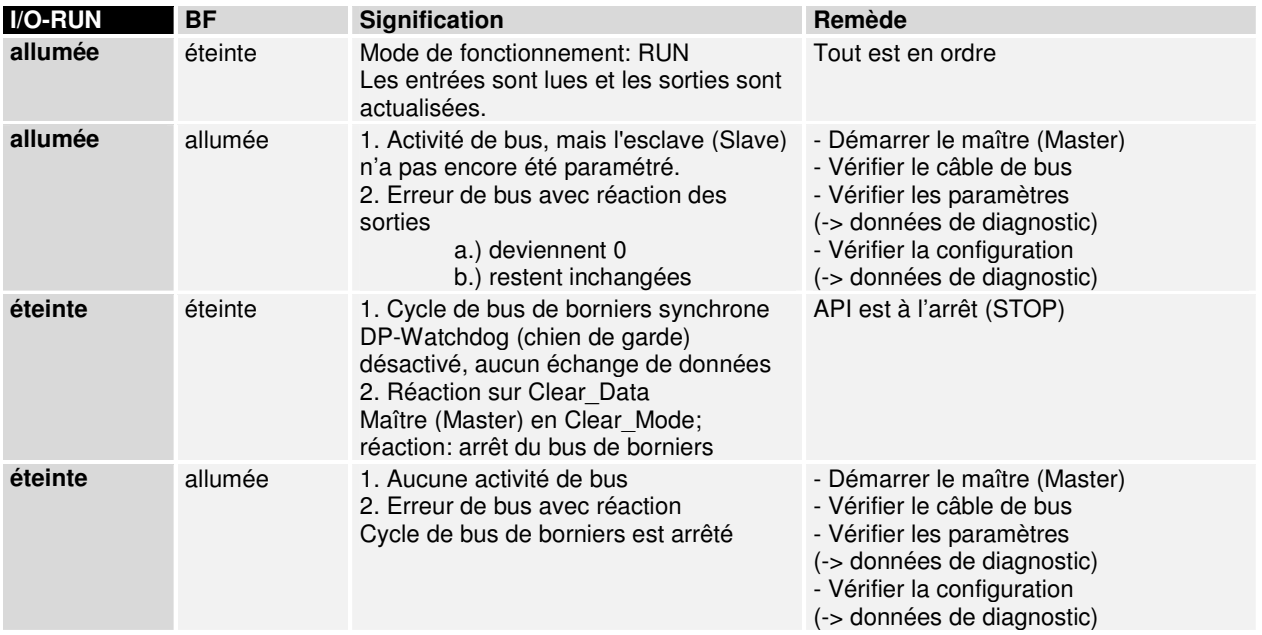

### **Erreur de bus de terrain pour BK3010/BK3110/BK3500**

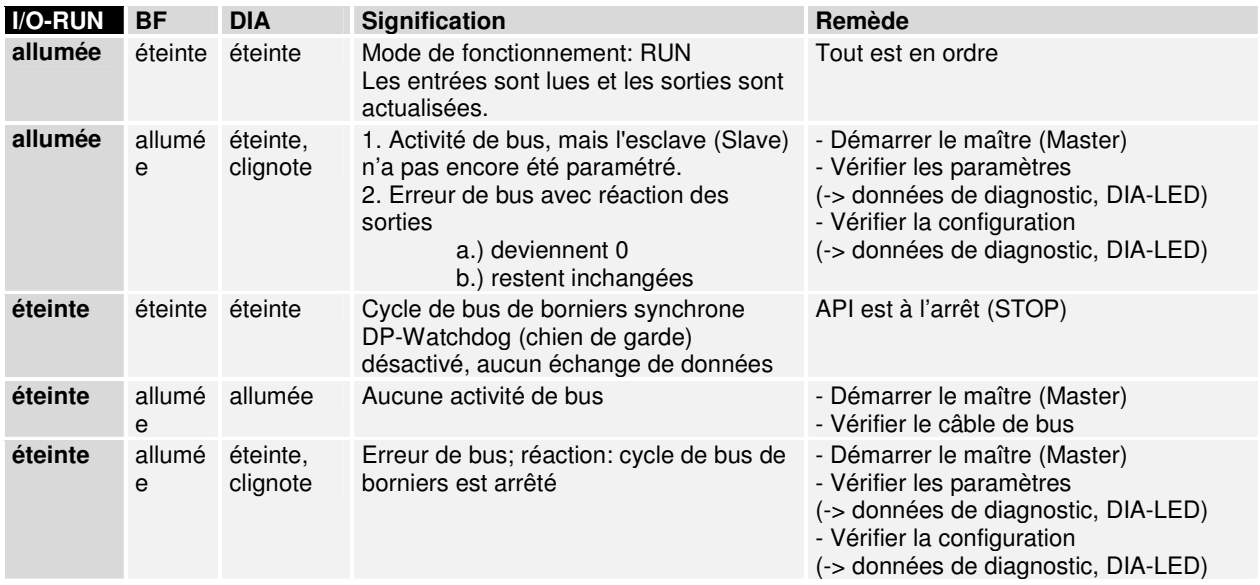

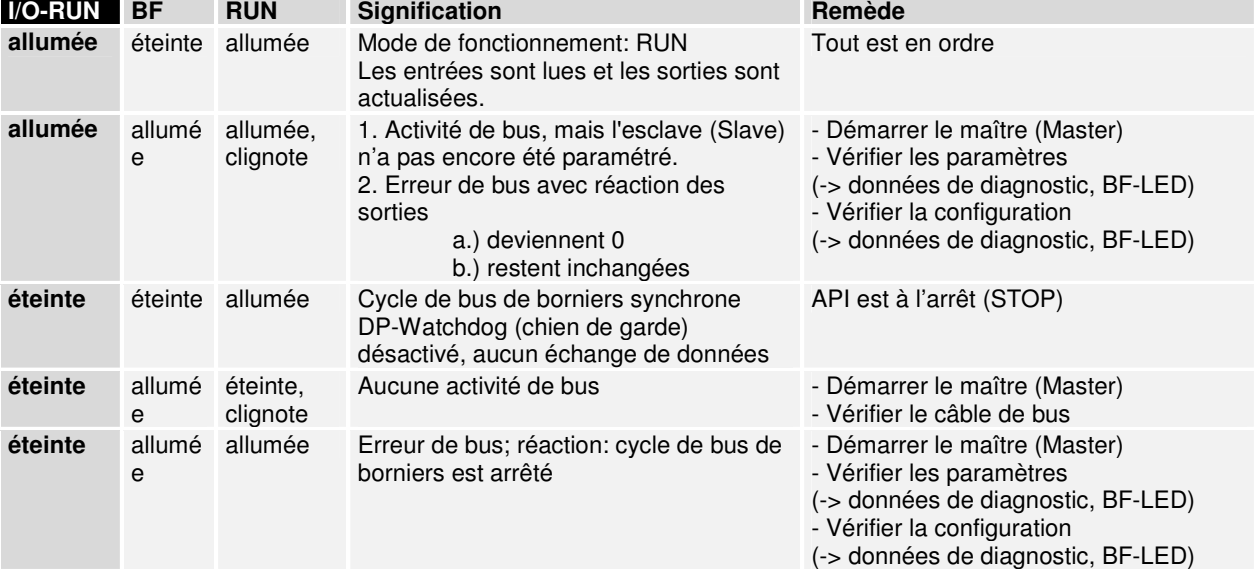

### **Erreur de bus de terrain pour LC3100**

# **Temps de propagation et de réaction**

La transmission du signal depuis l'entrée à la commande et de la commande aux sorties nécessite un temps de propagation. Elle se compose de différentes parties: transmission de la commande vers le maître (Master), transmission via le Profibus et transmission du coupleur de bus vers les sorties; pour le retour, le trajet inverse est emprunté.

Commande / maître (Master) Le temps de réaction depuis la commande vers le maître (Master) est à relever dans les données du fabricant du maître (Master). Les temps sont relativement petits et ne doivent normalement pas être pris en compte.

> Le temps de réaction  $t_{DP}$  du Profibus se compose comme suit. Les constantes A, B et  $T<sub>OCTET</sub>$  dépendent des vitesses de transfert (débit en bauds).

#### **T**<sub>DP</sub>= constante A

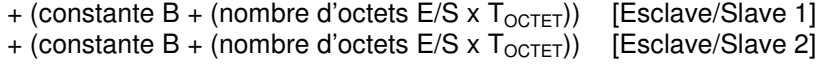

- + (constante B + (nombre d'octets E/S x  $T<sub>OCTET</sub>$ )) [Esclave/Slave 3]
- + ... **Exclave/Slave** ]

 $+$  (constante B  $+$  (nombre d'octets E/S x T<sub>OCTET</sub>)) [Esclave/Slave n]

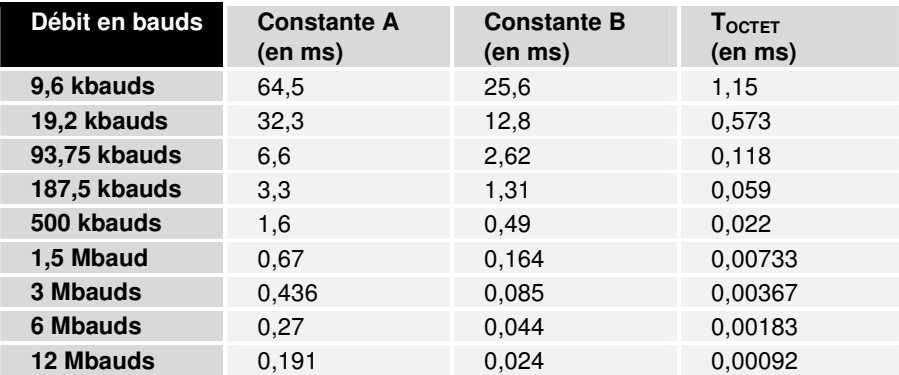

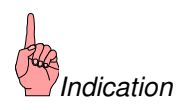

Tenez compte de limitations particulières lors de la mise en œuvre d'un ET200U ou d'un S5-95U dans un système. Les temps de cycles peuvent éventuellement s'allonger nettement et plus de 1,5 Mbaud n'est pas possible.

Temps de réaction pour le Le temps de réaction du bus K est causé par le transfert et la sauvegarde bus  $K$ des données. Le tableau suivant contient les valeurs de mesure pour des compositions typiques. L'extrapolation vers des nombres plus grands est possible.

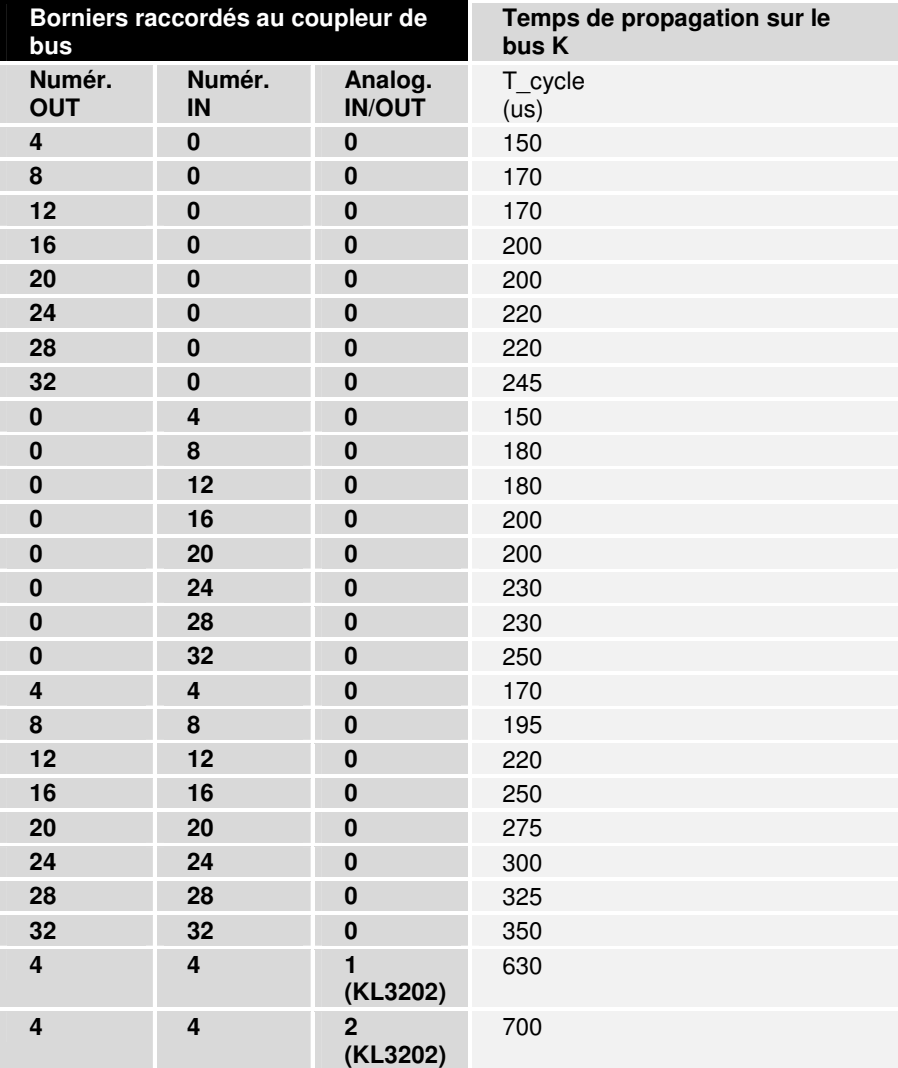

# **Coupleur PROFIBUS BK3xx0 dans PROFIBUS DP**

# **Conception du système**

Le PROFIBUS est largement répandu en techniques d'automation grâce à son architecture ouverte et à sa large diffusion parmi les constructeurs. Le PROFIBUS est né suite à un projet de connexion de bus de terrain. Ce projet avait pour but d'adopter une norme. Aujourd'hui, de nombreux produits différents, satisfaisant à la norme DIN 19245, partie 1 et partie 2, sont disponibles auprès de constructeurs indépendants. Le fonctionnement d'appareils conformes à la norme PROFIBUS sur un système de bus est garanti.

Le PROFIBUS détermine les caractéristiques techniques et fonctionnelles d'un système sériel de bus de terrain, via lequel on peut mettre en réseau des dispositifs d'automatisation déportés à la fois numériques et analogiques dans des plages de puissance faible (niveau capteurs/ actionneurs) et moyenne (niveau cellules). Le PROFIBUS distingue les appareils maître (Master) et esclave (Slave). Les appareils maîtres (Masters) sont responsables pour le flux des données sur le bus.

Un maître (Master) qui possède l'autorisation d'accès au bus peut émettre des informations sans demande externe. Les maîtres (Masters) sont aussi désignés comme participants actifs dans le protocole PROFIBUS.

Les appareils esclaves (Slaves) sont des appareils périphériques. Les esclaves (Slaves) typiques sont les capteurs, les actionneurs, les convertisseurs de mesure et les coupleurs de bus BK3000, BK3100, BK3110 et BK3010 de Beckhoff. Ils ne disposent d'aucune autorisation d'accès au bus; ils ne peuvent donc qu'accuser réception des informations reçues ou communiquer à un maître (Master) des informations qui auraient été demandées. Les esclaves (Slaves) sont aussi désignés comme participants passifs. Les coupleurs de bus Beckhoff sont des participants passifs compatibles avec le PROFIBUS-DP et le PROFIBUS-FMS. Ils sont aussi désignés comme esclaves combinés FMS/DP.

# **PROFIBUS-DP**

Le PROFIBUS-DP est conçu pour l'échange de données rapide au niveau des capteurs et actionneurs. Les appareils de commande centralisés (comme, par exemple, les automates programmables industriels, API) communiquent via une liaison sérielle rapide avec les appareils d'entrée et de sortie décentralisés. L'échange de données avec ces appareils décentralisés se produit surtout de manière cyclique. La commande centralisée (Master/maître) lit les informations d'entrée venant des esclaves (Slaves) et écrit les informations de sortie vers les esclaves (Slaves). Il faut aussi que le temps de cycle de bus soit inférieur au temps de cycle du programme de la commande centralisée et qui se situe en dessous des 10 ms dans de nombreuses applications.

Un débit de données élevé seul ne suffit pas pour réussir la mise en œuvre d'un système de bus. Il faut plutôt disposer d'une utilisation simple, de bonnes possibilités de diagnostic et d'une technique de transmission fiable afin de répondre au mieux aux exigences de l'utilisateur. Avec le PROFIBUS-DP, ces propriétés ont été combinées de manière optimale.

Pour la transmission de données d'entrée de 512 bits et de sortie de

512 bits réparties sur 32 participants, le PROFIBUS-DP a besoin, avec une vitesse de transmission de 1,5 Mbit/s (BK3000 et BK3010), de 6 ms environ et, avec une vitesse de 12 Mbit/s (BK3010 et BK3110), de moins de 2 ms. Il est ainsi satisfaite à la demande de temps de réaction courts du système.

Configurations du système et types d'appareils Avec le PROFIBUS-DP, on peut réaliser des systèmes à un ou plusieurs maîtres (mono- ou multi-master). La configuration du système offre ainsi une grande flexibilité. Jusqu'à 126 appareils universels (maître ou esclave) peuvent être raccordés sur un bus. Avec les coupleurs de bus BK3xx0, l'adresse de station peut être choisie entre 0 et 99. Les caractéristiques déterminant la configuration du système comprennent le nombre de stations, l'affectation des adresses de stations aux adresses d'E/S, la cohérence des données d'E/S, le format des messages de diagnostic et les paramètres de bus utilisés. Chaque système de PROFIBUS-DP est composé de différents types d'appareils. En fonction des différentes tâches à réaliser, on distingue trois types d'appareils:

Maître DP de classe 1 (DPM1), p.ex. FC3101

Il s'agit ici d'une commande centralisée qui échange des informations avec les stations décentralisées (DP-Slaves) au cours d'un cycle de messages déterminé. Les appareils typiques sont, par exemple, des automates programmables industriels (API), des commandes numériques (CNC) ou des commandes de robots (RC).

Maître DP de classe 2 (DPM2)

Les appareils de ce type sont des appareils de programmation, de configuration ou de diagnostic. Ils sont utilisés lors de la mise en service pour procéder à la configuration du système DP.

Esclave DP p.ex. le coupleur BK3000 pour Profibus

Un esclave DP (DP-Slave) est un appareil périphérique (capteur/ actionneur) qui reçoit des informations d'entrée et émet des informations de sortie vers les périphériques. Il existe aussi des appareils qui traitent uniquement des informations d'entrée ou uniquement des informations de sortie. Des appareils avec des entrées/sorties binaires en 24 V ou en 230 V, des entrées analogiques, des sorties analogiques, des compteurs,… sont des esclaves DP (DP-Slaves) typiques. Le volume d'information entrantes ou sortantes dépend de l'appareil et peut atteindre au maximum 244 octets en entrée et 244 octets en sortie. Pour des raisons économiques et techniques, de nombreux appareils actuellement disponibles travaillent avec des longueurs de données utiles comptant au maximum 32 octets. Le coupleur pour Profibus BK3000 peut utiliser la longueur totale de 244 octets. La connexion de maître (Master) IM308-C limite cependant la longueur des données d'entrée à 58 octets (122 pour la dernière version). Pour les données de sortie, toute la longueur de 244 octets est disponible mais seuls les 58 premiers octets (ou 122) sont transmis de manière cohérente. Avec l'IM308-B, on peut utiliser jusqu'à 32 octets de données d'entrée ou de sortie.

Pour les systèmes Mono-Master, un seul maître de bus est actif durant la phase de fonctionnement du système de bus. La commande par API est le composant central de commande. Les esclaves DP (DP-Slaves) sont reliés de manière décentralisée à l'automate via le moyen de transmission. Cette configuration du système permet d'atteindre les plus courts temps de cycle.

En fonctionnement Multi-Master, le bus accueille plusieurs maîtres. Ils forment des sous-systèmes indépendants les uns des autres, se composant chacun d'un DPM1 et des esclaves DP (DP-Slaves) s'y rapportant ou d'autres appareils supplémentaires de configuration et de diagnostic. Les images d'entrée et de sortie des esclaves DP (DP-Slaves) peuvent être lues par tous les maîtres DP (DP-Masters). L'écriture des sorties est uniquement possible pour un maître DP (le DPM1 affecté lors de la configuration). Les systèmes Multi-Master atteignent des temps de cycle de bus moyens. Dans les applications sensibles au temps, il faut tenir compte de l'augmentation du temps de cycle du bus dans le cas de l'activation d'un outil de diagnostic.

Fichier de base d'appareil (GSD) Avec le PROFIBUS-DP, les caractéristiques de l'appareil sont communiquées par le fabricant sous la forme d'une fiche technique et d'un fichier de données de l'appareil auxquels l'utilisateur a accès. La structure, le contenu et le codage de ces fichiers de base d'appareil (GSD) sont standardisés. Ils facilitent la configuration de n'importe quel esclave DP (DP-Slave) avec des appareils de configuration de différents constructeurs. L'organisation des utilisateurs de Profibus (PNO) archive ces informations pour tous les constructeurs et communique, sur demande, les renseignements relatifs aux GSD de tous les fabricants. Les données du GSD sont lues par le logiciel de configuration d'un maître Profibus (Master) et les réglages correspondants dans le maître (Master) sont effectués. Veuillez consulter la description du manuel du logiciel correspondant du fabricant du maître (Master). Les fichiers GSD sont

disponibles via l'internet (www.beckhoff.com).

Fichier type (200) L'IMC308-C de Siemens figure parmi les connexions de maître (Master) pour API étendues et conviviales. Pour configurer le maître (Master), il existe un logiciel sous Windows intitulé COM PROFIBUS. Lors de la configuration de cette connexion de maître (Master) pour PROFIBUS, les caractéristiques de l'appareil esclave (Slave) sont communiquées sous forme d'un fichier type du constructeur auquel l'utilisateur a accès. La même chose vaut aussi pour l'IM308-B, même si le logiciel COMET200.COM offre un confort d'utilisation moins grand. La structure, le contenu et le codage de fichier type sont spécifiques à Siemens et sont supportés par Beckhoff, tout comme par d'autres constructeurs. Ils permettent une configuration facile de n'importe quel esclave DP (DP-Slave) avec un PC travaillant sous Windows à partir des versions 3.1 et supérieures. L'organisation PNO ne supporte pas encore l'entièreté de ces informations mais fournit sur demande des renseignements sur les fichiers types de tous les fabricants. Des fichiers types et des graphiques en mode points (bitmaps) sont disponibles pour les coupleurs Profibus de Beckhoff.

> Le fichier type peut être télédéchargé via la boîte aux lettres 0 52 46 / 96 3 - 45 5, AREA 15, ou via l'internet (www.beckhoff.com ou ftp.beckhoff.com) ou bien être commandé sur disquette. Les noms de fichiers pour l'IM308-B sont "BK3000TD.200" et pour l'IM308-C, "BK3000AD.COM". Pour la version anglaise des logiciels COMET200.COM et WINCOM.COM, les fichiers s'appellent "BK3x00TE.200" et "BK3x00AE.200".

Fonctions de diagnostic Les fonctions de diagnostic très complètes du PROFIBUS-DP permettent une localisation rapide des problèmes. Le diagnostic des coupleurs de bus n'est pas activé dans le paramétrage par défaut du fichier type et du fichier GSD. Les messages de diagnostic sont transmis via le bus et sont rassemblés au niveau du maître (Master). Ils sont classés en trois niveaux:

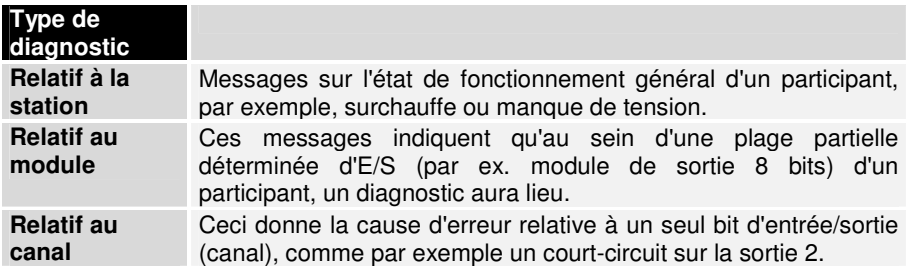

Les coupleurs de bus BK3xx0 sont compatibles avec les fonctions de diagnostic du PROFIBUS-DP. L'analyse des données de diagnostic par la commande dépend de la compatibilité du maître (Master). Veuillez consulter les instructions de diagnostic dans le manuel de l'appareil des connexions maîtres (Masters). (Remarque pour les connaisseurs de ET200U: Le diagnostic est spécifique à l'appareil et peut être analysé pour une station, comme pour l'ET200U, via un module, le bornier de bus jusqu'à un canal du bornier).

Mode Sync et Freeze En plus de l'échange de données utiles au niveau des participants, qui se déroule automatiquement à partir du DPM1, le maître DP (DP-Master) a la possibilité d'envoyer simultanément des instructions de commande à un esclave DP, à un groupe d'esclaves DP ou à tous les esclaves DP (DP-Slaves). Les instructions sont transmises comme des fonctions Multicast. Avec ces instructions, les modes de fonctionnement Sync et Freeze peuvent être prédéterminés pour la synchronisation des esclaves DP (DP-Slaves). Ils permettent une synchronisation des esclaves DP (DP-Slaves), pilotée par événement. Les esclaves DP (DP-Slaves) entrent en mode Sync quand ils en reçoivent l'instruction Sync du maître DP (DP-Master) dont ils dépendent. Dans cet état de fonctionnement, les sorties de tous les esclaves DP (DP-Slaves) adressés sont figés dans leur état instantané. Lors des transferts de données utiles suivants, les données de sortie des esclaves DP (DP-Slaves) sont mémorisées mais les états de sortie restent toutefois inchangés. A la réception de l'instruction de synchronisation suivante venant du maître (Master), les données de sortie mémorisées sont commutées vers les sorties. Avec l'instruction de désynchronisation Unsync, l'utilisateur peut mettre fin au fonctionnement Sync.

> De la même manière, une instruction Freeze fait passer en mode Freeze les esclaves DP (DP-Slaves) concernés. Dans ce mode de fonctionnement, les états des entrées sont figés dans leur état instantané. Les données d'entrée sont seulement réactualisées quand le maître DP (DP-Master) a envoyé l'instruction Freeze suivante aux appareils concernés. Avec l'instruction Unfreeze, on peut mettre fin au fonctionnement Freeze.

Comportement du système Afin de garantir une large interchangeabilité des appareils, le comportement du système est aussi standardisé pour le PROFIBUS-DP. Il est essentiellement déterminé par l'état de fonctionnement du DPM1. Celui-ci peut être piloté localement ou via le bus par l'appareil de configuration. Il faut distinguer les trois états principaux suivants:

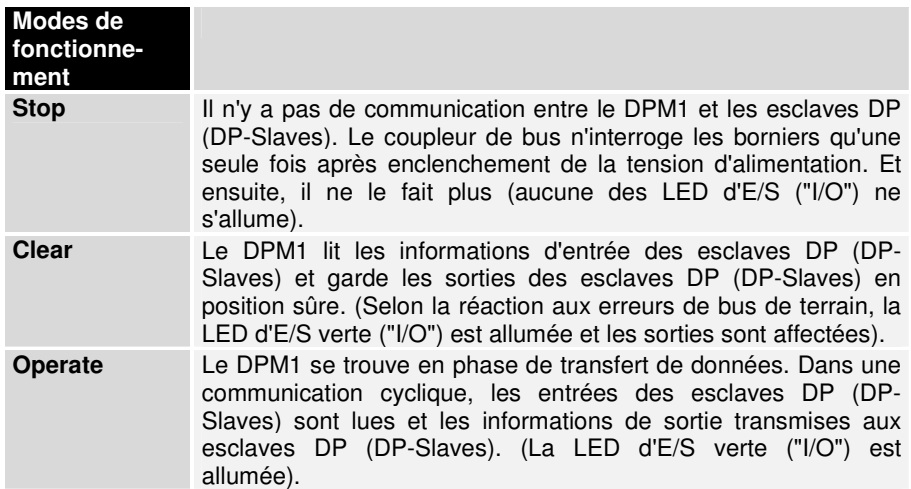

A des intervalles de temps configurables, le DPM1 envoie cycliquement son état local à tous les esclaves DP (DP-Slaves) qui dépendent de lui, à l'aide d'une instruction Multicast. La réaction du système après l'apparition d'une erreur dans la phase de transfert des données du DPM1 comme, par exemple, la panne d'un esclave DP (DP-Slave), est déterminée par le paramètre de fonctionnement "Auto-Clear". Si ce paramètre a l'affectation "True" (Vrai), alors le DPM1 commute les sorties de tous ses esclaves DP (DP-Slaves) en position sûre dès qu'un esclave DP (DP-Slave) n'est plus prêt pour le transfert des données utiles. Ensuite, le DPM1 passe en état Clear. Si ce paramètre est sur "False" (Faux), alors le DPM1 reste aussi en situation d'erreur en état Operate et l'utilisateur peut déterminer lui-même la réaction du système.

Communication entre DPM1 et esclaves DP (DP-Slaves) La communication entre le DPM1 et les esclaves DP (DP-Slaves) qui en dépendent est réalisée automatiquement par le DPM1 selon un ordre récurrent déterminé. Lors de la configuration du système de bus, l'utilisateur détermine la dépendance d'un esclave DP (DP-Slave) au DPM1. Pour suivre, on définit quels esclaves DP (DP-Slaves) devront être inclus ou exclus du transfert cyclique de données utiles. La communication entre le DPM1 et les esclaves DP (DP-Slaves) se compose des phases de paramétrage, de configuration et de transfert de données. Avant qu'un esclave DP (DP-Slave) ne soit inclus dans la phase de transfert des données, le DPM1 vérifie, lors des phases de paramétrage et de configuration, si la configuration prévue correspond à la configuration réelle des appareils. Lors de cette vérification, le type d'appareil, le format et la longueur des informations de même que le nombre d'entrées et sorties doivent correspondre. L'utilisateur a ainsi l'assurance qu'aucune erreur de paramétrage n'a été commise. En plus du transfert de données utiles, qui est exécuté automatiquement par le DPM1, il est possible d'envoyer de nouvelles données de paramétrage aux esclaves DP (DP-Slaves), sur demande de l'utilisateur.

Mécanismes de protection Au niveau des périphériques décentralisés, il est indispensable, pour des raisons de sécurité, de doter les systèmes de fonctions de protection efficaces contre un mauvais paramétrage ou contre la panne des dispositifs de transfert. Le PROFIBUS-DP utilise des mécanismes de contrôle sur le maître DP (DP-Master) et sur les esclaves DP (DP-Slaves). Ces mécanismes sont réalisés sous la forme de contrôle du temps. L'intervalle de contrôle est défini lors de la configuration du système DP.

#### **Pour le maître DP (DP-Master)**

Le DPM1 contrôle le transfert de données utiles des esclaves DP (DP-Slaves) avec le Data Control Timer. Pour chaque esclave DP (DP-Slave) attribué est utilisé une horloge de contrôle. Le contrôle du temps réagit quand, au cours d'un intervalle de contrôle, aucun transfert de données en bonne et due forme ne se produit. Dans ce cas, l'utilisateur est informé. Si la réaction automatique aux erreurs (Auto\_Clear = True) est activée, le DPM1 quitte son état Operate, commute les sorties des esclaves DP (DP-Slaves) correspondants en position sûre et se place en état de fonctionnement Clear.

#### **Pour l'esclave DP (DP-Slave)**

L'esclave DP (DP-Slave) utilise le contrôle de réponse pour détecter des erreurs du maître DP (DP-Master) ou des zones de transfert. Si aucune communication avec le maître DP (DP-Master) correspondant n'a lieu au cours de l'intervalle de contrôle de réponse, alors l'esclave DP (DP-Slave) commute lui-même les sorties en position sûre. De plus, en fonctionnement Multi-Master, une protection d'accès aux entrées et sorties des esclaves DP (DP-Slaves) est indispensable afin d'assurer l'accès direct uniquement pour le maître (Master) autorisé. Pour tous les autres maîtres DP (DP-Masters), les esclaves DP (DP-Slaves) mettent à disposition une image des entrées et sorties qui peut être lue par chacun des maîtres DP (DP-Masters) même sans autorisation d'accès.

Numéro d'identification Chaque esclave DP (DP-Slave) et chaque DPM1 doivent avoir un numéro d'identification individuel. Il est nécessaire pour qu'un maître DP (DP-Master) puisse identifier le type des appareils raccordés sans utilisation d'un protocole trop compliqué (protocole à "overhead" important). Le maître (Master) compare le numéro d'identification des appareils DP raccordés avec le numéro d'identification dans les données de configuration prédéfinies par le DPM2. Le transfert des données utiles ne pourra alors seulement commencer que si les types d'appareils corrects sont raccordés au bus avec les adresses de station correctes. Ainsi, la sécurité contre des erreurs de configuration est garantie.

> Les coupleurs de bus PROFIBUS de Beckhoff possèdent, comme tous les esclaves DP (DP-Slaves) et chaque DPM1, un numéro d'identification attribué par la PNO. La PNO se charge de la gestion des numéros d'identification ainsi que des données de base des appareils (GSD). Le numéro d'identification est aussi contenu dans le fichier type. (BECF est le numéro d'identification des coupleurs de bus BK3000/BK3010 et BECE pour les coupleurs BK3100/BK3110).

# **Le support: fiches et câbles**

La physique de transfert Le transfert physique des données est défini dans la norme PROFIBUS. Voir PROFIBUS couche 1 (couche physique, physical layer).

> Le domaine d'utilisation d'un système de bus de terrain est essentiellement déterminé par le choix du moyen de transmission et des interfaces de bus physiques. Outre les exigences en matière de sécurité de transfert, les coûts de fourniture et d'installation du câble de bus constituent un critère déterminant. La norme PROFIBUS prévoit dès lors différentes possibilités dans les techniques de transmission tout en conservant un protocole de bus homogène.

> Transmission par câble: Cette version, selon la norme américaine EIA RS-485, a été choisie comme version de base pour les applications dans le domaine de la productique, de la gestion d'immeubles et des techniques d'entraînement. Un câble en cuivre à une paire torsadée est utilisé. Le blindage n'est pas toujours nécessaire selon les zones de mise en œuvre (tenir compte des recommandations sur la CEM).

Il existe deux types de lignes avec différentes longueurs de fonctionnement efficaces: reportez-vous au tableau "RS485". L'affection des broches sur le connecteur et le câblage est représenté sur l'illustration. Tenez compte des exigences particulières pour le câble des données quand le taux de transfert dépasse le 1,5 Mbaud. Disposer du câble correct est une condition préalable indispensable pour un fonctionnement fiable du système de bus. En utilisant un câble 'normal' de 1,5 Mbaud, il peut se produire des phénomènes imprévisibles en raison des réflexions et des atténuations trop importantes. Cela peut être: une des stations est sans transfert et, en débranchant la station voisine, la transmission se rétablit. Ou bien il se produit des erreurs de transmission, quand un certain type d'arrangement de bits est transmis. Cela peut signifier que le Profibus travaille sans problèmes lorsque l'installation ne fonctionne pas et, qu'après le démarrage, des erreurs de bus surgissent fortuitement. La réduction du taux de transfert (< 93,75 kbauds) supprime le comportement fautif décrit.

Si la réduction du taux de transfert ne conduit pas à la suppression de l'erreur, c'est qu'il y a généralement une erreur de câblage. Les deux conducteurs de données sont inversés dans un ou plusieurs connecteurs ou les résistances terminales ne sont pas enclenchées ou sont activées aux mauvais endroits.

Perturbations liées aux câbles

Coupleur Profibus BK3500 avec raccordement par fibre optique

Fibre optique: Pour les applications dans des environnements à fortes perturbations, de même que pour l'augmentation de la portée avec de hautes vitesses de transmission, la PNO a élaboré les spécifications d'une technique de transmission basée sur des fibres optiques. Lors de la mise en œuvre du coupleur de bus Beckhoff pour Profibus avec un raccordement par fibre optique (BK3500), le réseau optique Profibus s'établit sur une structure en anneau (anneau d'une seule fibre optique en plastique). Un coordinateur est nécessaire en tant que station de tête de l'anneau en fibre optique du Profibus (par ex. l'OZD Profi de la société Hirschmann). Le nombre maximal de stations d'un anneau optique Profibus dépend du taux de transfert. A 1,5 Mbaud, un maximum de 10 stations est admis dans l'anneau. Entre deux stations, il faut respecter une longueur de fibre optique minimale et maximale (1-25 m). Le taux de transfert du réseau Profibus peut être réglé par les micro-interrupteurs (DIP-switch) sur le BK3500. Vous trouverez d'autres données dans le tableau ci-dessous.

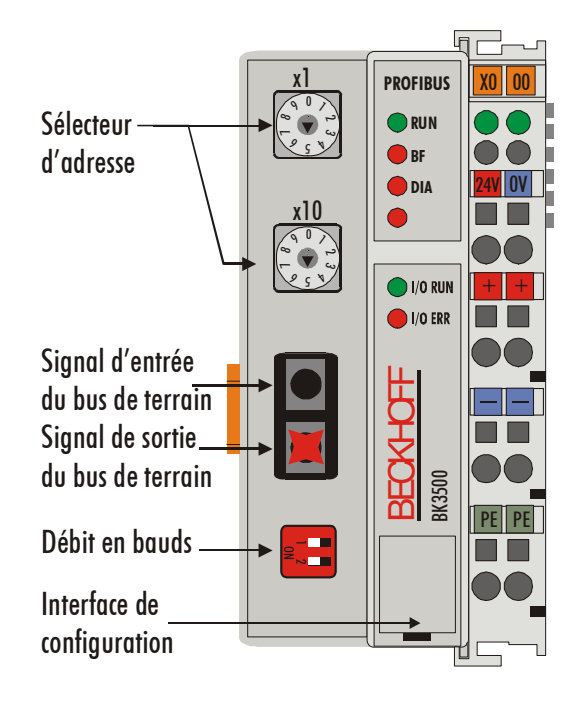

Réseaux Profibus à fibres optiques Propriétés

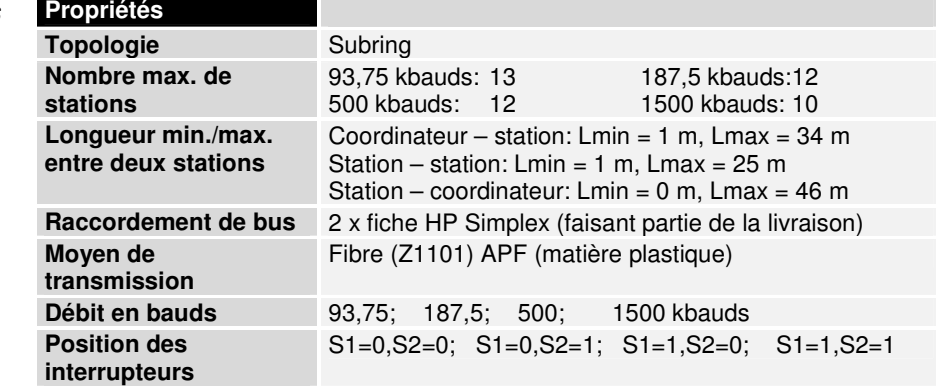

### BK3500

RS485 Propriétés de base

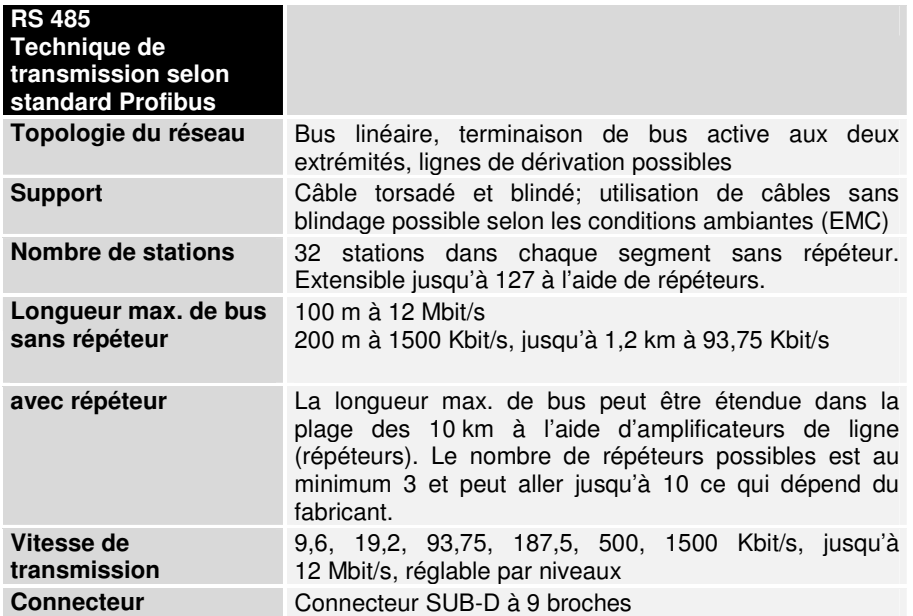

Affectation de raccordement de la prise SUB-D

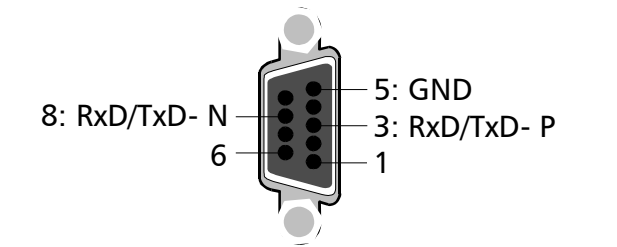

Câblage pour PROFIBUS-DP et PROFIBUS-DP et<br>PROFIBUS-FMS RxD/TxD-P (3)

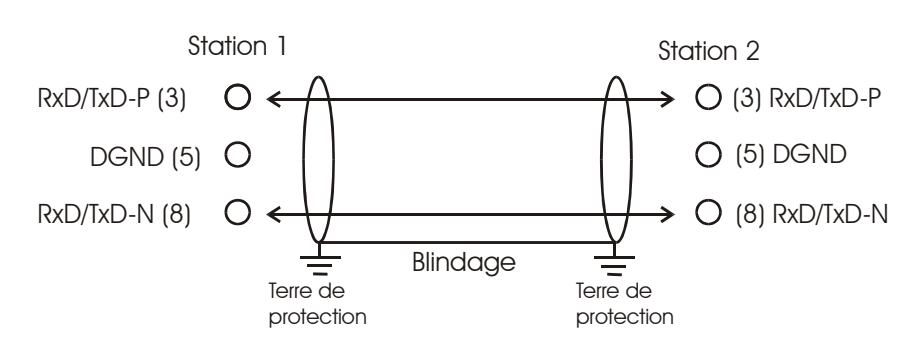

Réglage des adresses de station

Le réglage des adresses de station est réalisé par les sélecteurs rotatifs sur le côté gauche du coupleur de bus. L'adresse est réglée en base décimale. Le sélecteur rotatif supérieur est relatif aux unités et l'inférieur concerne le chiffre des dizaines. (Exemple: Adresse de station 18: sélecteur inférieur = 1, sélecteur supérieur = 8). Pour que le réglage des sélecteurs rotatifs du BK3xxx soit mémorisé, il faut exécuter une réinitialisation (reset) du BK3xxx (brève interruption de la tension d'alimentation ou réinitialisation du logiciel).

Sélecteur d'adresse BK3XX0

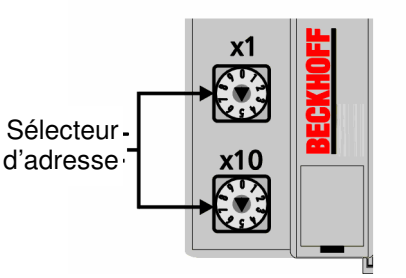

Sélecteur d'adresse LC3100

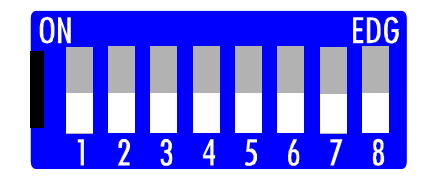

Les micro-interrupteurs (DIP-switch) 1 – 6 servent à régler l'adresse du coupleur. L'interrupteur 1 représente le bit le moins significatif  $(2^0)$  et l'interrupteur 6, le bit le plus significatif  $(2^6)$ . Le bit est activé quand l'interrupteur est en position ON. L'adresse peut être réglée dans la plage 0 à 127 (par ex. pour le nœud identifié par 14 -> interrupteurs 2, 3, 4 sur ON), dans laquelle la valeur 0 n'est pas autorisée. L'interrupteur 8 n'a pas de fonction.

Dans les systèmes comptant plus de deux stations, tous les participants sont câblés en parallèle. Aux extrémités de ligne, le câble de bus doit toujours se terminer par des résistances afin d'éviter les réflexions et donc les problèmes de transmission.

Pour permettre le bouclage du câble sans interruption, deux câbles doivent être placés dans un connecteur. Le connecteur de bus SINEC L2 de Siemens convient parfaitement à cet effet. Les connecteurs SINEC sont conçus pour accueillir physiquement deux câbles de bus avec les bornes correspondantes pour les fils et le blindage. A l'extrémité de la ligne, la résistance terminale du connecteur peut être activée par un petit interrupteur. Prière de tenir compte des directives de montage du fabricant.

N'oubliez pas non plus que la résistance terminale nécessite une tension d'alimentation de 5 V pour un fonctionnement optimal. Cela signifie que, si le connecteur du coupleur de bus est débranché ou si la tension de service du coupleur de bus est défaillante, la tension aux résistances terminales change et peut ainsi influencer négativement la transmission.

# **La configuration du maître (Master)**

Comme déjà expliqué plus haut, le coupleur de Profibus génère une plage de données avec des octets d'entrée et de sortie. L'affectation entre les canaux des borniers de bus et les bits et octets de l'image de processus est réalisée par le coupleur de bus.

Le maître Profibus (Master) échange avec chaque coupleur Profibus un bloc continu de données d'entrée et de sortie. L'affectation des octets de ce bloc de données aux adresses de l'image de processus est réalisée par le maître (Master). Pour le maître API de l'IM308-C, le logiciel COM PROFIBUS est disponible pour la configuration; pour l'IM308-B, c'est le logiciel COMET200. Pour les autres maîtres (Masters), il convient d'utiliser les outils correspondants des fabricants. (Voir aussi le chapitre sur les fichiers de base des appareils et les fichiers types).

Fichiers de soutien pour la configuration du Master (maître)

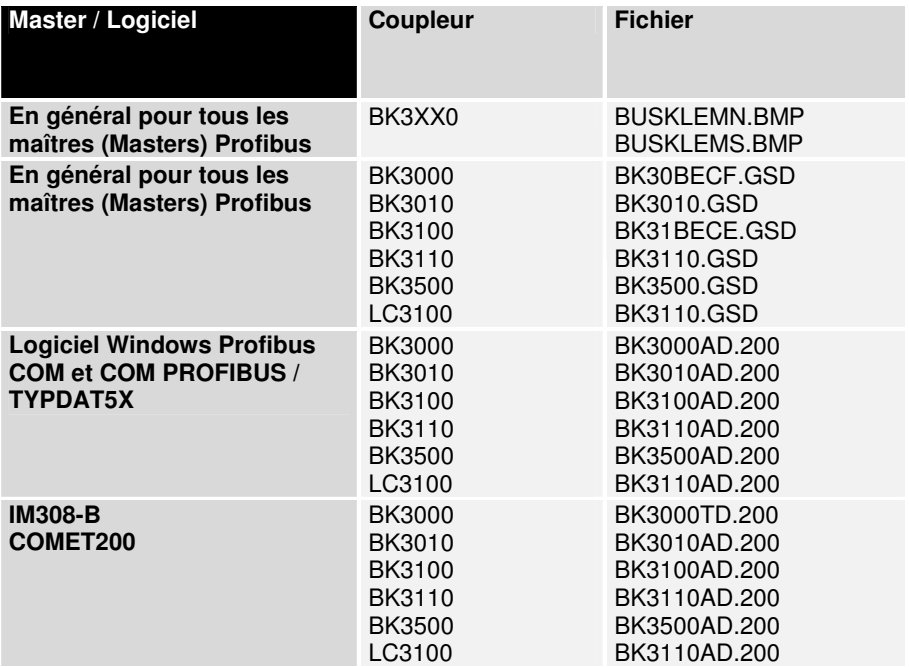

# **Initiation rapide**

Au démarrage du coupleur, tous les borniers sont répertoriés dans l'image de processus. Le coupleur procède selon la règle suivante: D'abord tous les borniers qui travaillent par octets et ensuite les borniers qui travaillent par bits.

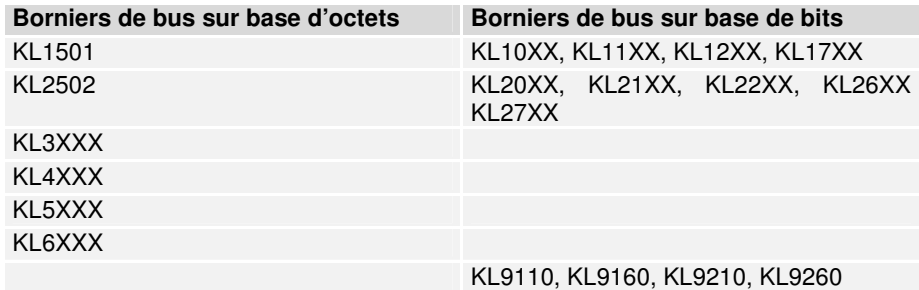

 Dans la configuration, il faut d'abord introduire tous les borniers de bus sur base d'octets dans l'ordre dans lequel ils sont enfichés. On ne fait aucune distinction entre les borniers d'entrée et de sortie. Ensuite, suivent les borniers de bus sur base de bits. Ceux-ci sont toujours arrondis à un octet, c.-à-d. que 6 bornes digitales à 2 canaux correspondent à 12 bits, soit 2 octets, les quatre bits restant étant mis à zéro. Dans le fichier GSD, on trouve 8/16/32… entrées ou sorties numériques pour les borniers sur base de bits.

 Pour les borniers de bus sur base d'octets, il n'y a pas de données pour chaque type de bornier mais seulement pour des groupes définis par les caractères initiales plus caractères génériques (par ex. KL3XXX). Tous ces borniers sont identiques, au point de vue de la taille, dans l'image de processus. Ensuite, le nombre de canaux peut être défini. Ceci est utile si on souhaite attribuer différentes adresses aux canaux du bornier dans l'API.

16In seulement données utiles

24In/8Out données utiles avec contrôle et état (seulement pour KL3XXX) 8In/24Out données utiles avec contrôle et état (seulement pour KL4XXX) 24In/24Out image de processus complet

Vous trouverez des informations plus détaillées en annexe.

### **Exemple pour S5**

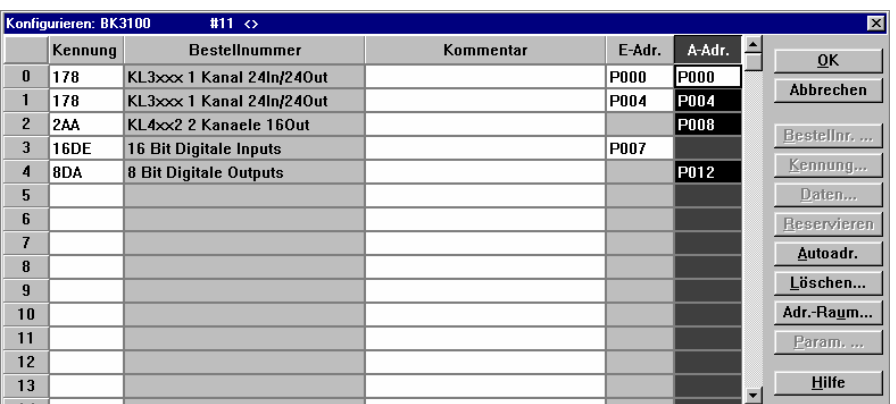

Exemple pour maître pour API Simatik S5

(Master) IM308 - connexion (Slave) BK3000 et le numéro de station 3. Les borniers de bus Cette fenêtre montre la configuration d'un IM308-C avec un esclave

- 8 x KL1002, 4 x KL2012, 1 x KL3002 et
- 1 x KL4002

sont raccordés au coupleur de bus BK3000. La disposition des borniers à côté du coupleur de bus ne joue aucun rôle pour les entrées/sorties numériques lors de l'attribution des identifications. Pour l'attribution, seule compte la largeur de bit des borniers dans le bus K et donc dans l'image de processus. Avec les borniers de bus sur base d'octets, l'ordre va toujours croissant en partant de la gauche. La liste des borniers de bus à base d'octets est suivie par le listage des borniers numériques, basés sur les bits. Les borniers analogiques peuvent être, au choix, désignés comme deux entrées simples ou comme canal double.

Si la structure décrite plus haut est étendue vers un KL3002:

- 8 x KL1002,
- 4 x KL2012,
- 1 x KL3002 et
- 1 x KL4002
- 1 x KL3002 (extension)

l'extension doit être ajoutée à la deuxième place de la liste. Les enregistrements des borniers numériques seront décalés en correspondance.

Tous les borniers enfichés doivent être configurés. Lors de l'attribution des adresses, les entrées ou les sorties non utilisées peuvent être laissées libres afin d'économiser les adresses sur l'API.

Un double clic sur un champ de la colonne "Bestellnummer" (n° de commande) fait apparaître un menu de sélection des identifications souhaitées pour les borniers correspondant enfichés.

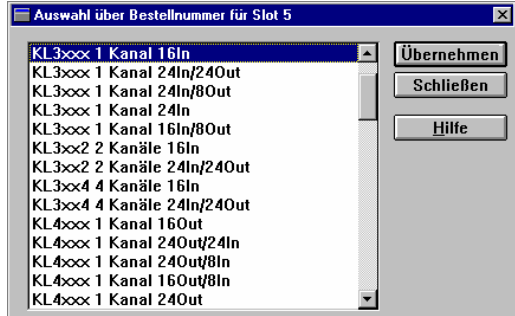

Outre les données utiles de 16 bits, les canaux analogiques offrent la possibilité d'ajouter un autre octet. Cet octet est un octet de contrôle / d'état par lequel on accède à un grand bloc de registres de 64 octets. Via ces registres, on peut, par exemple, faire passer un thermocouple du type K au type S. Le mot pour les données utiles devient toujours un mot IN/OUT quand on utilise l'octet de contrôle/d'état. L'attribution des adresses d'entrée/sortie est indispensable pour pouvoir accéder aux registres.

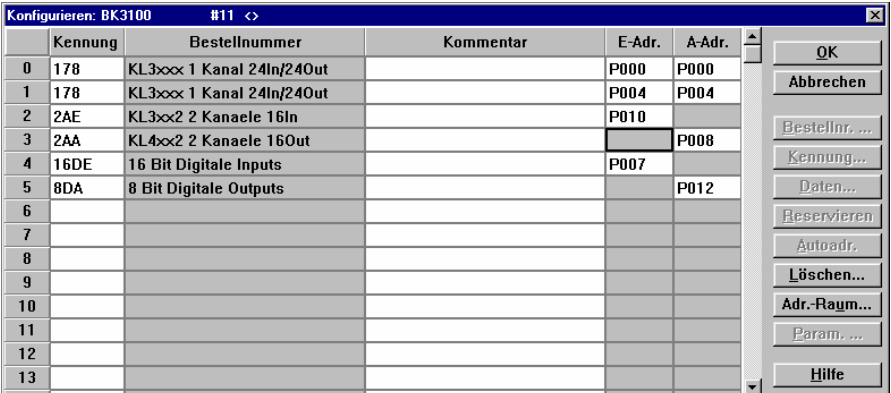

Une description détaillée des identifications possibles se trouve en annexe et dans les descriptions des borniers correspondants.

Protection de la cohérence des données

La cohérence des données d'une station est garantie par le protocole de transmission du Profibus. La cohérence sur l'ensemble de l'image du processus peut être obtenue par l'activation dans les maîtres (Masters) des modes de fonctionnement "SYNC" et "FREEZE".

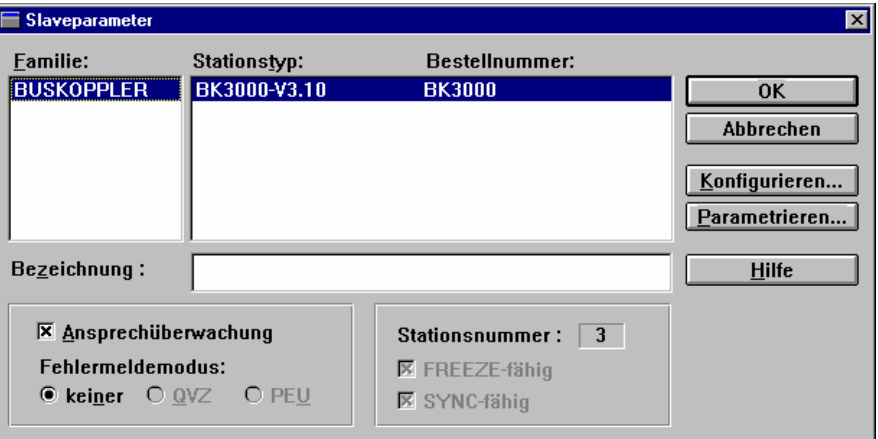

Pour les paramètres d'esclaves (Slaves), les modes FREEZE et SYNC sont présélectionnés. Ils ne peuvent pas être désactivés (voir illustration). Le logiciel de commande se charge du contrôle des modes FREEZE et SYNC.

En enclenchant le contrôle de réponse, on s'assure qu'en cas de panne de la station correspondante, le maître (Master) génère un message d'erreur et le logiciel de commande peut entamer un traitement spécial. Le contrôle de réponse peut être sélectionné individuellement pour chaque station. Le contrôle de réponse est enclenché par défaut. Le logiciel COM PROFIBUS affiche un message d'avertissement quand le contrôle devrait être désactivé.

L'accès asynchrone du processeur de la commande (la plupart des API) dans la zone de données du maître PROFIBUS (Master) peut conduire à des incohérences. Avec la configuration d'un "signal multi-octet" et la cohérence des modules dans le logiciel de configuration COM PROFIBUS pour l'IM308-C, la cohérence est automatiquement garantie. Pour d'autres connexions de maître (Master), reportez-vous au manuel du fabricant pour de plus amples informations.

Les connexions courantes aux API sont l'IM308-B et l'IM308-C comme maîtres DP Profibus et le CP5431 comme maître DP et FMS.

Au sujet de l'échange de données avec le Siemens S5, des informations détaillées sur l'IM308-B sont reprises dans le manuel Système de périphériques décentralisés ET200, n° de commande 6ES5 895-6SE11 de Siemens. Ce manuel explique l'utilisation du logiciel ET200COM. Dans l'annexe B, "Accès aux périphériques décentralisés", on explique les règles à suivre pour garantir la cohérence.

Pour la connexion au maître du Profibus-DP IM308-C, il existe un programme Windows COM PROFIBUS ainsi qu'une vaste documentation. Conjointement avec le Siemens S5, il est recommandé de combiner l'IM308-C en raison de son utilisation conviviale et de la possibilité d'attribuer des adresses de périphériques par octet. Les versions supérieures à la 2.1 sont particulièrement agréables à utiliser. Elles permettent de lire un fichier type étendu. Les réglages garantissant la cohérence des données prennent automatiquement en charge les enregistrements du fichier type. (Les illustrations des pages précédentes sont extraites du logiciel COM PROFIBUS).

### **Exemple pour S7**

Ajouter GSD **Pour ajouter un esclave (Slave)** Beckhoff dans la commande, le configurateur de matériel est lancé. Dans le point de menu 'Extras', un nouveau fichier GSD peut être installé. On choisit pour cela le répertoire ou le lecteur dans lequel le nouveau fichier GSD se trouve. A la fin de l'installation, on retrouve le nouvel esclave (Slave) dans le catalogue sous la rubrique «Weitere Feldgeräte» / «Sonstige» (Autres appareils de terrain / Divers).

> Avant de pouvoir ajouter l'esclave (Slave), un réseau Profibus doit être présent. La suite de la procédure correspond à l' "Initiation rapide" décrite précédemment.

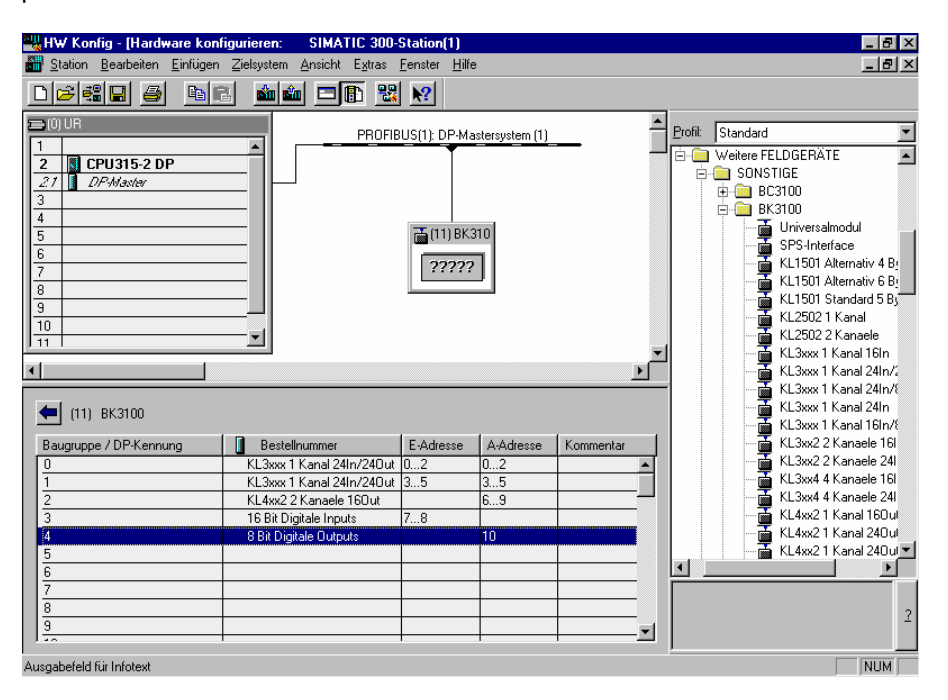

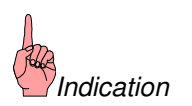

Quand la longueur des données dépasse 4 octets et que la commande S7 est utilisée, il faut employer les modules SFC14 / SFC15 pour lire et/ou écrire les données de manière cohérente. Sans ces modules, on ne peut pas lire / écrire les données, ni les afficher directement ou les forcer. Avec un S7-300, on peut seulement commencer avec des adresses paires et avec un S7-400 seulement avec des adresses divisibles par 4.

### **Exemple pour TwinCAT**

Avec TwinCAT, on introduit les borniers exactement dans l'ordre selon lequel les borniers sont disposés physiquement. Pour les borniers analogiques, il y a une différence entre "complexes" et "compacts". "Complexe" signifie un mappage complet du bornier et "Compact" désigne uniquement des données utiles.

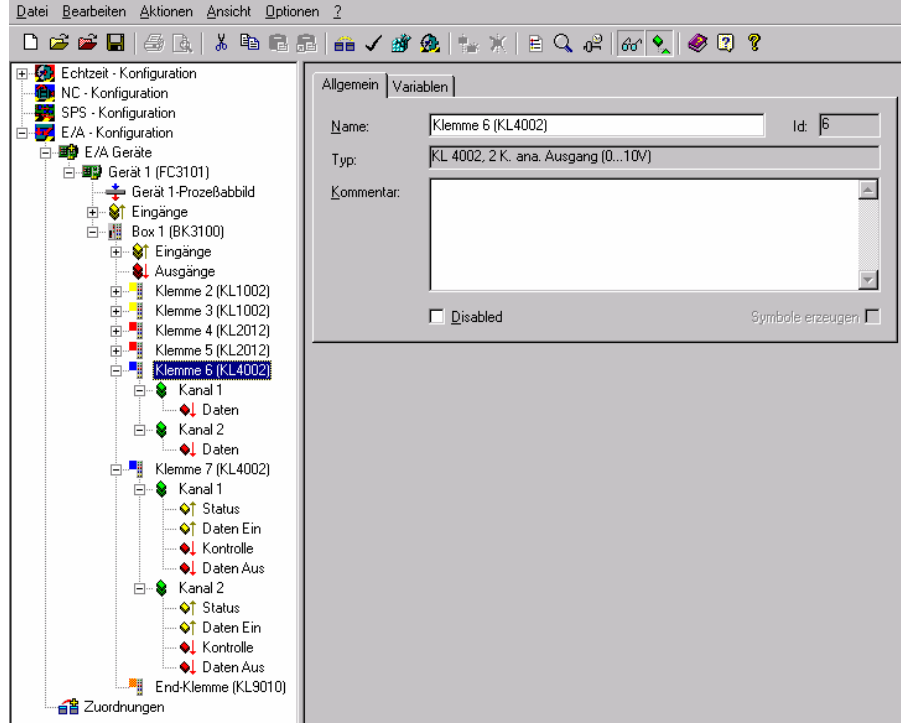

# **Annexe**

# **Exemple: Image de processus dans le coupleur de bus**

Un exemple illustre l'affectation des canaux d'entrée et de sortie à l'image du processus. La structure de l'exemple devrait se composer des bus – borniers – modules suivants (cet exemple est basé sur un coupleur de bus standard; sur les coupleurs Economy et Low Cost, il n'y a pas de borniers analogiques configurables).

Le coupleur de bus g dans cette configurat liste d'attribution ci-de

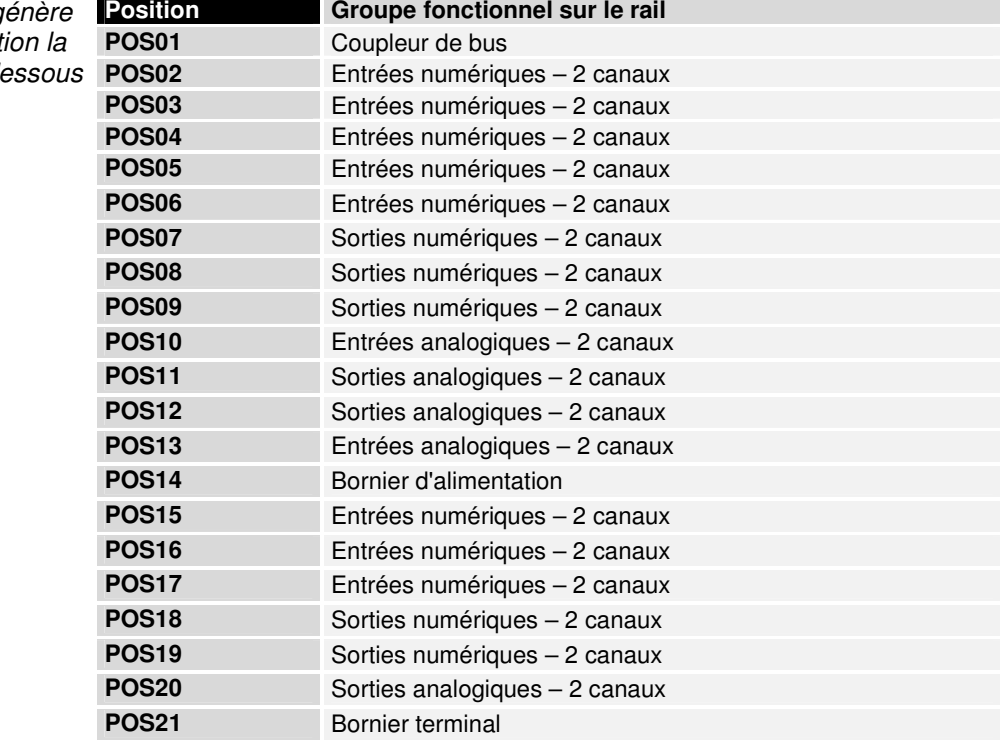

Outre la transmission du signal utile sur les borniers analogiques, l'octet de contrôle/d'état est également disponible via l'image de processus grâce à un paramétrage d'un canal à 3 octets (voir annexe PROFIBUS DP).

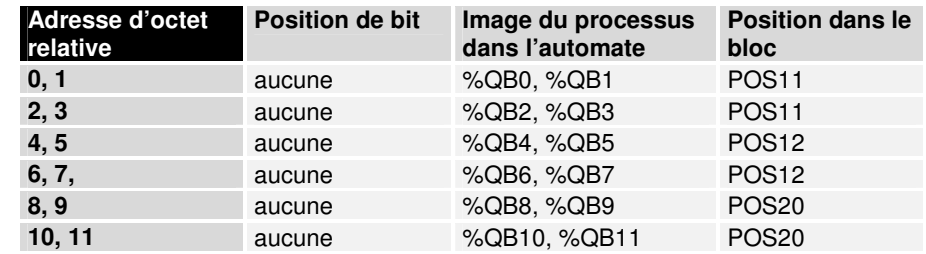

Partie pour données sur base d'octets, sorties analogiques

Annexe

Partie pour données sur base de bits, sorties numériques

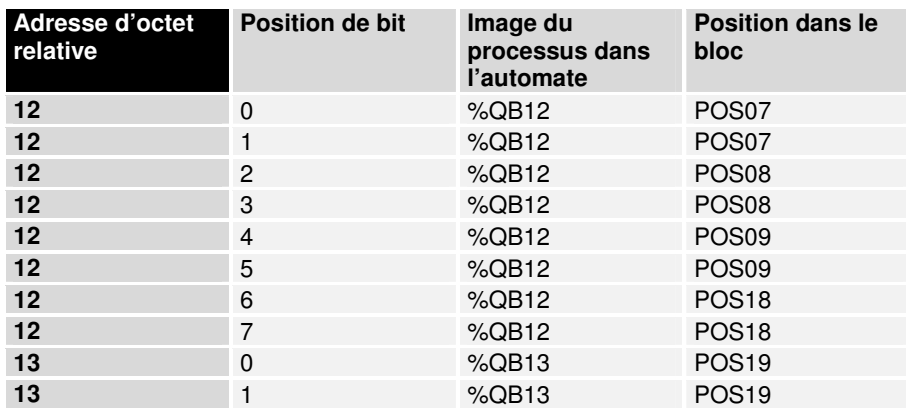

Partie pour données sur base d'octets, entrées analogiques

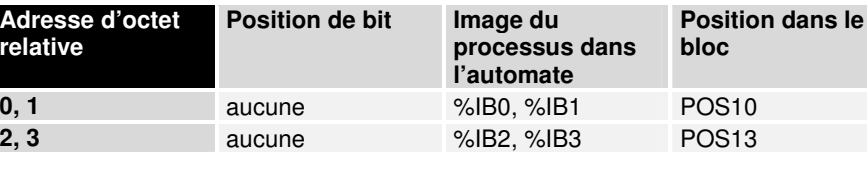

Partie pour données sur base de bits, entrées numériques

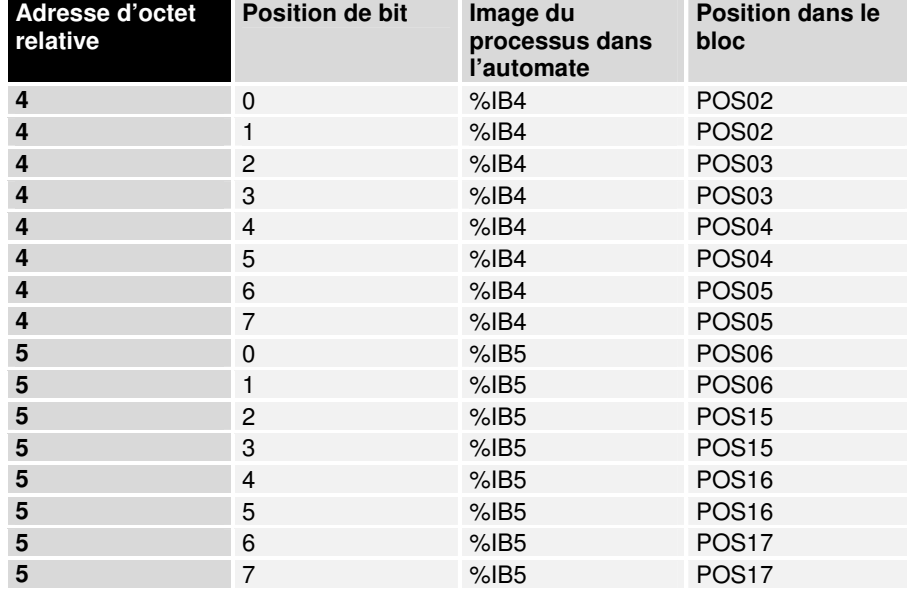

Les positions POS14 et POS21 ne sont pas significatives dans le cadre de l'échange de données. Elles n'apparaissent pas dans la liste. Si un octet n'est pas totalement utilisé, par ex. A13, le coupleur de bus remplit les bits restants de l'octet par des zéros.

Aperçu de la répartition de l'image de processus:

Données de sortie dans le coupleur de bus

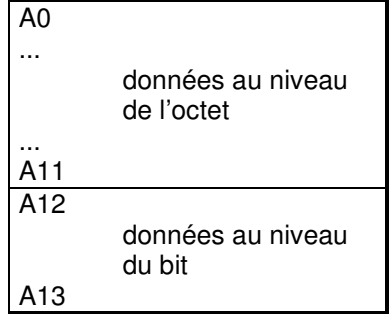

Données d'entrée dans le coupleur de bus

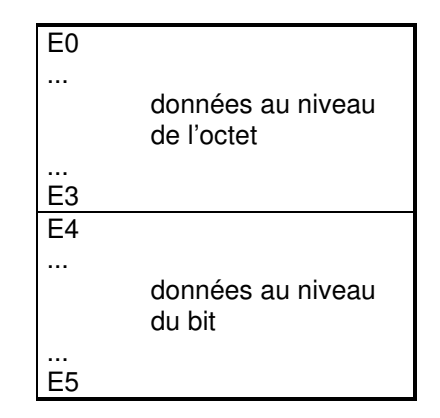

Les adresses de base E0 et A0 spécifiées ici sont valides comme adresses relatives ou adresses dans le coupleur de bus. En fonction du système supérieur de Profibus, les adresses peuvent apparaître à n'importe quel endroit de l'image de processus via le maître de bus. Le logiciel de configuration du maître (Master) permet l'affectation des octets aux adresses de l'image de processus de la commande.

### **Représentation des signaux analogiques dans l'image de processus**

Les signaux analogiques se présentent généralement comme suit: Pour chaque canal analogique, il faut deux octets d'entrée ou deux octets de sortie de l'image de processus. Les deux octets représentent la valeur en tant que 'signed integer' (entier avec signe), c.-à-d. 15 bits plus le signe. Le format de données est utilisé indépendamment de la résolution réelle. Exemple: Avec une résolution de 12 bits pour des valeurs analogiques positives ou négatives, les quatre bits les moins significatifs n'ont pas de sens.

Si la valeur du signal analogique est uniquement positive, alors le bit de signe (bit 15, MSB) est toujours "0". Les 12 bits de la valeur analogique sont, dans ce cas, donnés du bit 14 au bit 3. Les trois bits les moins significatifs n'ont pas de sens.

Grâce à la configuration via le logiciel du maître Profibus ou le logiciel KS2000, le coupleur de bus peut représenter certains ou tous les canaux analogiques dans un mode de fonctionnement étendu. On peut aussi choisir d'ajouter l'octet de contrôle et d'état. L'octet le moins significatif des trois octets dispose des fonctions de contrôle et d'état. Les deux autres octets servent aux entrées et sorties. Avec l'octet de contrôle, on peut régler les différents modes de fonctionnement. Les six bits les moins significatifs de l'octet de contrôle et d'état peuvent être utilisés comme bits d'adressage. L'adressage sert à l'enregistrement et à la lecture d'un bloc de registres au sein d'un bornier. Le bloc de registres dispose de 64 registres. Les réglages restent mémorisés en cas de défaillance de la tension.

Octets E/S d'un cana analogique dans l'im processus

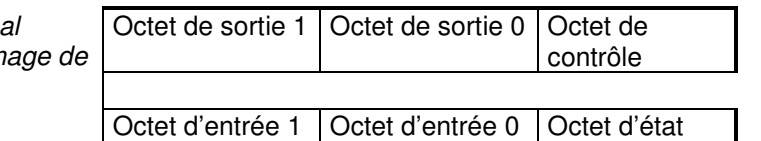

analogique

Signification de l'octet de contrôle/d'état pour l'accès sur le modèle de registre

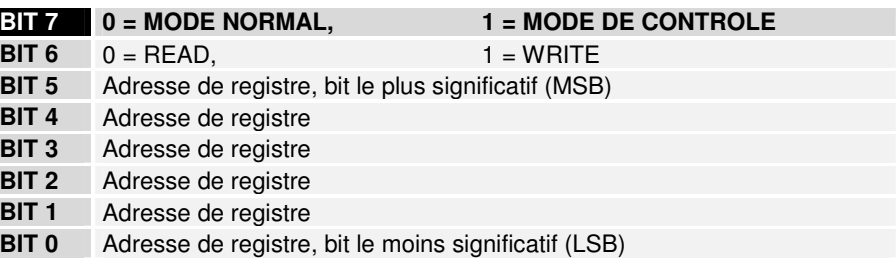

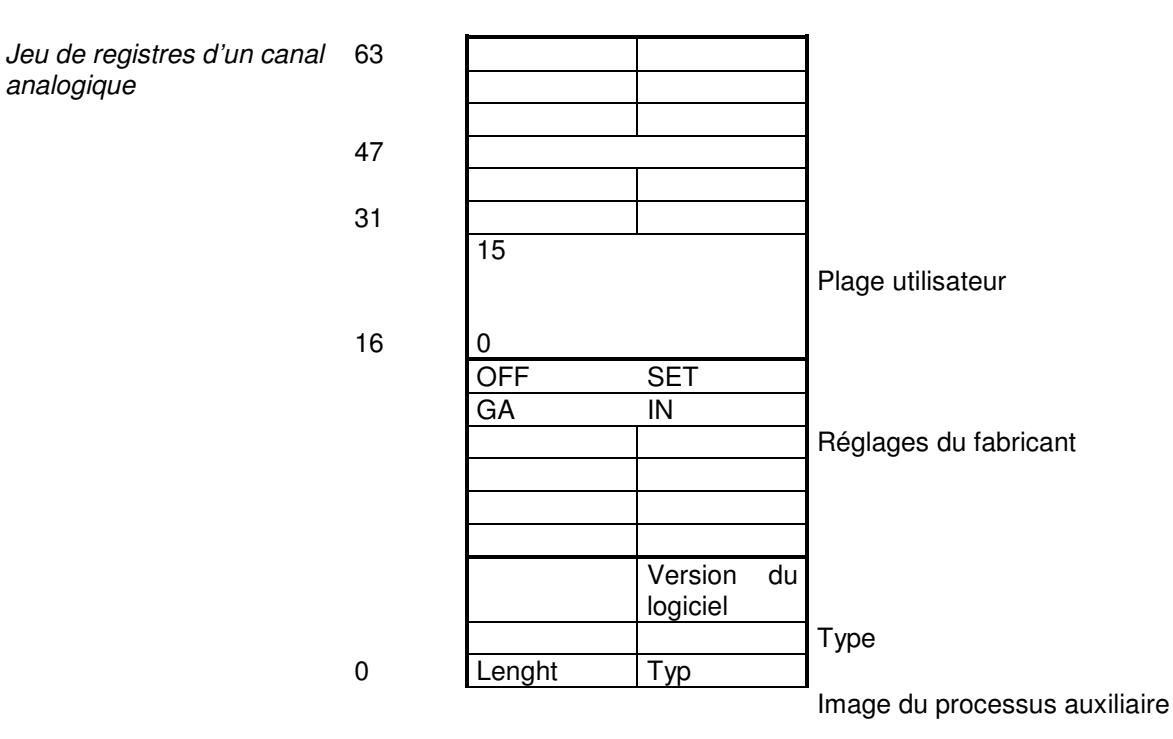

La signification des registres et des octets d'état est expliquée dans les fiches techniques correspondantes. Le module est identique dans sa structure pour tous les borniers avec un traitement de signal étendu.

# **PROFIBUS-DP**

#### **Télégramme de paramétrage**

Outre le paramétrage décrit dans la norme DP, des paramètres de fonctionnement spécifiques au fabricant (User\_Prm\_Data) peuvent être transmis avec l'utilitaire Set Prm. Ceux-ci se caractérisent par le fait qu'ils sont transmis une seule fois lors de l'établissement de la liaison entre le maître (Master) et l'esclave (Slave). En général, les paramètres de fonctionnement réglables peuvent être représentés par l'outil de configuration du maître DP (DP-Master) sous forme de texte en lisant le fichier GSD du coupleur de bus. Avec les User\_Prm\_Data, les paramètres de fonctionnement suivants peuvent être réglés.

Réglages du bus de borniers Quand une erreur se produit en cours de fonctionnement sur le bus des borniers, le coupleur de bus peut essayer cycliquement de reprendre à nouveau le fonctionnement du bus des borniers (comportement en cas du réglage: réinitialisation automatique) ou rester en état d'erreur jusqu'à ce que le fonctionnement de bus de bornier soit à nouveau relancé avec le logiciel de configuration KS2000, via l'interface d'API à 2 octets ou l'utilitaire DPV1 (comportement en cas du réglage: réinitialisation manuelle).

> Les borniers complexes indiquent qu'ils ont détecté une erreur via le bit d'erreur (bit 6) de l'octet d'état. Le coupleur de bus peut être paramétré de sorte qu'il envoie un message dans les données de diagnostic DP (Ext\_Diag\_Data) au maître DP (DP-Master) en cas de modification de ce bit d'erreur.

> Les borniers de sortie numériques avec diagnostic peuvent envoyer cycliquement les bits de diagnostic dans les données d'entrée au maître DP (données de diagnostic des borniers numériques dans l'image de processus) ou par message dans les données externes de diagnostic (données de diagnostic des borniers numériques pas dans l'image de processus). Dans le dernier cas, le diagnostic de bus de borniers doit toutefois être activé pour que les bits de diagnostic des borniers digitaux apparaissent dans les données de diagnostic DP.

> Les nouveaux borniers complexes (depuis mi-98) sont compatibles avec le mode BK200 qui permet de réduire le temps de cycle d'environ 1/3.

> Les réglages du bus de borniers se trouvent dans l'octet 7 des User\_Prm\_Data (les réglages par défaut sont marqués en caractères gras):

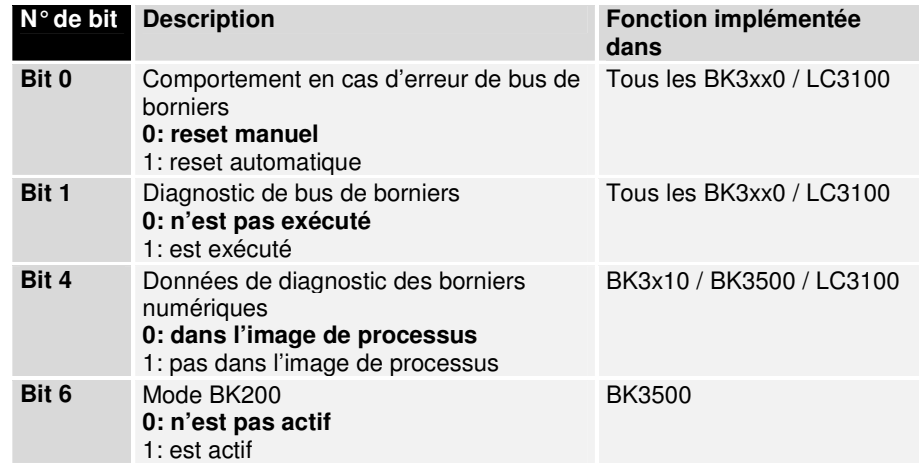

Réglages de l'image de processus

Les données des borniers complexes peuvent être représentées dans le format INTEL ou MOTOROLA, alors que les commandes attendent généralement les données dans le format MOTOROLA.

Outre la configuration automatique, pour laquelle les borniers apparaissent dans l'ordre d'enfichage (d'abord analogiques et ensuite numériques) dans les données de sortie et d'entrée, une "configuration programmée" peut être chargée par le logiciel de configuration KS2000, ce qui permet de programmer les borniers dans les données de sortie et d'entrée dans n'importe quel ordre.

Le lancement des cycles de bus de borniers peut se produire de manière cyclique (actualisation de l'image de processus: spontanée) ou de manière synchrone à la réception du télégramme DP\_Data\_exchange (actualisation de l'image de processus: synchrone au cycle).

En cas d'erreur PROFIBUS (débranchement d'un connecteur, STOP du maître DP, etc.), la réaction à l'erreur peut être réglée. Les réactions possibles sont un arrêt du bus de borniers, mise à zéro des sorties ou émission des anciennes sorties sur le bus de borniers.

En cas d'erreur du bus de borniers, une réaction à l'erreur peut également être paramétrée. Les réactions possibles sont un arrêt de l'échange de données DP, mise à zéro des entrées ou émission des anciennes entrées sur le PROFIBUS.

Les réglages du bus de borniers se trouvent dans les octets 9 et 10 des User Prm Data (les réglages par défaut sont marqués en caractères gras):

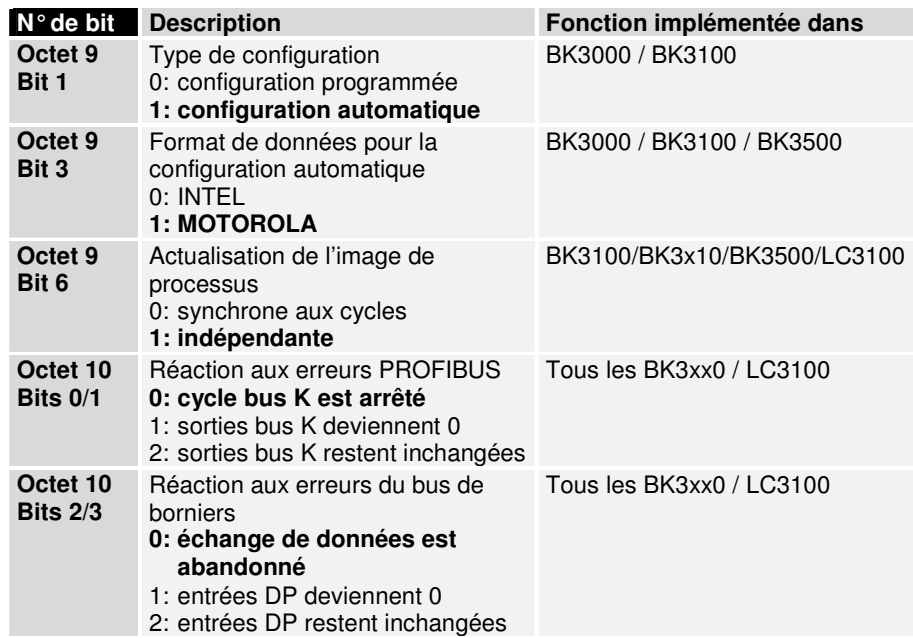

Interface d'API à 2 octets/ Interface de diagnostic à 2 octets

Avec l'interface d'API à deux octets, les registres des borniers complexes ainsi que les registres du coupleur de bus peuvent être lus ou écrits. Les registres des borniers complexes sont décrits dans la documentation des borniers correspondants; via les registres des coupleurs de bus, les données de diagnostic du bus de borniers, la structure du bornier ou les temps de cycle peuvent par exemple être lus de même que la configuration programmée peut être enregistrée. De plus, une réinitialisation manuelle du bus de borniers peut par ailleurs être exécutée. L'interface d'API à deux octets nécessite deux octets dans les données d'entrée et de sortie, par lesquels un protocole spécial est exécuté (les deux octets se trouvent toujours au début des données de sortie et d'entrée). Une description de l'interface d'API à deux octets, des registres disponibles dans le coupleur de bus ainsi que des blocs fonctionnels pour différents API pour pouvoir implémenter l'interface à deux octets, peut être envoyée sur demande.

Les messages d'erreurs des borniers peuvent être envoyés par l'intermédiaire de l'interface de diagnostic à deux octets, en alternative à l'émission avec les données de diagnostic DP. Pour cela, il faut toutefois activer le diagnostic de bus de borniers. L'interface de diagnostic à deux octets dispose les deux octets dans les données d'entrée et de sortie, par lesquels un protocole spécial est exécuté (les deux octets se trouvent toujours au début des données de sortie ou d'entrée derrière l'interface d'API à deux octets – si l'interface d'API est activée). Une description de l'interface de diagnostic à 2 octets peut être envoyée sur demande.

Les réglages des interfaces d'API et de diagnostic à deux octets se trouvent dans l'octet 5 des User\_Prm\_Data (les réglages par défaut sont marqués en caractères gras):

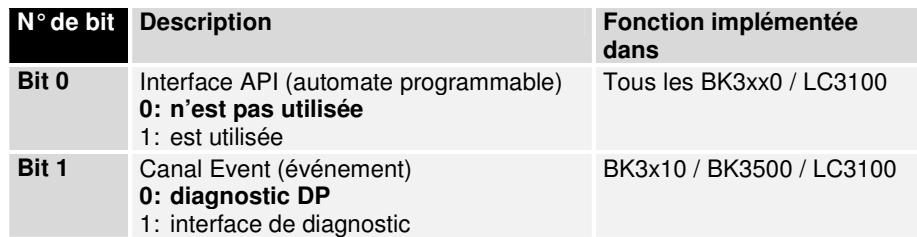

Longueur maximale de données de diagnostic

Comme tous les maîtres DP (DP-Masters) ne peuvent pas supporter la longueur de données maximale de 64 offerte par le coupleur, celle-ci peut être adaptée.

Les réglages de la longueur maximale de données de diagnostic se trouvent dans l'octet 11 des User\_Prm\_Data (les réglages par défaut sont marqués en caractères gras):

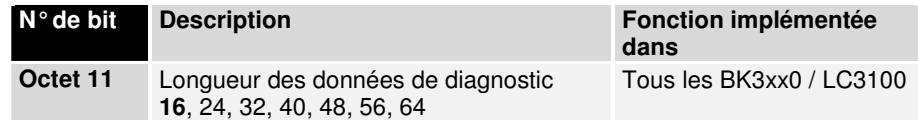

Actualisation synchrone des entrées Quand l'actualisation de l'image de processus est paramétrée pour être synchrone au cycle, le cycle de bus de borniers est lancé après la réception du télégramme Data\_Exchange. Les sorties sont alors tout à fait actuelles. Du fait qu'au cours du même cycle de bus de borniers, les entrées sont également lues, elles peuvent ne plus être actuelles après l'émission suivante au maître DP (DP-Master) quand le temps de cycle du PROFIBUS est beaucoup plus grand que le temps de cycle du bus de borniers. Il est dès lors possible de déplacer l'instant du cycle de bus de borniers après la réception d'un télégramme Data\_Exchange. Si le temps de cycle du PROFIBUS est plus de deux fois plus grand que le temps de cycle du bus de borniers, alors deux cycles de bus de borniers peuvent aussi avoir lieu. Le premier cycle est démarré directement après la réception du télégramme Data\_Exchange (sorties synchrones) et le deuxième cycle commence après un temps prédéfini (temps de retardement) après le premier cycle (entrées synchrones).

Les réglages pour l'actualisation synchrone des entrées se trouvent dans l'octet 12 des User Prm Data (les réglages par défaut sont marqués en caractères gras), le temps de retardement aux octets 13 et 14:

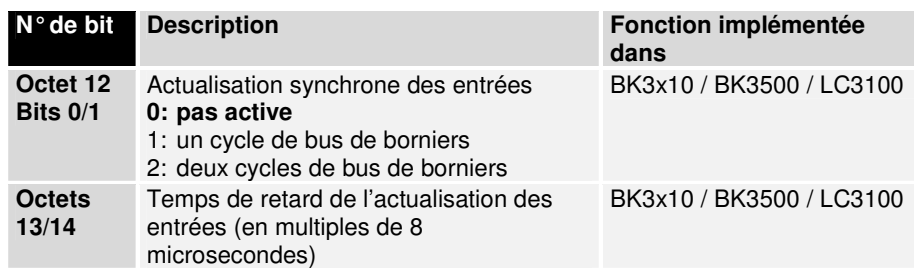

Mode démarrage Pour pouvoir paramétrer au démarrage les borniers complexes à l'aide de l'interface d'API à deux octets ou des utilitaires DPV1, le coupleur de bus peut être commuté lors du démarrage en mode "paramètres" et aucun cycle de bus de borniers ne sera exécuté après un démarrage DP réussi. Après le paramétrage des borniers complexes, le coupleur doit être également amené en mode "données de processus" via l'interface d'API à deux octets ou avec les utilitaires DPV1. Ensuite, le coupleur de bus reprend l'exécution du cycle de bus de borniers. Ainsi, est-il possible de programmer le maître DP (DP-Master) de sorte qu'il transfère toujours, au cours d'un (re)démarrage DP, les registres adéquats des borniers complexes via l'interface d'API à deux octets ou les utilitaires DPV1, avant qu'il n'enclenche le coupleur de bus en mode "données de processus". Un bornier pourrait alors être remplacé à tout moment sans que l'on ne se préoccupe du réglage correct des registres.

> En mode "paramètres", on peut distinguer si le coupleur de bus signale au maître DP (DP-Master) qu'il est prêt pour l'échange de données (nécessaire quand le paramétrage doit être fait via l'interface d'API à deux octets) ou bien s'il doit communiquer le diagnostic statique au maître DP (DP-Master).

> Les réglages du mode de démarrage se trouvent dans l'octet 3 des User Prm Data (les réglages par défaut sont marqués en caractères gras):

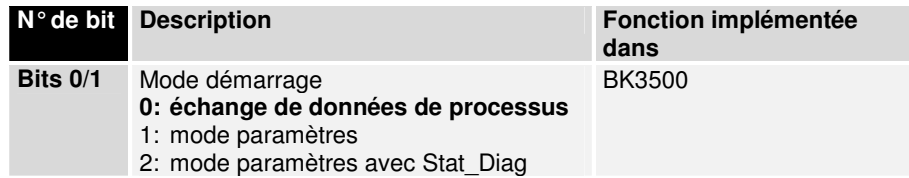

Réglages DPV1 Le chapitre (DPV1) plus loin dans ce manuel aborde encore largement les fonctions DPV1. Pour pouvoir utiliser les fonctions DPV1 avec le maître DP (DP-Master), qui exécute aussi un échange de données cyclique (maître de classe 1), la fonctionnalité DPV1 doit être activée.

> De plus, un nouveau format de diagnostic est décrit dans la norme DPV1 et il peut être activé à la place du format de diagnostic utilisé jusqu'ici. La structure des données de diagnostic pour les deux formats est expliquée en détail dans un prochain chapitre (Diagnostic).

Les réglages DPV1 se trouvent dans les octets 0-2 des User Prm Data (les réglages par défaut sont marqués en caractères gras):

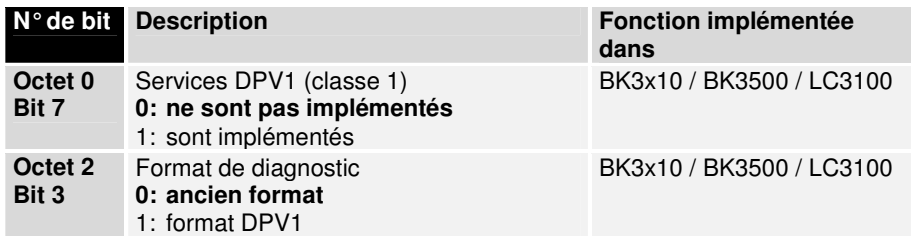

Fonctionnement multi-master

Avec les utilitaires DPV1, il est possible d'accéder aux borniers de manière acyclique. Afin qu'il n'y ait ainsi aucun conflit d'accès avec l'échange de données cyclique; on peut décider quel bornier sera accédé via l'échange de données cyclique ou via les utilitaires DPV1 acycliques.

Les affectations des borniers se trouvent dans les octets 15-31 des User Prm Data (les réglages par défaut sont marqués en caractères gras):

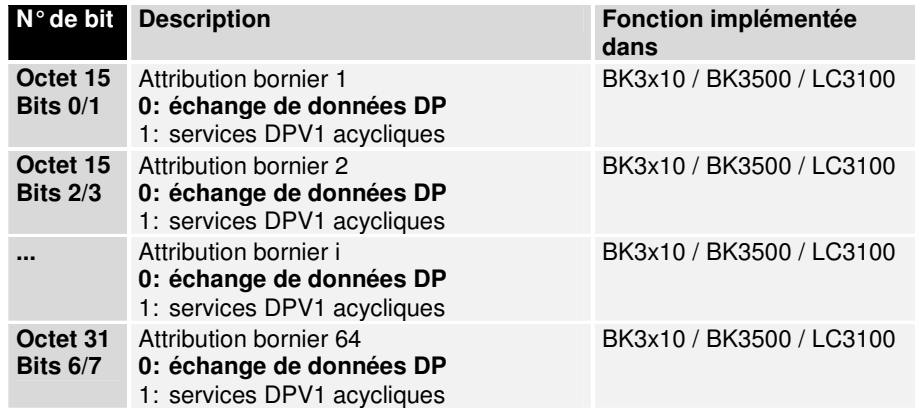

Quand aucune User\_Prm\_Data n'est envoyée, le coupleur de bus prend la dernière valeur programmée. Si le coupleur de bus n'accepte pas certains réglages, alors il prend la valeur par défaut.

### **Télégramme de configuration**

Les données de configuration à transmettre avec l'utilitaire Chk\_Cfg définissent quelles données du processus doivent être échangées avec l'utilitaire Data\_Exchange.

En fonction du bit 1 de l'octet 9 de User\_Prm\_Data, on se décide pour l'auto-configuration ou pour la configuration programmée (voir Paramétrage).

Quand le bit 0 de l'octet 5 de User Prm Data est activé, la première identification des données de configuration indique que l'interface d'API à 2 octets est activée; sinon, cette identification est absente:

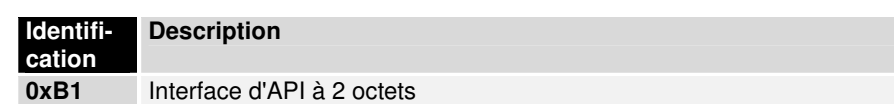

Interface de diagnostic à 2 Quand le bit 1 de l'octet 5 de User\_Prm\_Data est activé, l'identification octets

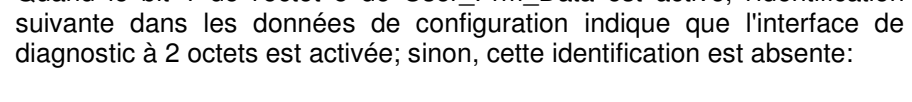

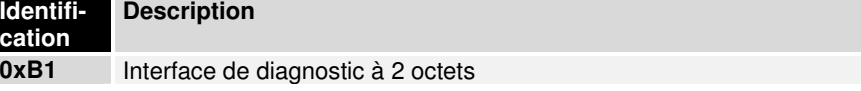

### **Configuration automatique**

Borniers numériques Les données de tous les borniers numériques d'entrée ou de sortie sont listées dans l'ordre de leur emplacement physique dans un tableau d'octets. Les identifications suivantes peuvent être employées pour les données numériques:

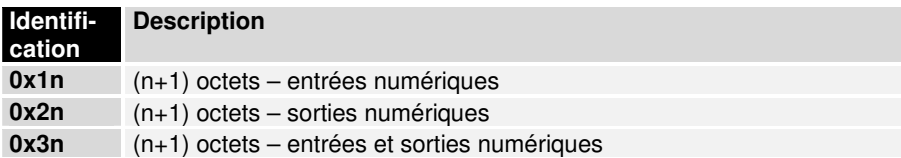

Ces identifications peuvent être employées indifféremment de sorte que la somme des octets d'entrée et de sortie correspondent à la longueur de données disponible des entrées et sorties numériques (arrondie à l'octet).

Comme les données numériques sont transmises après toutes les données analogiques, les identifications numériques doivent toujours être définies après les identifications analogiques.

Borniers analogiques Les borniers analogiques disposent pour chaque canal de 8 bits pour les données de contrôle ou d'état ainsi que des données utiles. Ces borniers font partie des borniers intelligents et supportent la communication de registre (8 bits de données de contrôle/d'état, 16 bits de données d'E/S par canal). A l'aide d'un codage déterminé des données de contrôle/d'état, on décide s'il faut interpréter les 16 premiers bits des données utiles comme des données d'E/S de la communication de registre.

> Il faut définir une identification pour chaque bornier analogique ou pour chaque canal analogique et dont l'ordre dépend des emplacements physiques.

Les données de configuration DP pour les différents borniers ressemblent à ceci:

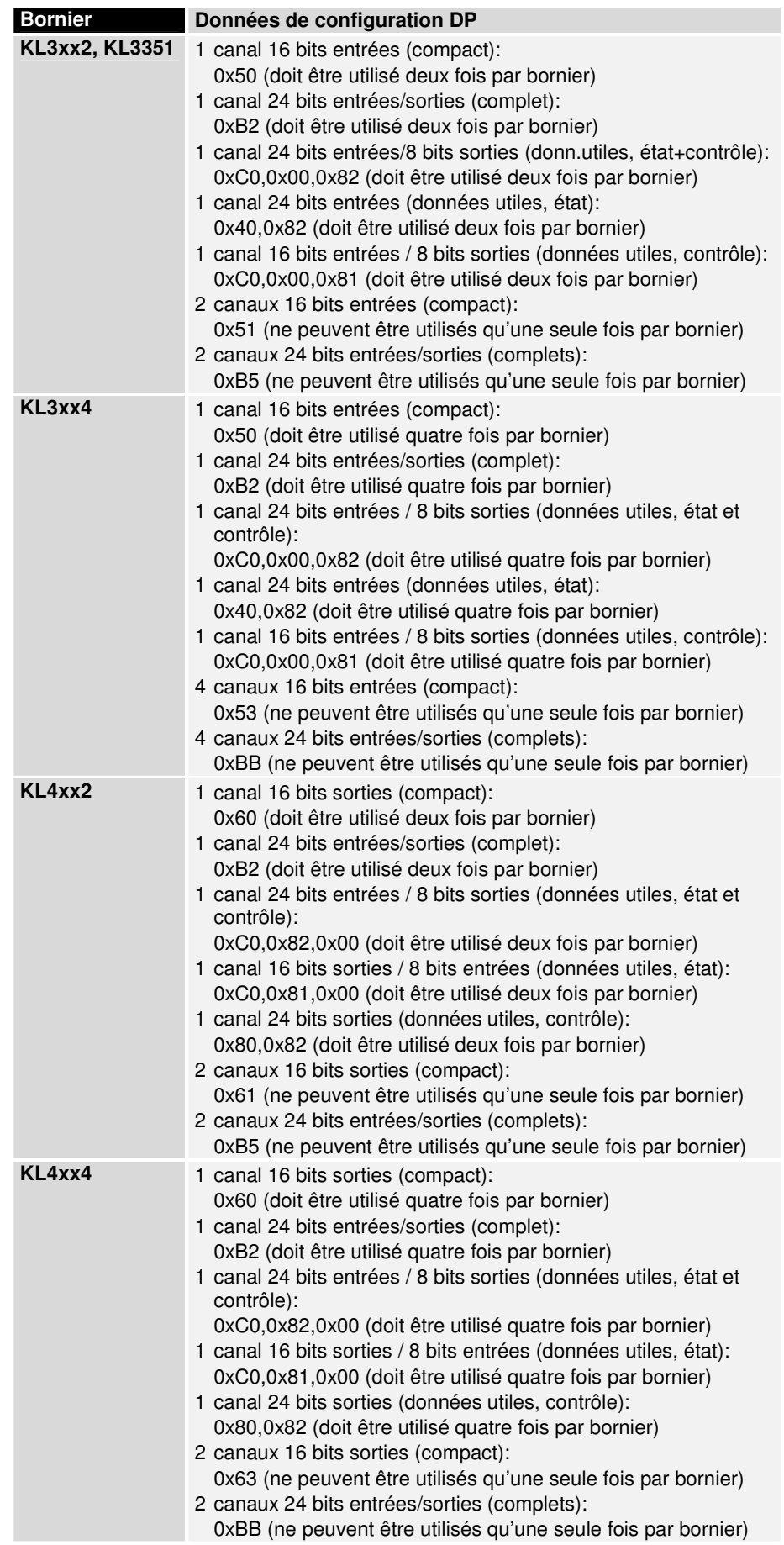

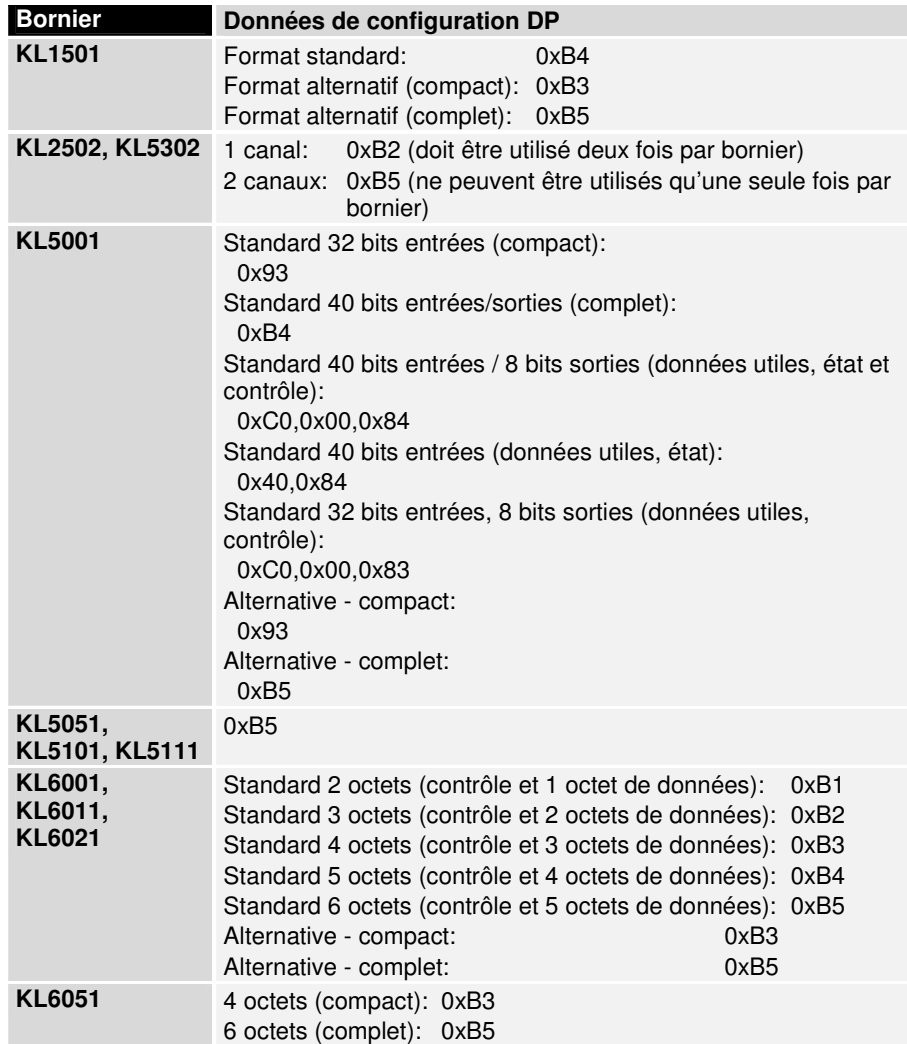

### **Configuration programmée**

(seulement BK3000 et BK3100)

Avec le configurateur, les borniers peuvent être disposés au choix dans l'image de processus local, qui sera transmise alors ainsi avec l'utilitaire Data Exchange.

Les données de configuration DP de la configuration programmée se trouvent dans le tableau 70 du coupleur de bus:

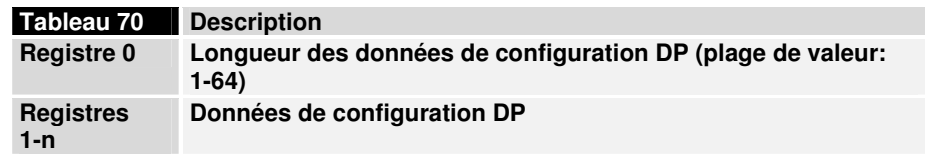

Ces données de configuration sont aussi attendues par l'utilitaire Chk\_Cfg, toutes les autres données de configuration sont ignorées.

### **Diagnostic**

Les données de diagnostic sont automatiquement communiquées par le coupleur de bus au maître DP (DP Master) quand elles se sont modifiées. La signification des 6 premiers octets est identique pour tous les esclaves DP (DP-Slaves); suivent ensuite les données de diagnostic spécifiques aux appareils. La structure pour le coupleur de bus est déterminée en fonction du réglage "Ancien format / Format DPV1".

En général, les maîtres DP (DP-Masters) offrent la possibilité d'interroger un drapeau dans l'API pour savoir s'il y a eu un changement des données de diagnostic. Les données de diagnostic elles-mêmes peuvent alors le plus souvent être lues via un bloc fonctionnel. Dans le S5, les données de diagnostic sont lues avec le bloc fonctionnel FB IM308C, dans le S7 avec le SFC13 et dans TwinCAT avec ADSREAD-FB.

La longueur maximale des données de diagnostic peut être modifiée dans les User\_Prm\_Data (octet 11). Quand il y a plus de données de diagnostic qu'il ne est possible d'envoyer, cela est indiqué dans les données de diagnostic.

Format DPV1 Cuand le format de diagnostic DPV1 est activé dans User\_Prm\_Data (octet 2, bit 3 = 1), les données de diagnostic se présentent comme suit (uniquement supporté par les BK3x10 / BK3500 / LC3100):

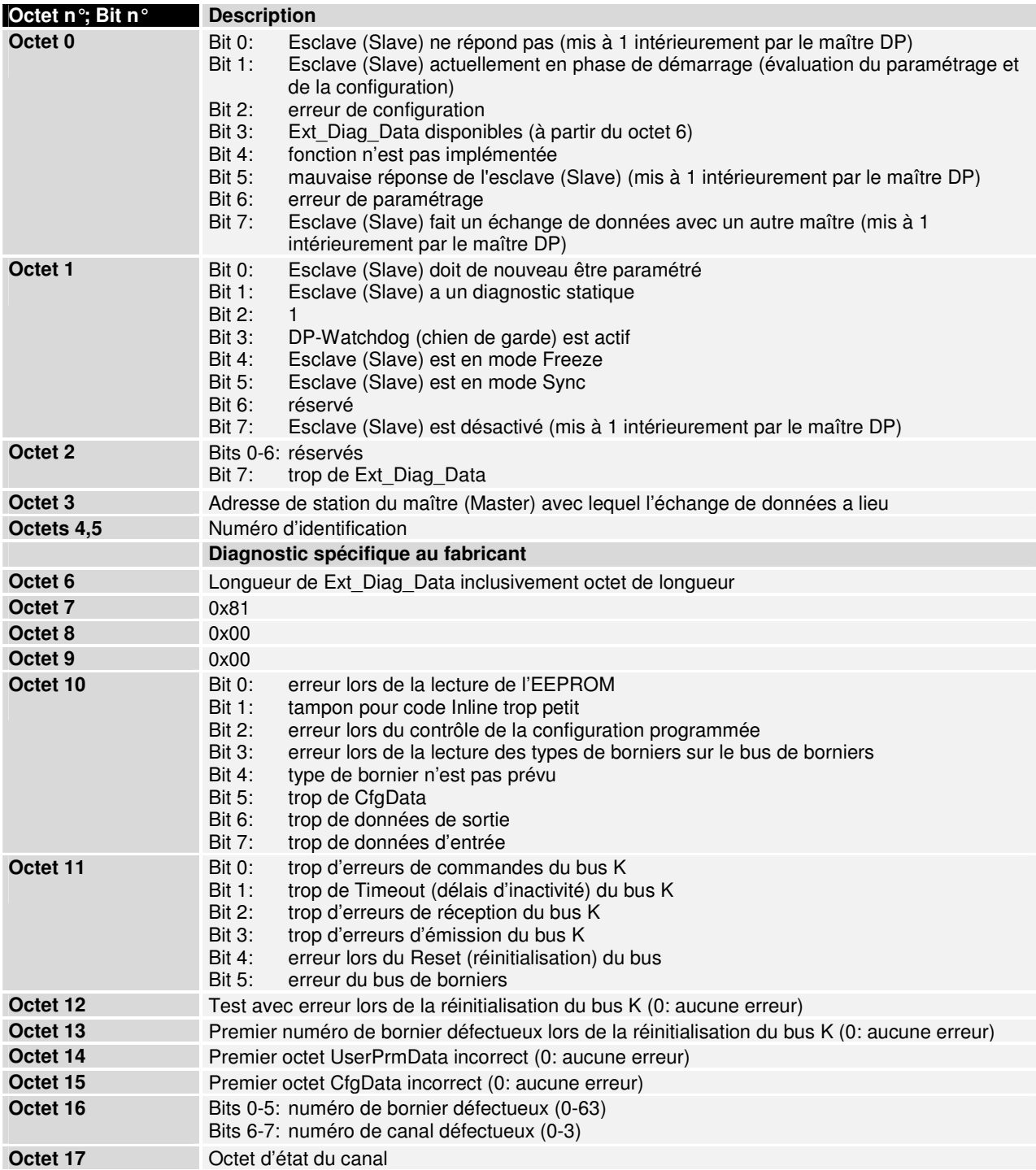

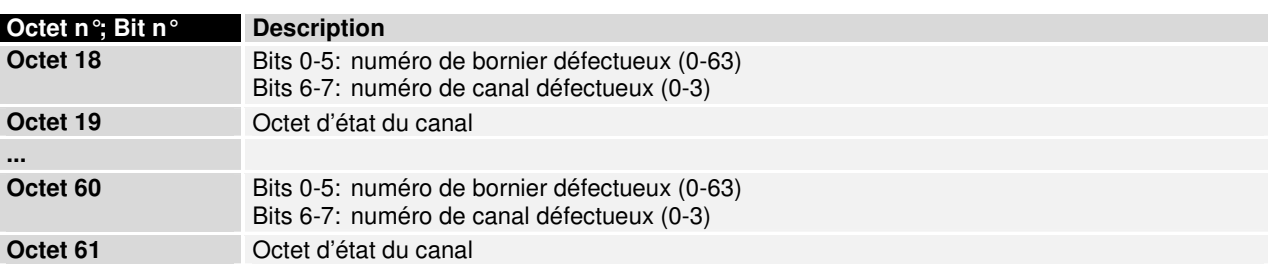

Ancien format Cuand l'ancien format de diagnostic est activé dans User Prm Data (octet 2, bit  $3 = 0$ ), les données de diagnostic se présentent comme suit (supporté par tous les borniers BK3xx0 et par le bornier LC3100):

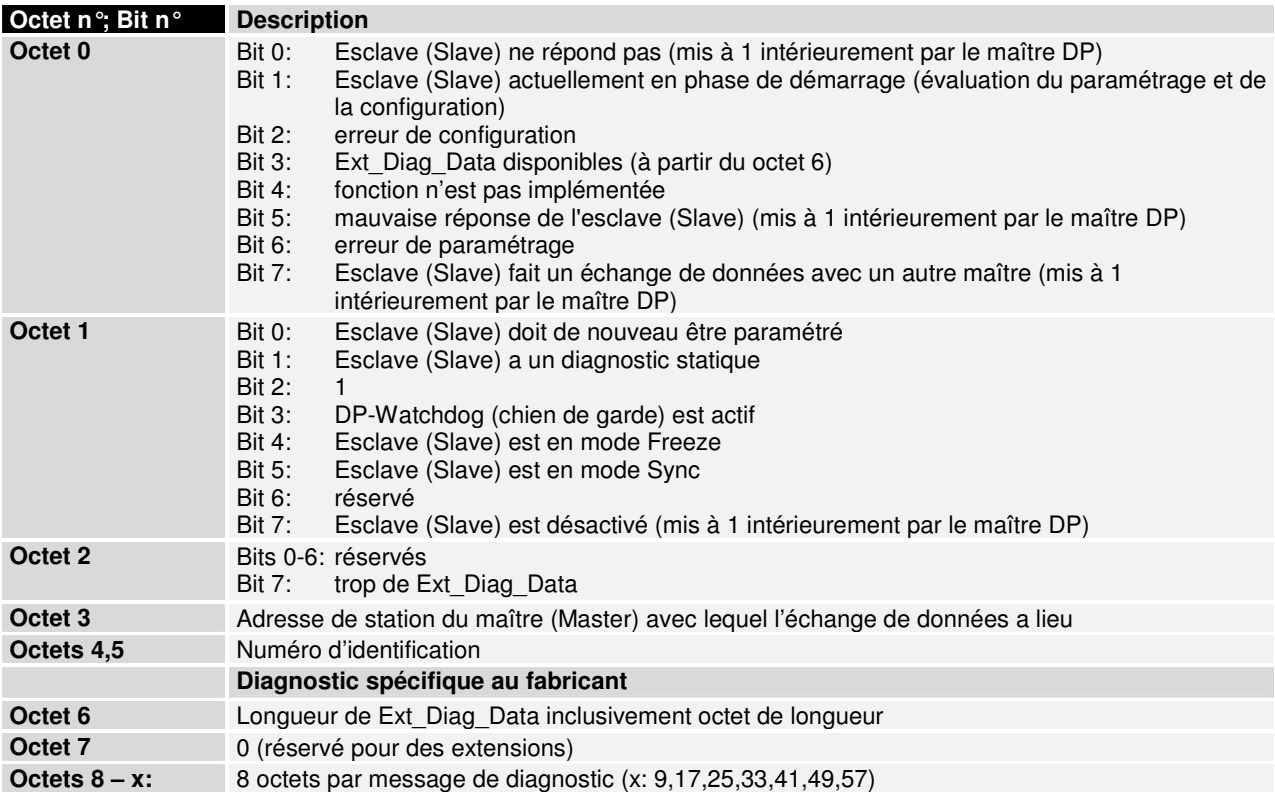

Messages de diagnostic des borniers

A chaque bornier, correspond un message de diagnostic qui est structuré comme suit:

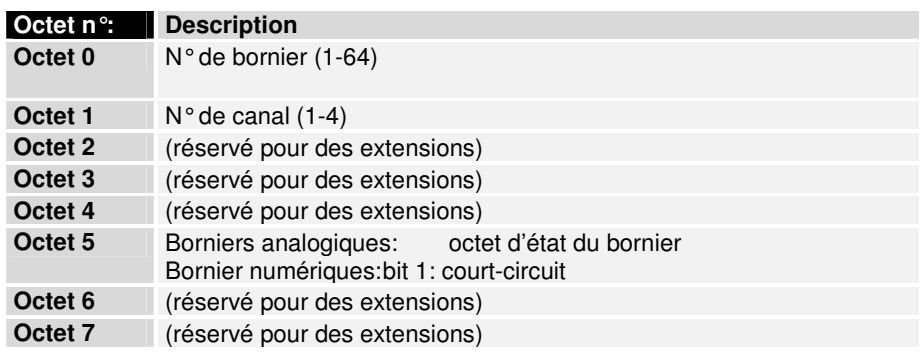

coupleur de bus

Messages de diagnostic du Outre les messages de diagnostic des borniers, il existe aussi 2 autres messages de diagnostic du coupleur de bus.

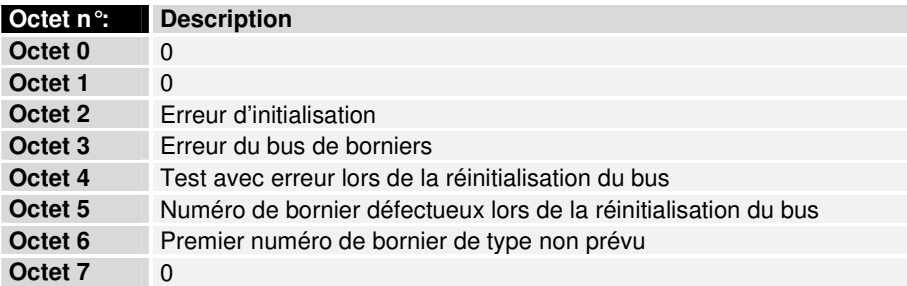

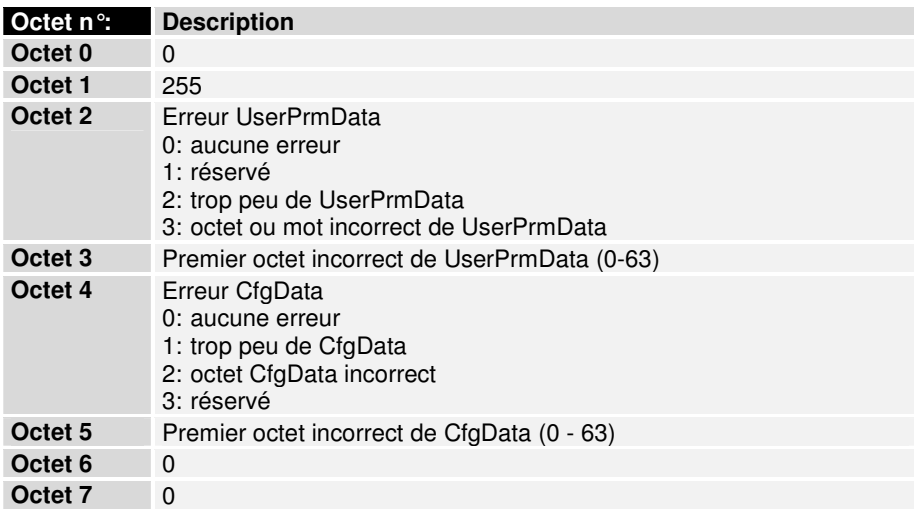

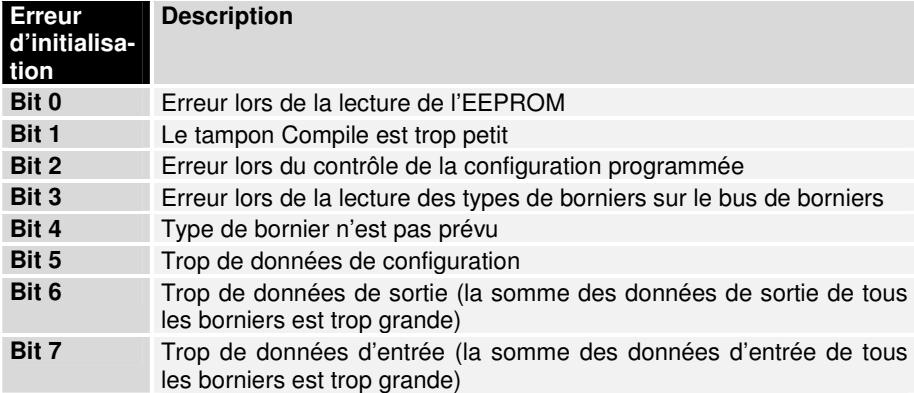

Quand une erreur d'initialisation se produit, le drapeau Stat\_Diag des données de diagnostic fixes est activé, ce qui a pour conséquence qu'aucun cycle de données de processus n'est exécuté sur le bus de bornier.

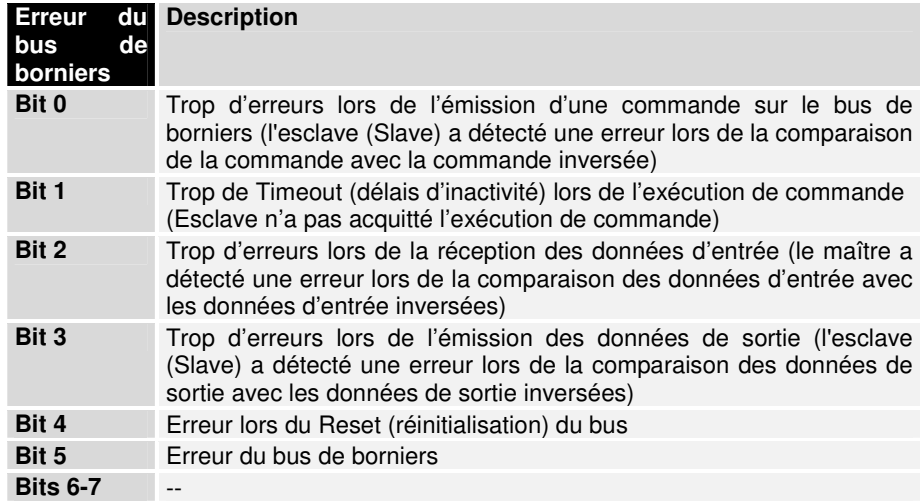

# **PROFIBUS DPV1**

(seulement BK3x10 / BK3500 / LC3100)

La spécification DPV1 PROFIBUS décrit entre autres les utilitaires acycliques de lecture/écriture (read/write). Avec les utilitaires acycliques Read/Write, des volumes de données plus importants que les données d'entrée et de sortie cycliques de 244 octets maximum, peuvent être transmis.

On fait la distinction entre le maître (Master) qui exécute aussi l'échange de données cyclique avec les esclaves (maître de classe 1) et les autres maîtres (maîtres de classe 2).

La liaison acyclique entre le maître de classe 1 et les esclaves (Slaves) est établie automatiquement par l'établissement de la liaison cyclique (paramétrage, configuration) pour autant que les utilitaires DPV1 soient activés dans les User Prm Data (octet 0, bit  $7 = 1$ ).

Les liaisons acycliques entre les maîtres de classe 2 et les esclaves (Slaves) sont établies par un utilitaire Initiate. Dès que l'utilitaire Initiate a abouti, la liaison est établie.

Une fois la liaison établie, différents blocs de données peuvent être adressés avec un numéro d'emplacement (slot) et un index par l'utilitaire Read ou Write.

Dans le S7, les utilitaires DPV1 peuvent être utilisés avec SFC58 (Write) et SFC59 (Read). Comme le maître S7 est un maître de classe 1, les utilitaires DPV1 doivent en plus encore être activés dans User\_Prm\_Data (octet 0, bit 7).

Dans TwinCAT, les utilitaires DPV1 peuvent être transmis avec ADSRead et ADSWrite en définissant le paramètre "Protnummer" sur l'onglet ADS du coupleur de bus.

Ensuite, les valeurs possibles pour le numéro d'emplacement (slot) et l'index qui sont définis sur le coupleur de bus sont énumérées.

### DPV1-Read

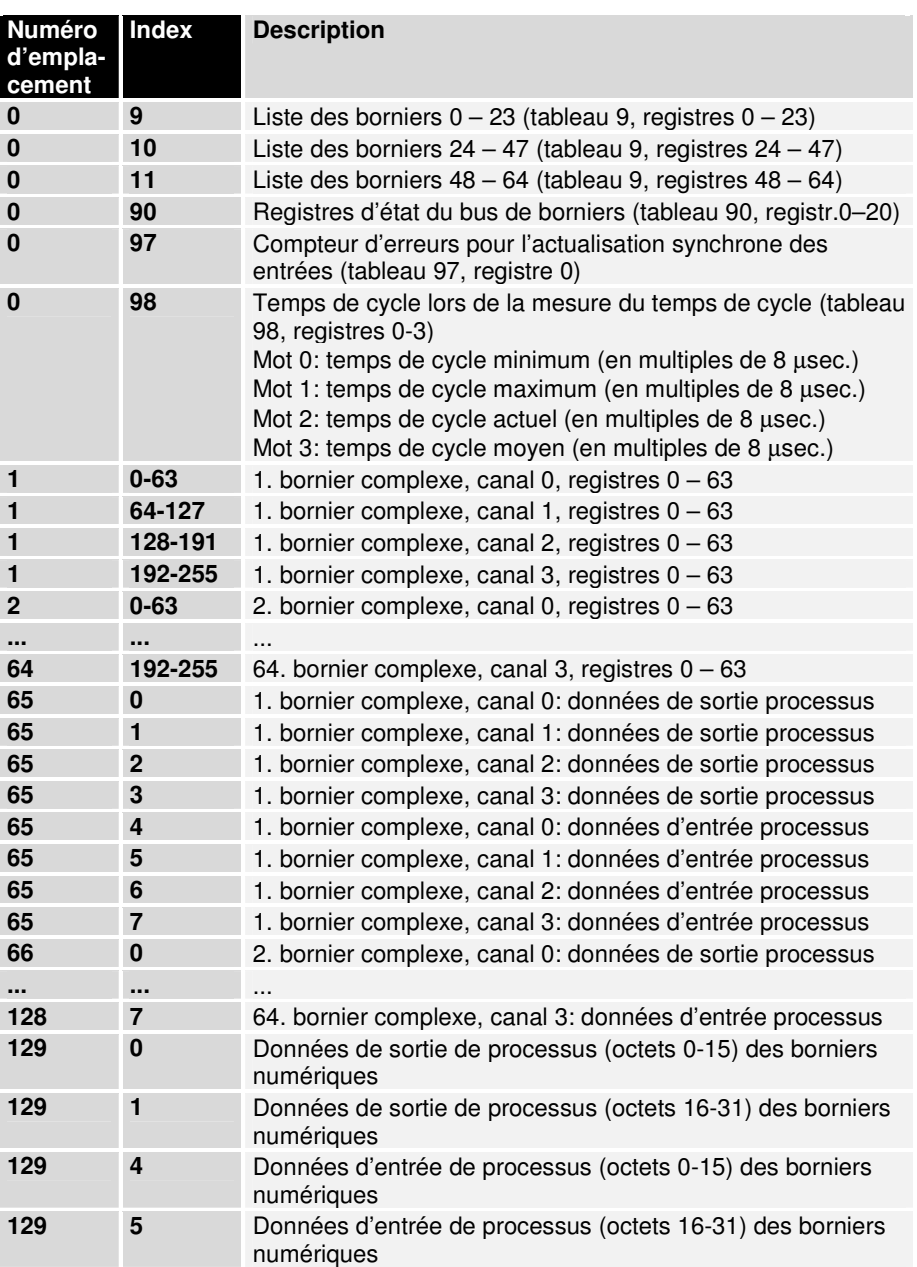

DPV1-Write

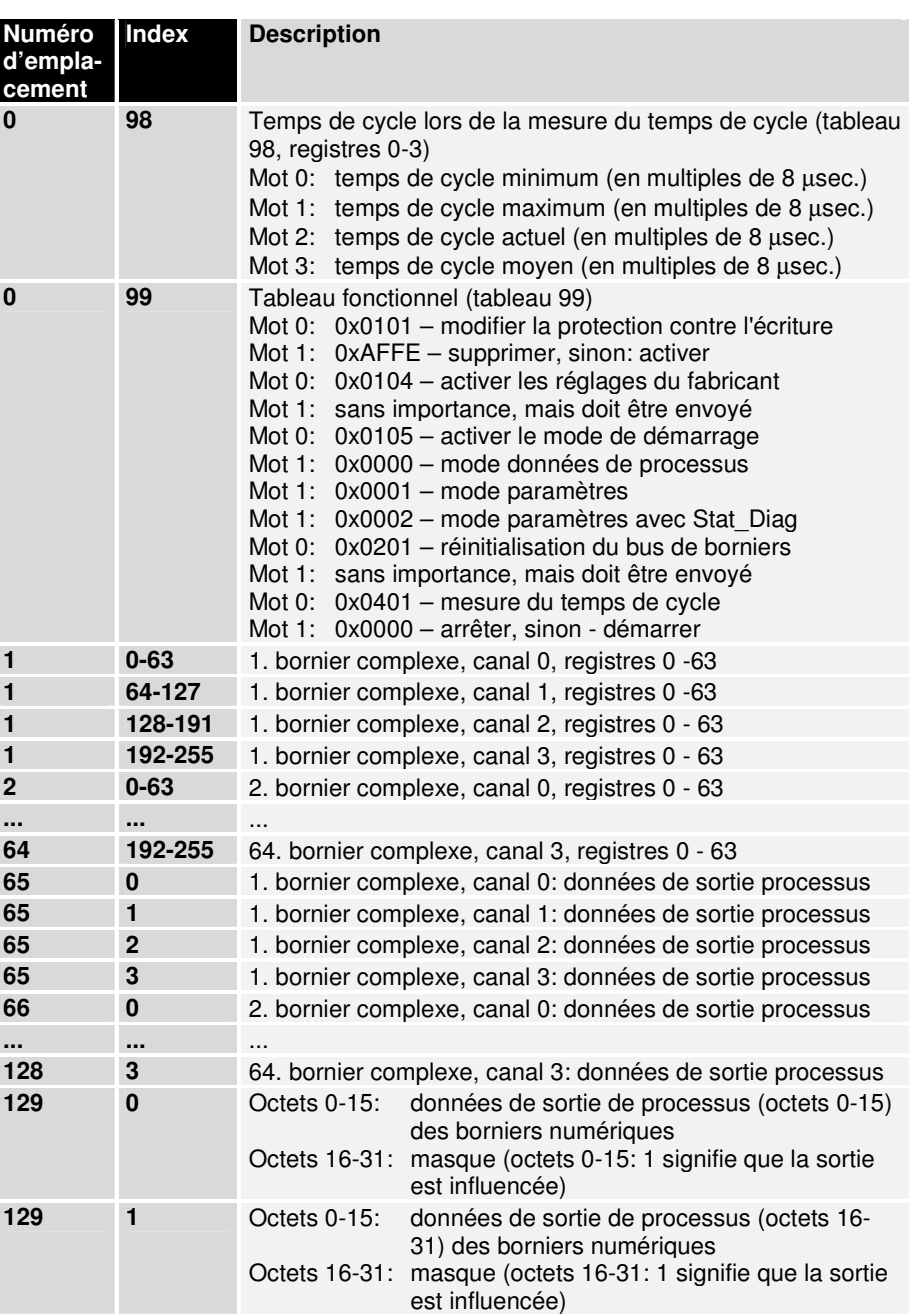

Longueur maximale de données DPV1

La longueur maximale de données DPV1 est 52 (inclusivement 4 octets pour le DPV1-Header).

# **Fonctionnement mixte PROFIBUS-DP et PROFIBUS-FMS**

(seulement BK3000 et BK3100)

Le PROFIBUS est basé sur de nombreuses normes nationales et internationales reconnues. L'architecture du protocole se base sur le modèle de référence OSI (Open System Interconnection), selon la norme internationale ISO 7498. L'architecture des protocoles PROFIBUS-FMS et PROFIBUS-DP est représentée sur l'illustration "Architecture du PROFIBUS-FMS et du PROFIBUS-DP".

Les deux variantes utilisent le même protocole d'accès au bus (couche 2) et la même technique de transmission (couche 1).

Architecture du PROFIBUS-FMS et du PROFIBUS-DP

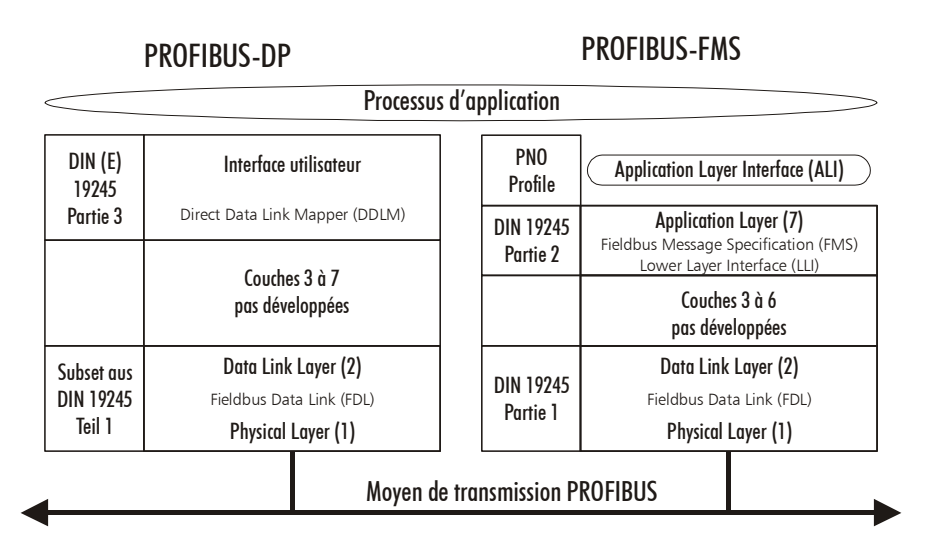

Pour le PROFIBUS-FMS, les couches 3 à 6 ne sont pas développées. Les fonctionnalités nécessaires à la mise en œuvre de ces couches sont concentrées dans l'interface de couche inférieure (Lower - Layer – Interface, LLI). Le LLI fait partie de la couche 7.

Le FMS (Fieldbus Message Specification) inclut le protocole d'application et dispose d'un grand nombre d'utilitaires de communication efficaces. Le FMS constitue l'interface vers le processus d'application. Les utilitaires FMS sont un sous-groupe des utilitaires MMS (MMS, Manufacturing Message Specification, ISO 9506) du protocole MAP. Les utilitaires MMS complexes sont optimalisés en fonction des exigences spécifiques du bus de terrain. En plus, des fonctions spéciales pour la gestion des objets de communication et du réseau complètent l'ensemble.

Pour le PROFIBUS-DP, les couches 3 à 7 ne sont pas développées. La couche d'application (7) tombe aussi pour obtenir la vitesse nécessaire. Le Direct Data Link Mapper (DDLM) propose un accès aisé à la couche 2 pour l'interface utilisateur. Les fonctions d'application utilisables par l'utilisateur ainsi que le comportement du système et des appareils des différents types d'appareils PROFIBUS-DP sont définis dans l'interface utilisateur.

L'utilisation commune de composants PROFIBUS-FMS et PROFIBUS-DP sur un même bus constitue un avantage particulier du PROFIBUS. Pour les applications où les temps de réaction du système ne constituent pas un critère essentiel, une utilisation mixte de coupleurs de bus PROFIBUS-DP et PROFIBUS-FMS est à la fois possible et efficace. De même, l'utilisation simultanée des deux variantes de protocole dans un coupleur de bus est possible. Ces appareils sont désignés comme 'esclaves combinés'

(Kombislave). Le coupleur de bus en esclave combiné offre des avantages à l'utilisateur:

Le nombre d'appareils différents est réduit puisque le même appareil peut être facilement mis en œuvre pour des transferts de données cycliques et rapides avec PROFIBUS-DP ou bien avec les puissants utilitaires PROFIBUS-FMS. Par exemple, on peut utiliser les utilitaires FMS pour le paramétrage peu sensible au temps lors de la mise en route et les fonctions rapides DP pour la transmission cyclique des données utiles en cours d'exploitation d'une régulation. Cette faculté de combinaison offre à cet appareil de nombreuses possibilités d'application

L'utilisation mixte est possible parce que les deux variantes de protocole utilisent des procédures identiques de transmission et d'accès au bus (couches 1 / 2). Les multiples fonctions d'application sont séparées les unes des autres par les différents points d'accès aux utilitaires de la couche 2. Le coupleur de bus reconnaît automatiquement le bon mode de fonctionnement.

# **PROFIBUS-FMS**

(seulement BK3000 et BK3100)

Le PROFIBUS-FMS permet la communication des appareils d'automatisation entre eux de même que la communication de ces appareils avec les appareils de terrain intelligents. Ici, la fonctionnalité potentielle est plus importante qu'un temps de réaction rapide du système. Dans de nombreuses applications, l'échange de données a surtout lieu de manière acyclique à la demande du processus d'application. Les coupleurs de bus Beckhoff travaillent non seulement avec les esclaves (Slaves) DP mais aussi FMS.

- Profibus Couche 7 (Application Layer) La couche 7 du modèle de référence ISO/OSI définit les utilitaires de communication que l'utilisateur peut employer. Ces utilitaires d'application permettent une communication efficace et ouverte entre les processus d'application. La couche d'application du PROFIBUS est spécifiée dans la norme DIN 19245, partie 2, et se compose de:
	- Fieldbus Message Specification (FMS) et
	- Lower Layer Interface (LLI).

Le FMS décrit les objets de communication, les utilitaires d'application et les modèles en résultant du point de vue du partenaire de communication. Le LLI sert à adapter les fonctions d'application aux nombreuses propriétés de la couche 2 du PROFIBUS.

Profibus – Modèle de communication Un processus d'application comprend tous les programmes, ressources et tâches qui ne sont affectés à aucune couche de communication. Le modèle de communication PROFIBUS permet de réunir des processus d'application répartis en un processus global via des moyens de communication.

> La partie d'un processus d'application dans un appareil de terrain, que l'on peut joindre via le moyen de communication, sera désigné comme appareil de terrain virtuel (Virtual Field Device, VFD).

> La représentation des fonctions du VFD sur l'appareil réel est réalisée dans le modèle de communication PROFIBUS par l'Application Layer Interface (ALI).

Objets de communication et Tous les objets de communication d'un participant PROFIBUS sont répertoire d'objets (OV) introduits dans son répertoire d'objets local. Le répertoire d'objets peut être prédéfini dans le cas des appareils simples. Pour les appareils complexes,

le répertoire d'objets est configuré et chargé dans l'appareil localement ou à distance. Le répertoire objet (OV) comprend la description, la structure et le type de données ainsi que l'affectation entre les adresses internes des objets de communication et de la description au bus (index/ nom). Le répertoire objet (OV) se compose de:

- Header (contient les informations relatives à la structure du OV).
- Liste des types de données statiques (liste des types de données statiques supportés)
- Répertoire d'objets statique (contient tous les objets de communication statiques)
- Liste dynamique des listes de variables (liste des listes de variables actuellement connues)
- Liste dynamique de programmes (liste des programmes actuellement connus)

Les différents segments du répertoire objet doivent seulement être présents quand l'appareil est compatible avec les fonctions correspondantes.

Les objets de communication statiques sont introduits dans le répertoire d'objets statique et peuvent être prédéfinis par le fabricant de l'appareil ou être déterminés lors de la configuration du système de bus. Lors de la communication sur le terrain, les objets de communication sont le plus souvent statiques. Le PROFIBUS connaît les objets de communication statiques suivants:

- Simple Variable (variable simple)
- Array (série de variables simples du même type)
- Record (série de variables simples de types différents)
- Domain (domaine/zone de données)
- Event (message d'événement)

Les objets de communication dynamiques sont introduits dans la partie dynamique du répertoire objet (répertoire de la liste de variables / répertoire d'appel des programmes). Ils peuvent être prédéfinis ou être définis, supprimés ou modifiés en cours de fonctionnement à l'aide des utilitaires d'application.

Le PROFIBUS reconnaît les objets de communication dynamiques suivants:

- Program-Invocation (programme)<br>• Variable-List (série de varianum
- 

(série de variables simples, tableaux ou enregistrements)

Pour le PROFIBUS, l'adressage logique est établi comme la méthode préférée d'adressage des objets de communication. Ainsi, l'accès aux objets de communication se fait par une adresse courte appelée index. L'index est un nombre du type Unsigned16. Des télégrammes efficaces sont ainsi possibles et "l'overhead" du protocole est réduit. Pour chaque objet de communication d'un appareil, un index est défini dans le répertoire objet. L'adressage logique doit être supporté par tous les participants PROFIBUS.

En plus, pour des applications particulières, le PROFIBUS-FMS permet les méthodes d'adressage optionnelles suivantes:

L'adressage par noms: Le nom symbolique de l'objet de communication est transmis via le bus.

L'adressage physique: Une adresse de mémoire physique au choix peut être accédée avec les utilitaires Physical-Read et Physical-Write dans les appareils de terrain.

Chacun des objets de communications peut (en option) être protégé contre un accès non autorisé. Il est de plus possible de permettre l'accès à un objet uniquement avec un mot de passe déterminé ou pour un groupe d'appareils déterminé. Le mot de passe et le groupe d'appareils peuvent être définis spécifiquement pour chaque objet dans le répertoire objet. En outre, les utilitaires autorisés peuvent être limités pour l'accès à un objet en l'indiquant dans le répertoire objet (par ex. permettre uniquement la lecture).

FMS pour BK3xxx Le contrôle de liaison peut être activé lors de .l'établissement des liaisons acycliques. L'esclave (Slave) s'adapte au réglage souhaité par le maître (Master).

Données de processus Dans le registre 4 du tableau 0 du coupleur de bus, différents réglages de l'image de processus FMS peuvent être effectués.

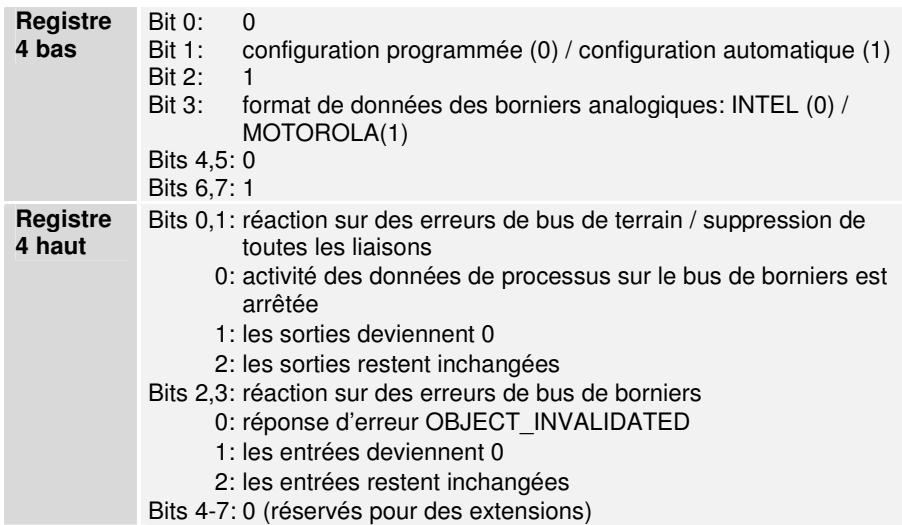

Configuration automatique Les données de tous les borniers numériques d'entrée ou de sortie sont listées dans l'ordre de leur emplacement physique dans un tableau d'octets.

Borniers numériques Tous les borniers d'entrée et de sortie sont rassemblés dans leur objet global spécifique. L'offset des données d'un bornier numérique est défini par son emplacement.

Objet FMS pour les borniers d'entrées numériques:

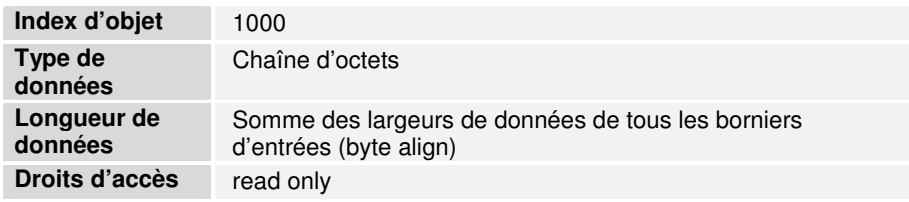

Objet FMS pour les borniers de sorties numériques:

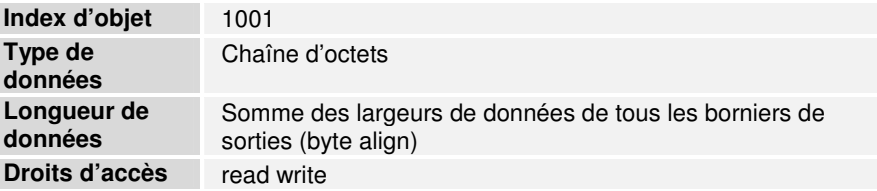

Borniers analogiques Les borniers analogiques disposent pour chaque canal de 8 bits pour les données de contrôle ou d'état ainsi que des données utiles. Ces borniers font partie des borniers intelligents et supportent la communication de registre (8 bits de données de contrôle/d'état, 16 bits de données d'E/S par canal). A l'aide d'un codage déterminé des données de contrôle/d'état, on décide s'il faut interpréter les 16 premiers bits des données utiles comme des données d'E/S de la communication de registre.

> Pour chaque canal, on définit deux objets FMS dont l'index dépend de l'emplacement et du canal. L'emplacement ne s'occupe alors que des borniers analogiques, c.-à-d. le bornier analogique le plus proche du coupleur de bus reçoit l'emplacement 0, le deuxième bornier analogique, l'emplacement 1, et ainsi de suite. Le premier objet adresse l'ensemble des données de sortie du canal (octet de contrôle plus données utiles). Quand l'échange de données DP est effectué, le coupleur de bus envoie la réponse négative ACCESS\_DENIED en cas d'accès en écriture (Write).

> Le deuxième objet adresse l'ensemble des données d'entrée du canal (octet de contrôle plus données utiles). Cet objet peut uniquement être lu.

| Index d'objet          | $2000 +$ emplacement * 20 + canal * 2         |
|------------------------|-----------------------------------------------|
| Type de<br>données     | Tableau de (n+1) x Unsigned8                  |
| Longueur de<br>données | $n + 1$ octets 0                              |
| Droits d'accès         | read write                                    |
| <b>Description</b>     | Données de sortie du canal                    |
|                        | 8 bits contrôle/état, n x 16 bits données     |
| Index d'objet          | $2000 +$ emplacement * 20 + canal * 2         |
| Type de<br>données     | Enregistrement de (Unsigned8, n x Unsigned16) |
| Longueur de<br>données | $n \times 2 + 1$ octets 0                     |
| Droits d'accès         | read write                                    |
| <b>Description</b>     | Données de sortie du canal                    |
|                        | 8 bits contrôle/état, n x 32 bits données     |
| Index d'objet          | $2000 +$ emplacement * 20 + canal * 2         |
| Type de<br>données     | Enregistrement de (Unsigned8, n x Unsigned32) |
| Longueur de<br>données | $n \times 4 + 1$ octets 0                     |
| Droits d'accès         | read write                                    |
| <b>Description</b>     | Données de sortie du canal                    |
|                        |                                               |

8 bits contrôle/état, n x 8 bits données

Le deuxième objet adresse l'ensemble des données d'entrée du canal (octet de contrôle plus données utiles). Cet objet peut uniquement être lu.

8 bits contrôle/état, n x 8 bits données

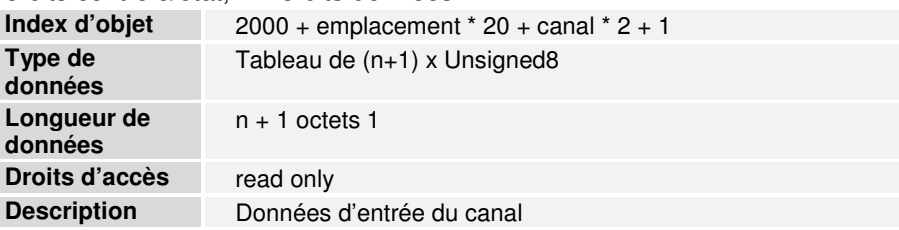

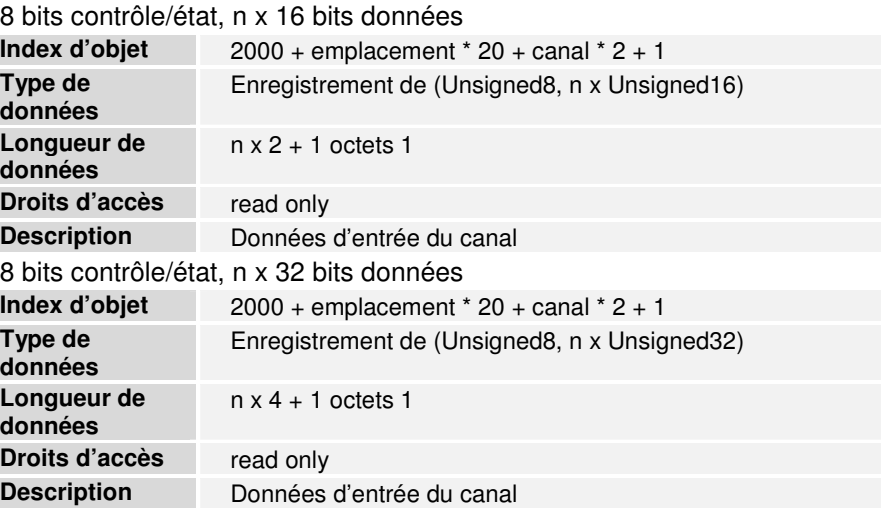

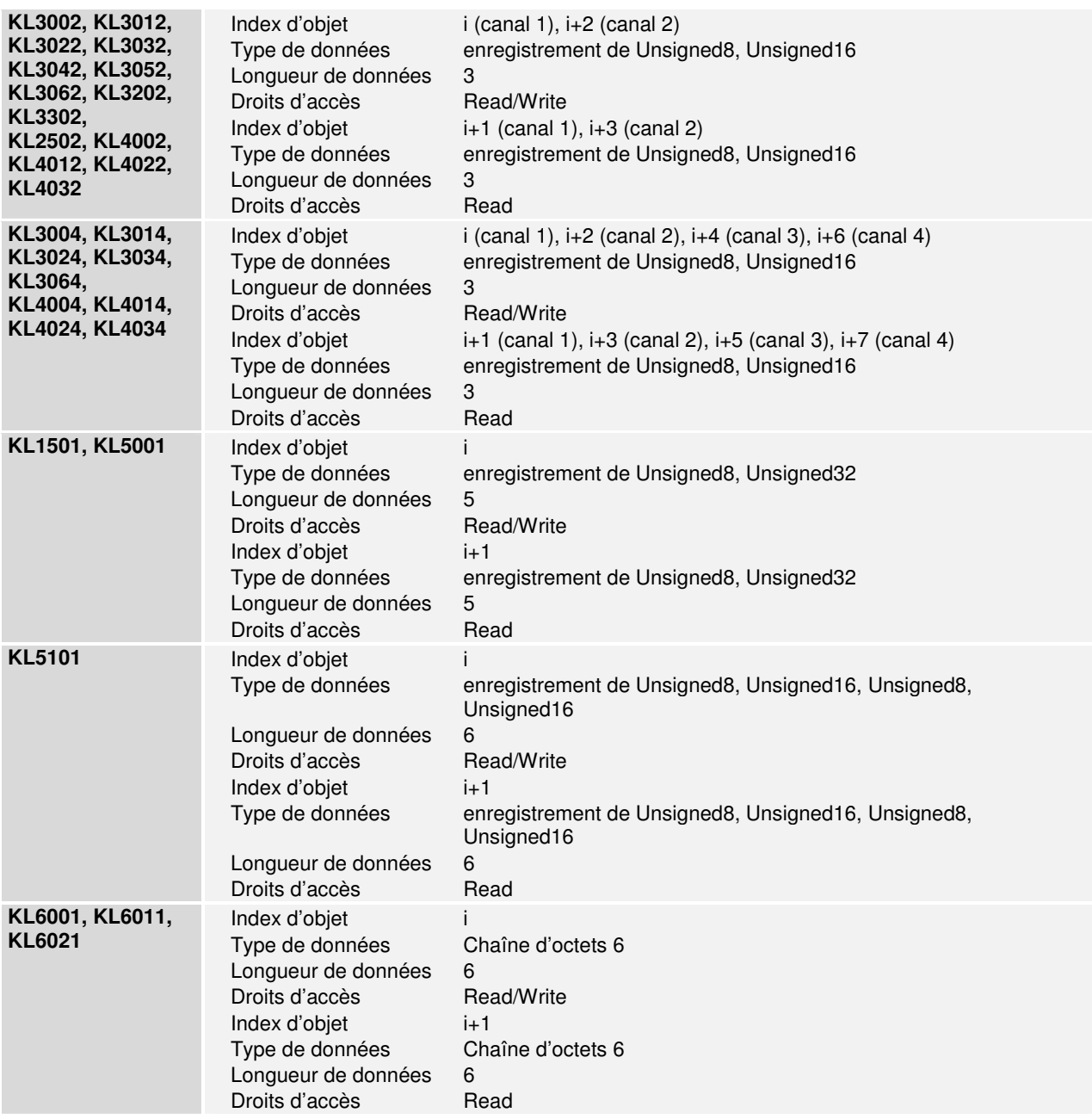

Les objets FMS des différents borniers ont la structure suivante:

Configuration programmée Le configurateur permet de définir d'autres objets dans lesquels des données de processus au choix sont rassemblées. A cet effet, on dispose de la plage d'index commençant à 1000. Le logiciel de coupleur de bus a besoin que le configurateur lui donne l'offset ainsi que de la longueur dans l'image de processus et de savoir s'il s'agit de données d'entrée et de sortie. Le premier objet FMS programmé reçoit l'index 1000 qui est ensuite incrémenté sans lacune. Quand la configuration programmée est choisie, les objets mentionnés plus haut dans l'auto-configuration disparaissent. Les objets FMS nouvellement générés ont les propriétés suivantes:

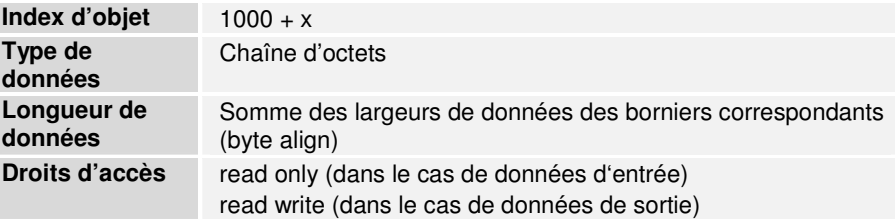

Pour la configuration programmée, on a besoin des descriptions des objets FMS qui se trouvent dans les tableaux 71 et 72 du coupleur de bus: Tableaux 71-72

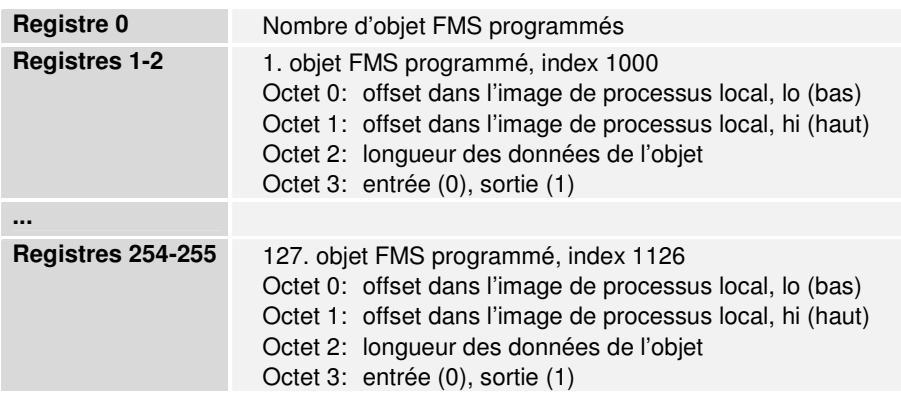

Messages de diagnostic Un objet est défini pour chaque message de diagnostic; l'index de celui-ci dépend de l'emplacement et du canal. L'emplacement ne s'occupe alors que des borniers analogiques, c.-à-d. le bornier analogique le plus proche du coupleur de bus reçoit l'emplacement 0, le deuxième bornier analogique, l'emplacement 1, et ainsi de suite.

> La structure des messages de diagnostic correspond à celle décrite pour le DP.

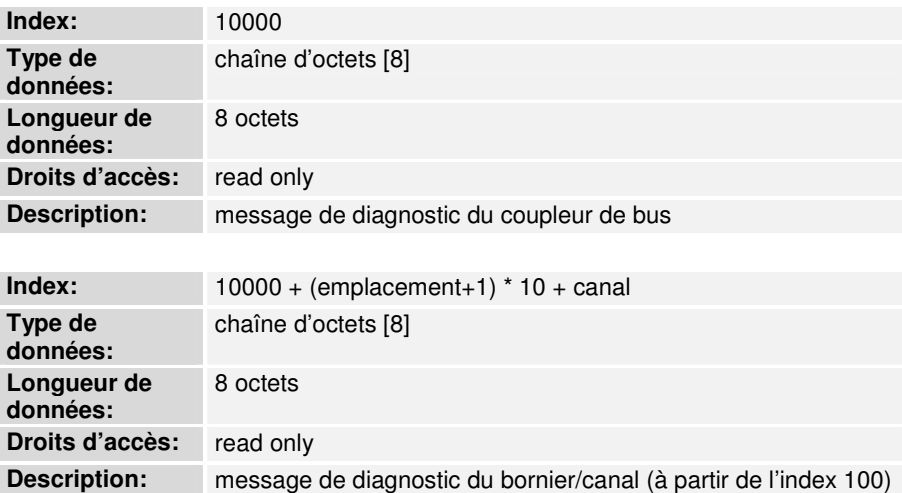

En plus, il y a un objet événement pour chaque objet de message de diagnostic; son index équivaut à celui de l'objet de message diagnostic + 5000.

Interface d'API à 2 octets L'interface d'API à 2 octets est réalisée par l'objet 500. En écrivant cet objet, les deux octets de sorties sont adressés et en le lisant les deux octets d'entrée sont adressés.

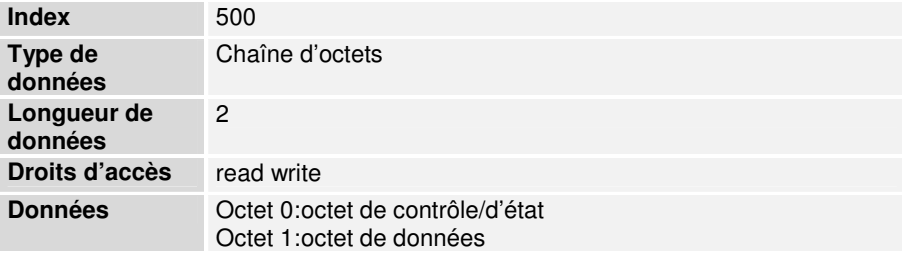

### KBL - BK 3000 **KBL du coupleur de bus**

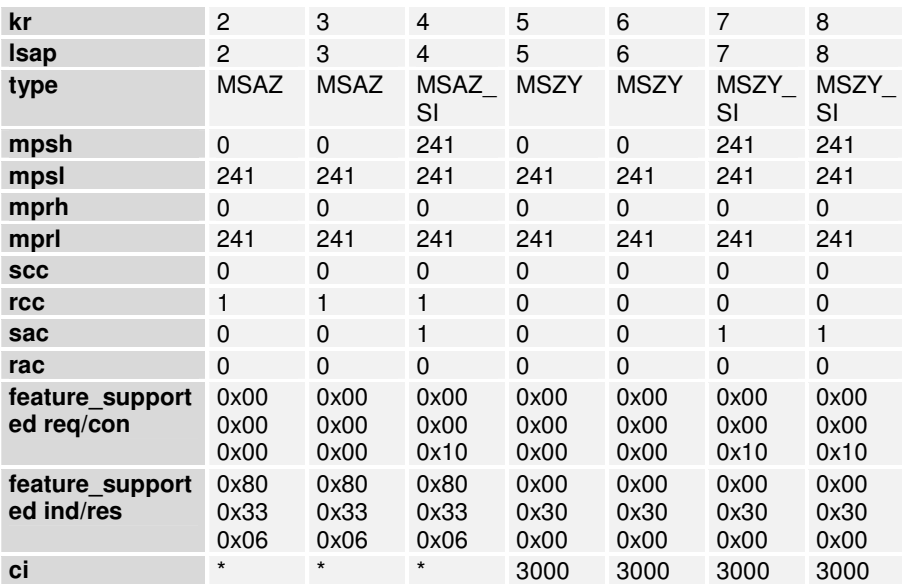

### **KBL du maître FMS (FMS-Master)**

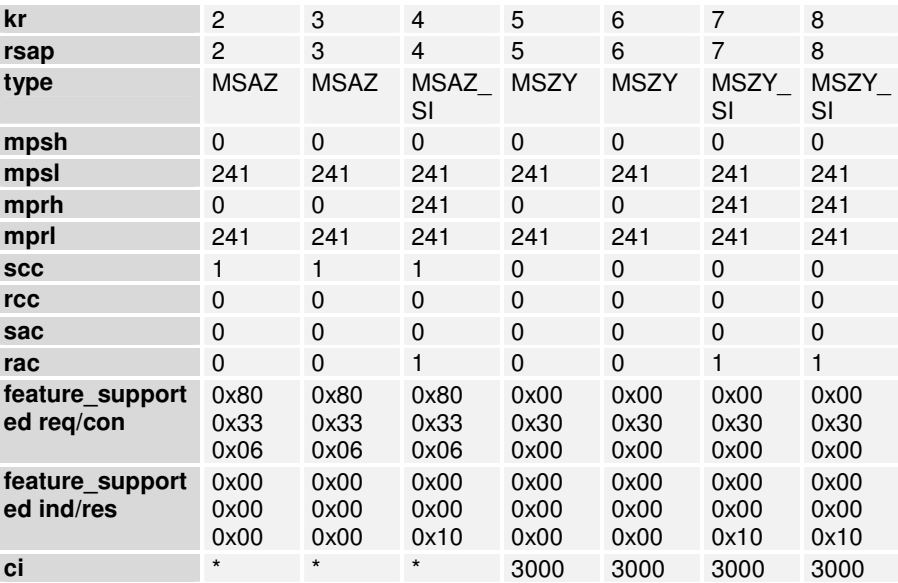

### **Réglages pour CP5431 (éditeur de liaison):**

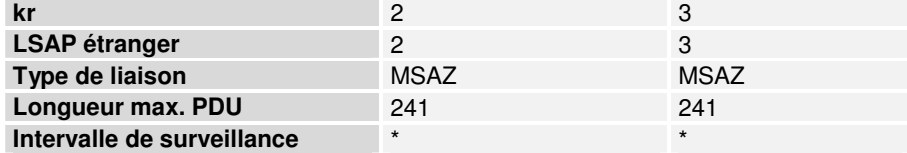

### **Réglages pour CP5431 (éditeur ZI):**

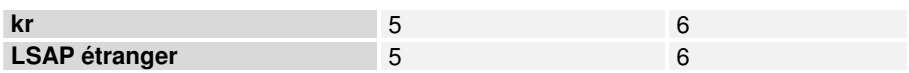

### KBL - BK 3100 **KBL du coupleur de bus**

Les liaisons kr 3-8 sont uniquement actives lorsque le registre 16 dans le tableau 0 du coupleur de bus contient la valeur 2 (seulement FMS).

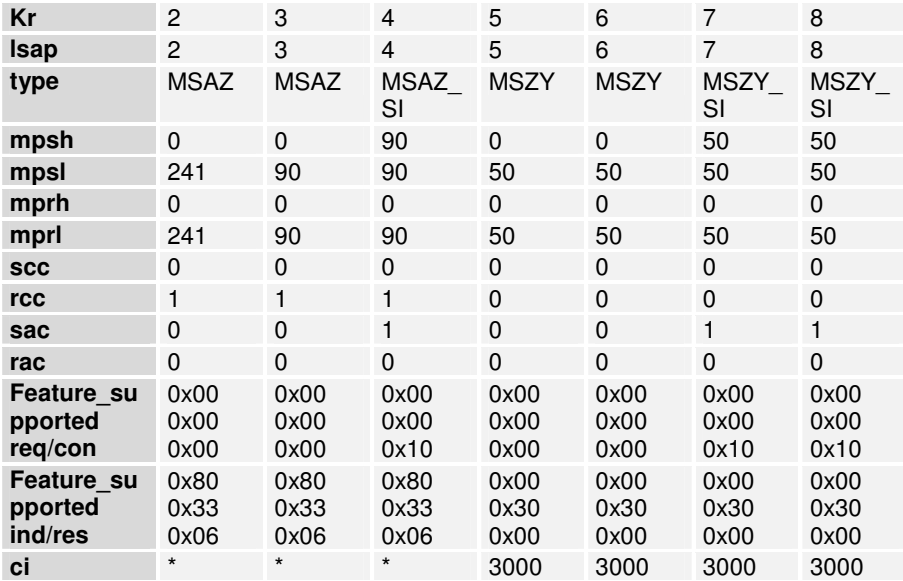

### **KBL du FMS maître (FMS-Master)**

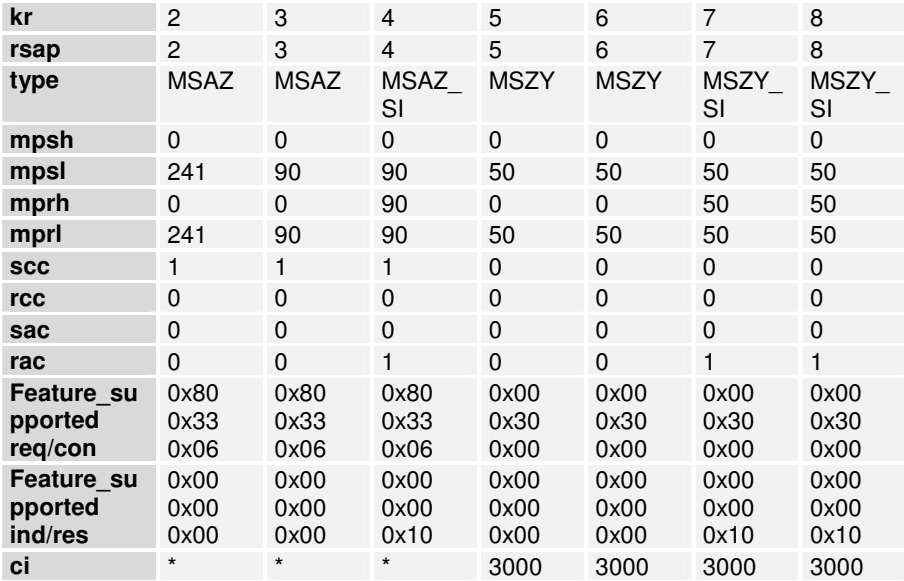

#### **Réglages pour CP5431 (éditeur de liaison):**

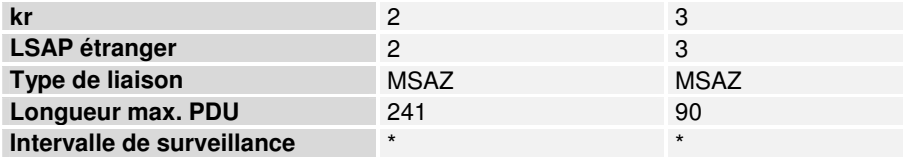

# **Réglages pour CP5431 (éditeur ZI):**

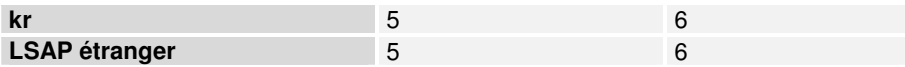

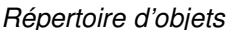

# **Configuration automatique Configuration automatique**

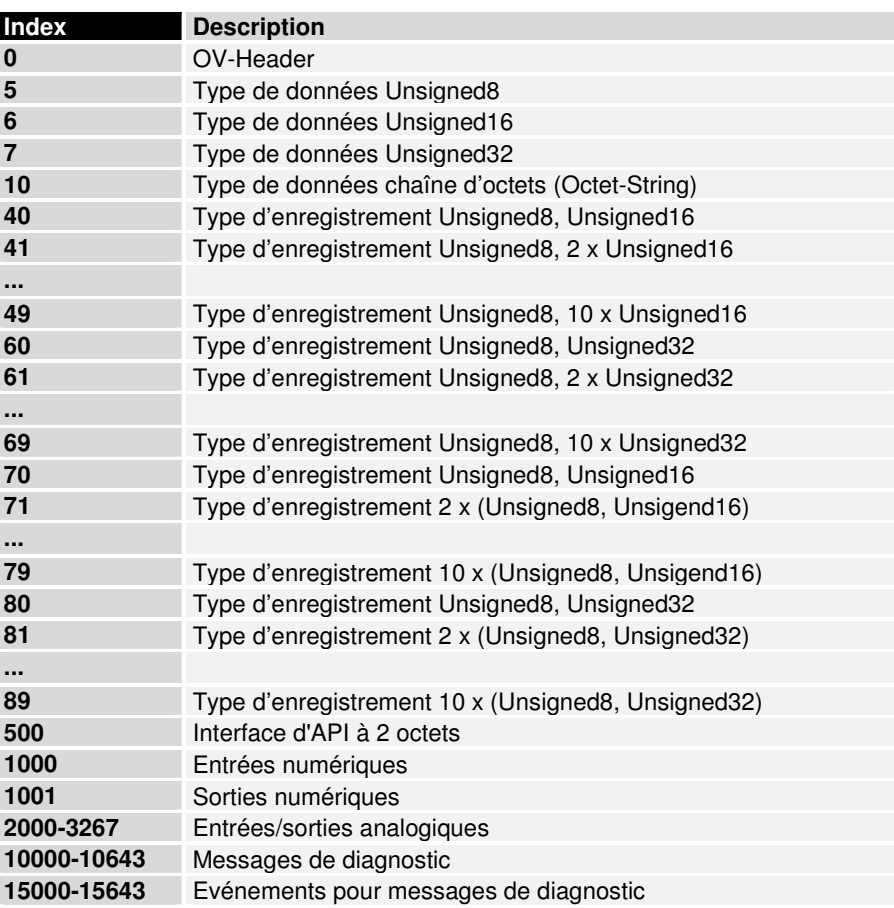

### **Configuration programmée**

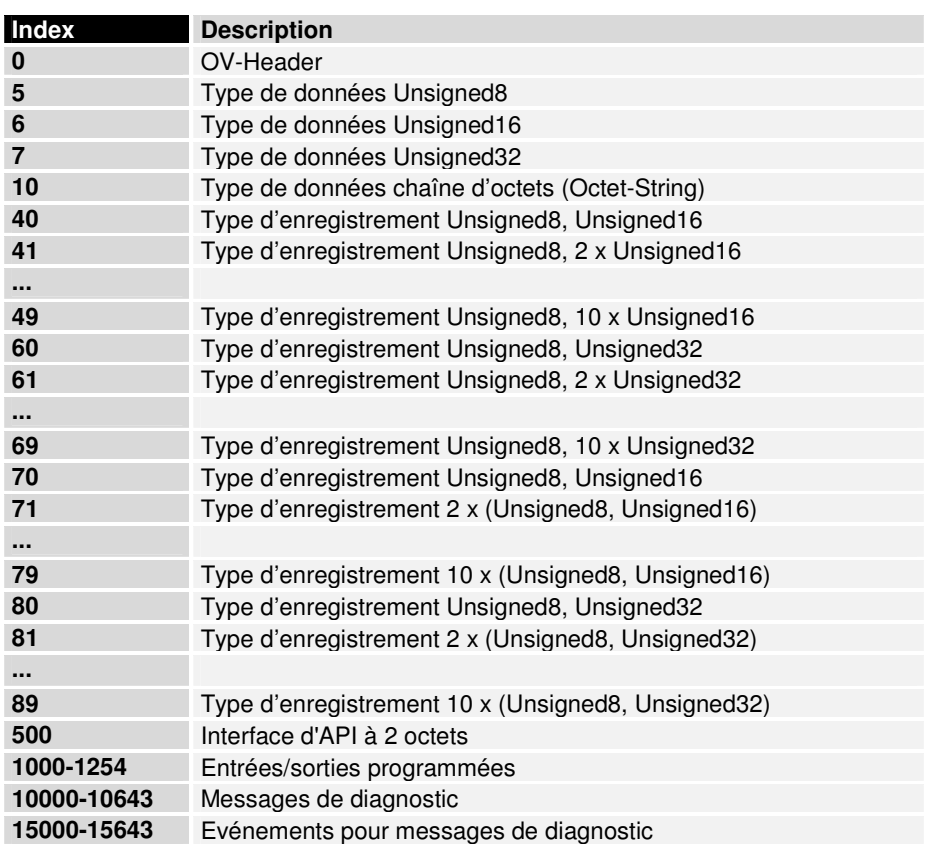

### **Divers**

#### **Fonctionnement DP/FMS**

Le BK3000 peut toujours fonctionner aussi bien en mode DP qu'en mode FMS jusqu'à des vitesses de 1,5 Mbaud. Le BK3100 peut travailler selon le mode réglé dans le registre 16 du tableau 0 du coupleur de bus, jusqu'à 12 Mbauds.

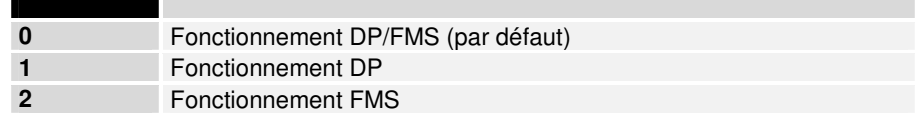

En mode DP ou FMS pur, plus de données d'entrée et de sortie ou plus de liaisons peuvent être définies (voir plus haut).

TSDR minimum Le temps de réponse minimal du coupleur de bus peut être réglé par le registre 17 du tableau 0 du coupleur de bus. La valeur par défaut est 11 (temps de bits); les valeurs possibles vont de 11 à 255.

Important: Certains maîtres (Masters) FMS sont trop lents pour réagir aux temps de réponse par défaut du coupleur de bus. Le temps de réponse du coupleur de bus peut toutefois être modifié avec le KS2000 via l'interface sérielle. Dans ce cas, TSDR min. doit être modifié comme suit:

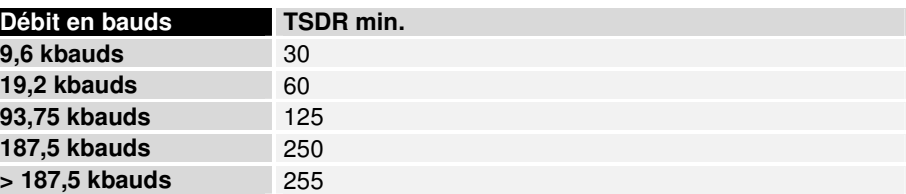

# **Index**

Adresse de station 28 Alimentation en tension 6 Bornier terminal 3 Borniers basés sur des bits 12 Borniers basés sur des octets 12 Bus K 3, 12 Câble 26 Code de clignotement 15, 17 Cohérence des données 14 Configuration du maître (Master) 29 Contacts d'alimentation 6 Diagnostic 46 Dimensions 9 Directives d'installation 15 Données techniques 11 Erreur de bus de terrain 18 Exemple pour S7 33 Fibre optique 27 Fiche 26 Fichier type 23

Fonctions de diagnostic 23 GSD 23 Initiation rapide 30 Interfaces 5 LED de diagnostic 15 Mise en service 15 Mode Freeze 24 Mode Sync 24 Montage 9 Numéro d'identification 26 Profibus DP 21 Sélecteur d'adresse 28 Structure mécanique 9 Télégramme de configuration 43 Télégramme de paramétrage 39 Temps de propagation 19 Temps de réaction 19 TwinCAT 34 User\_PRM\_Data 39